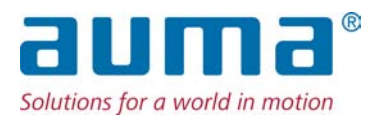

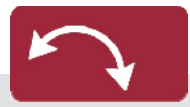

Неполнооборотные приводы SQEx 05.2 – SQEx 14.2 SQREx 05.2 – SQREx 14.2 Блок выключателей: электронно-механический с блоком управления электроприводом AUMATIC ACExC 01.2 Intrusive

Управление Parallel Profibus DP

 $\rightarrow$  Modbus Foundation Fieldbus

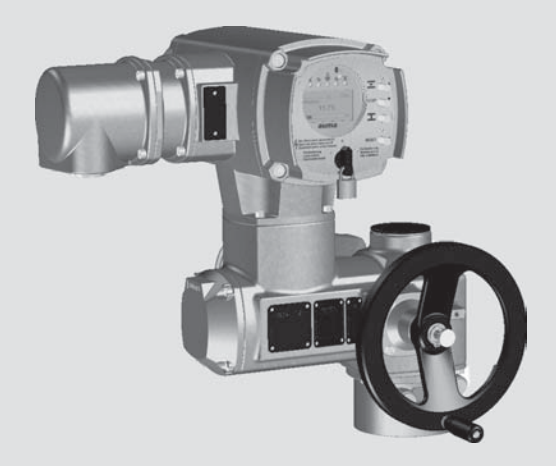

# **Перед началом работы прочитать руководство!**

- Соблюдать технику безопасности.
- Настоящая инструкция входит в комплект изделия.
- Инструкцию хранить в течение всего периода эксплуатации изделия.
- При передаче изделия другому эксплуатационнику необходимо приложить эту инструкцию.

# **Назначение документа**

Настоящий документ содержит информацию по установке, вводу в эксплуатацию, управлению и техобслуживанию. Приведенные здесь сведения предназначены в помощь персоналу, ответственному за выполнение этих работ.

# **Справочная документация:**

- Руководство (управление и настройка) AUMATIC AC 01.2 с Modbus
- $\epsilon$ Руководство (подключение устройств через полевую шину) AUMATIC AC 01.2 с Modbus

Справочную документацию можно загрузить на сайте www.auma.com или заказать в компании AUMA (см. <Адреса>).

# **Оглавление страница**

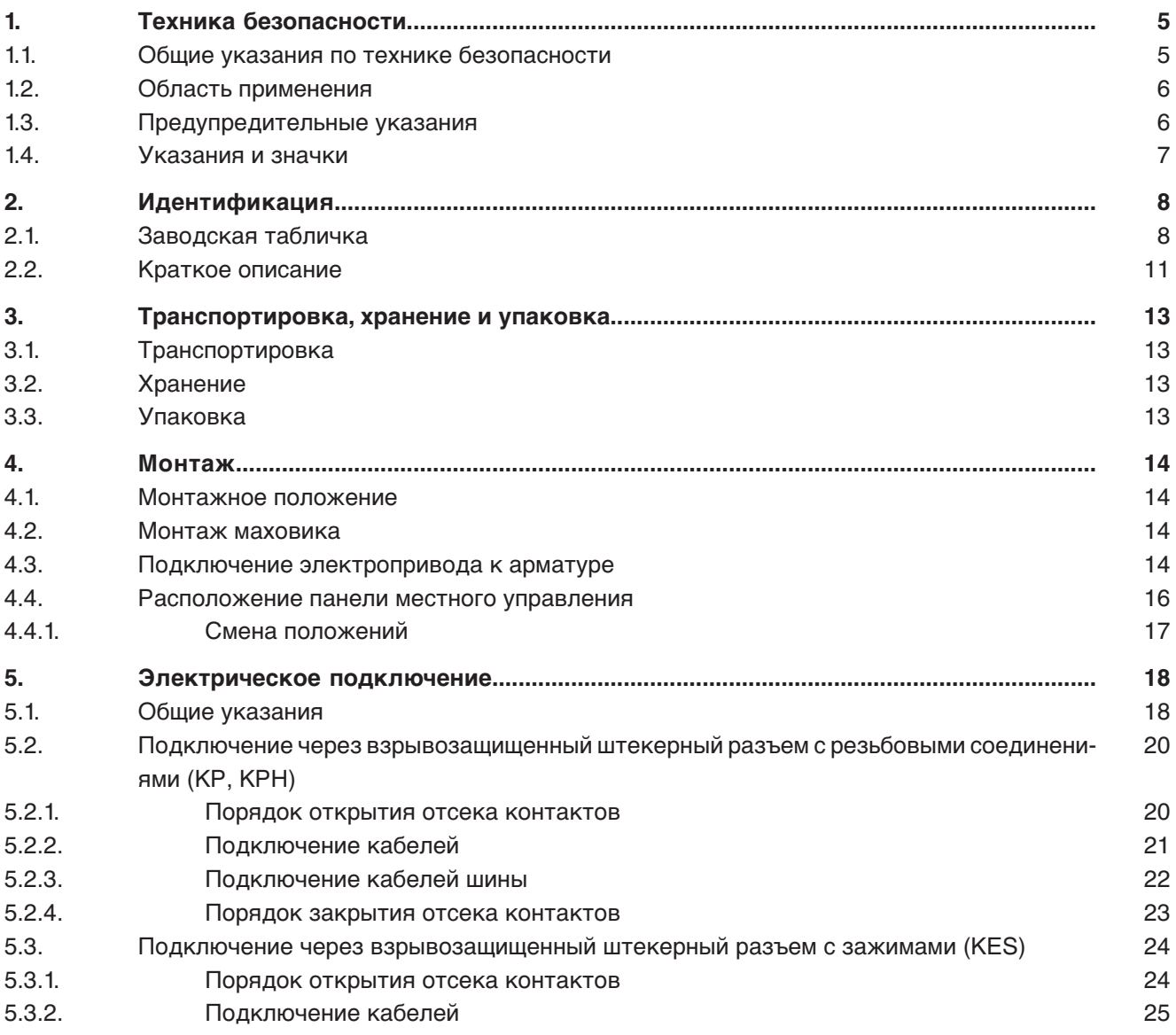

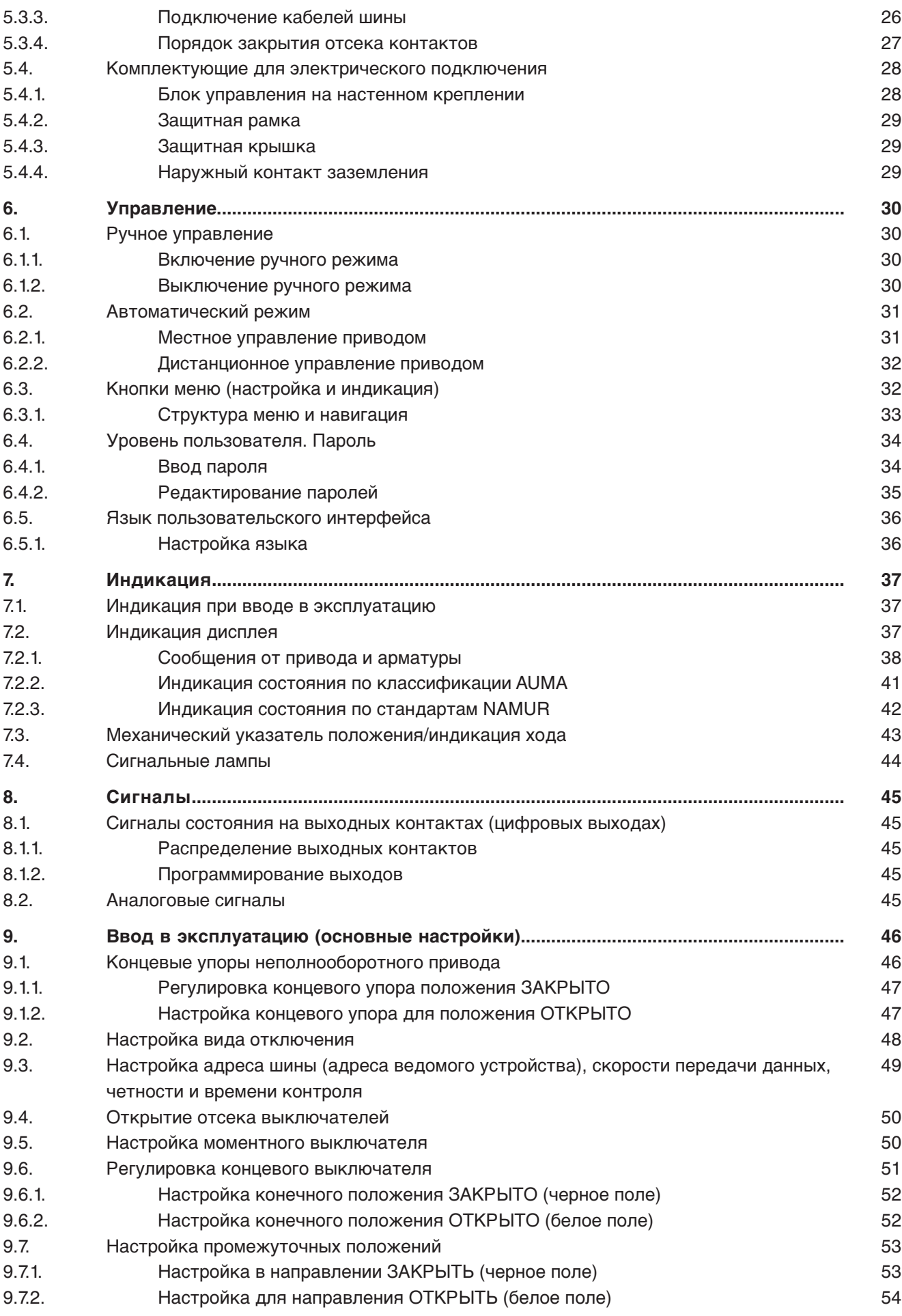

SQEx 05.2 – SQEx 14.2 / SQREx 05.2 – SQREx 14.2 – SQREx 14.2 Блок выключателей: электронно-механический<br>АСЕхС 01.2 Intrusive Modbus RTU ACExC 01.2 Intrusive Modbus RTU

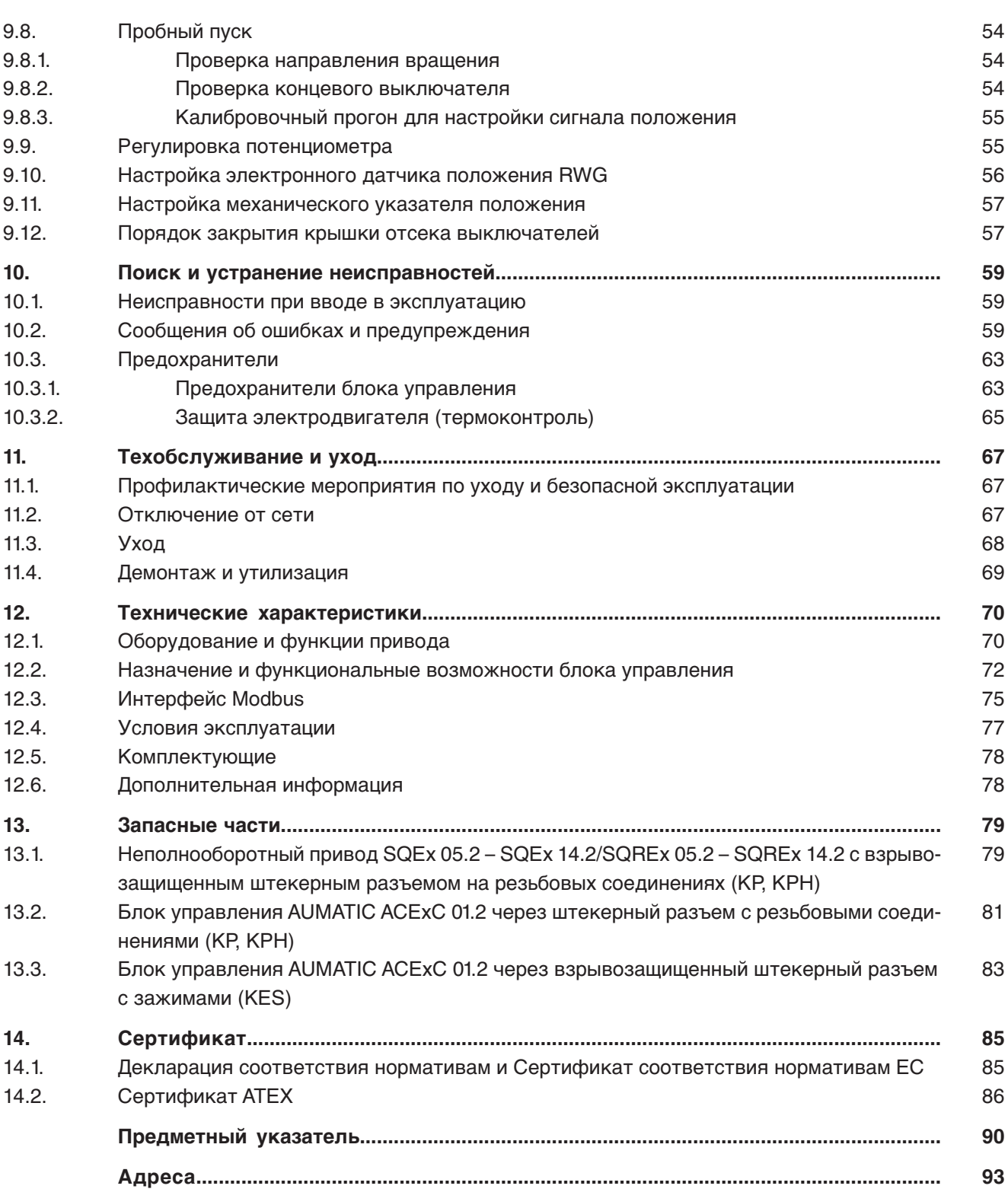

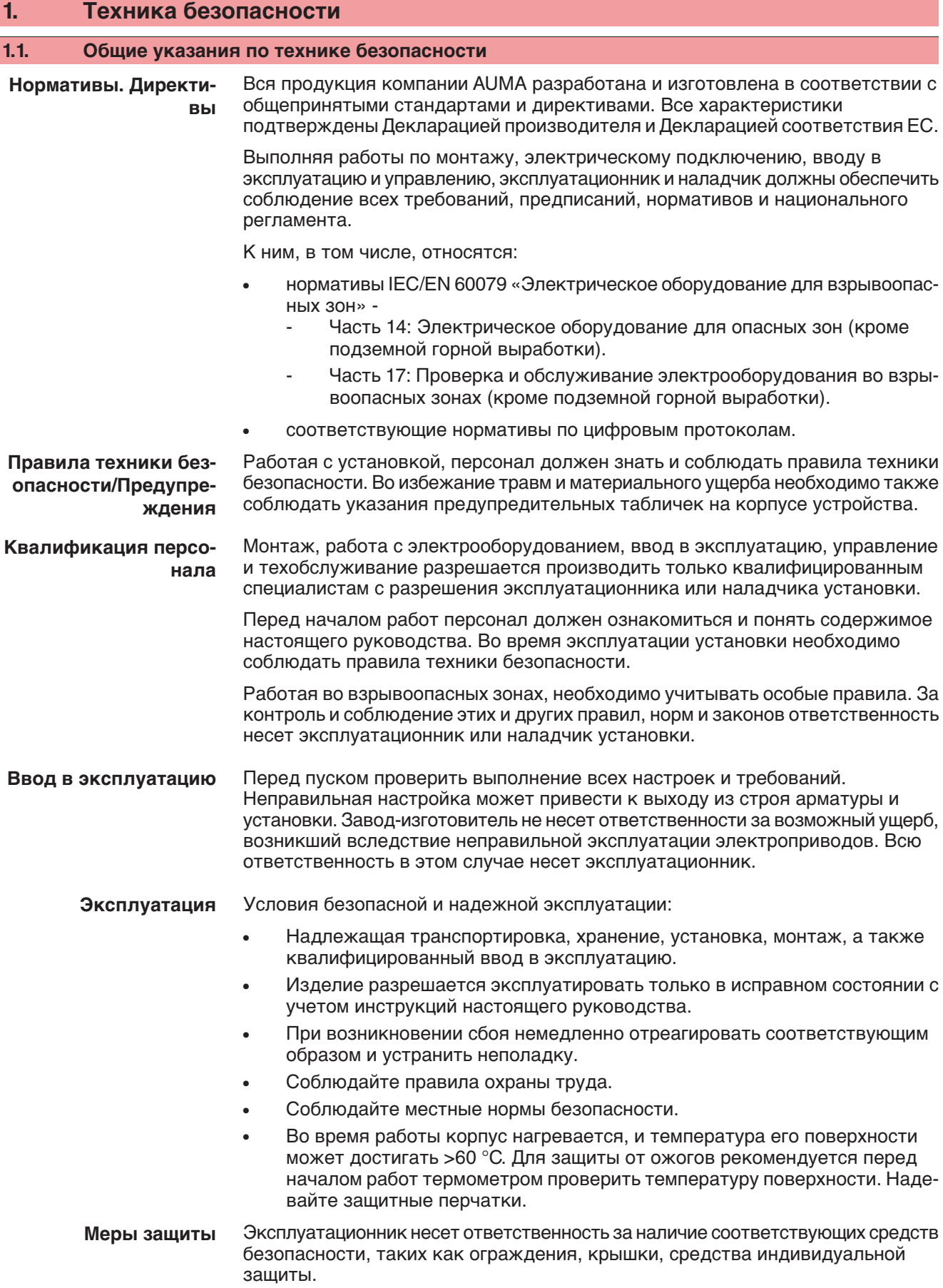

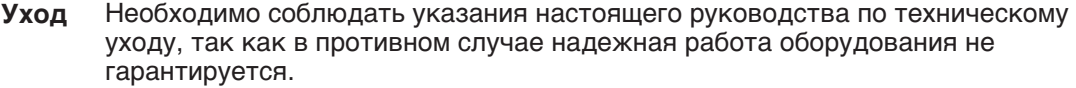

Вносить изменения в конструкцию изделия разрешается только при согласии фирмы-изготовителя.

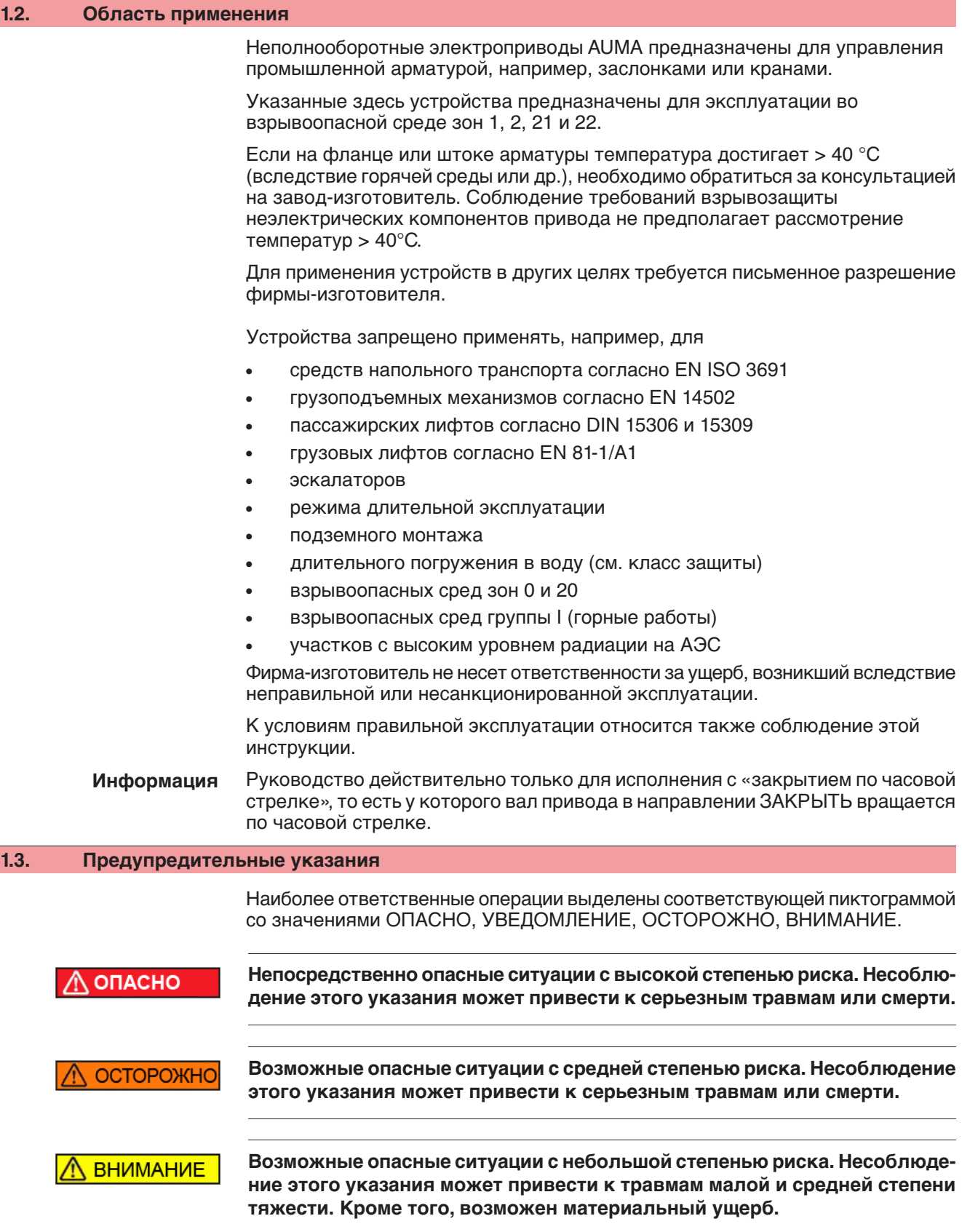

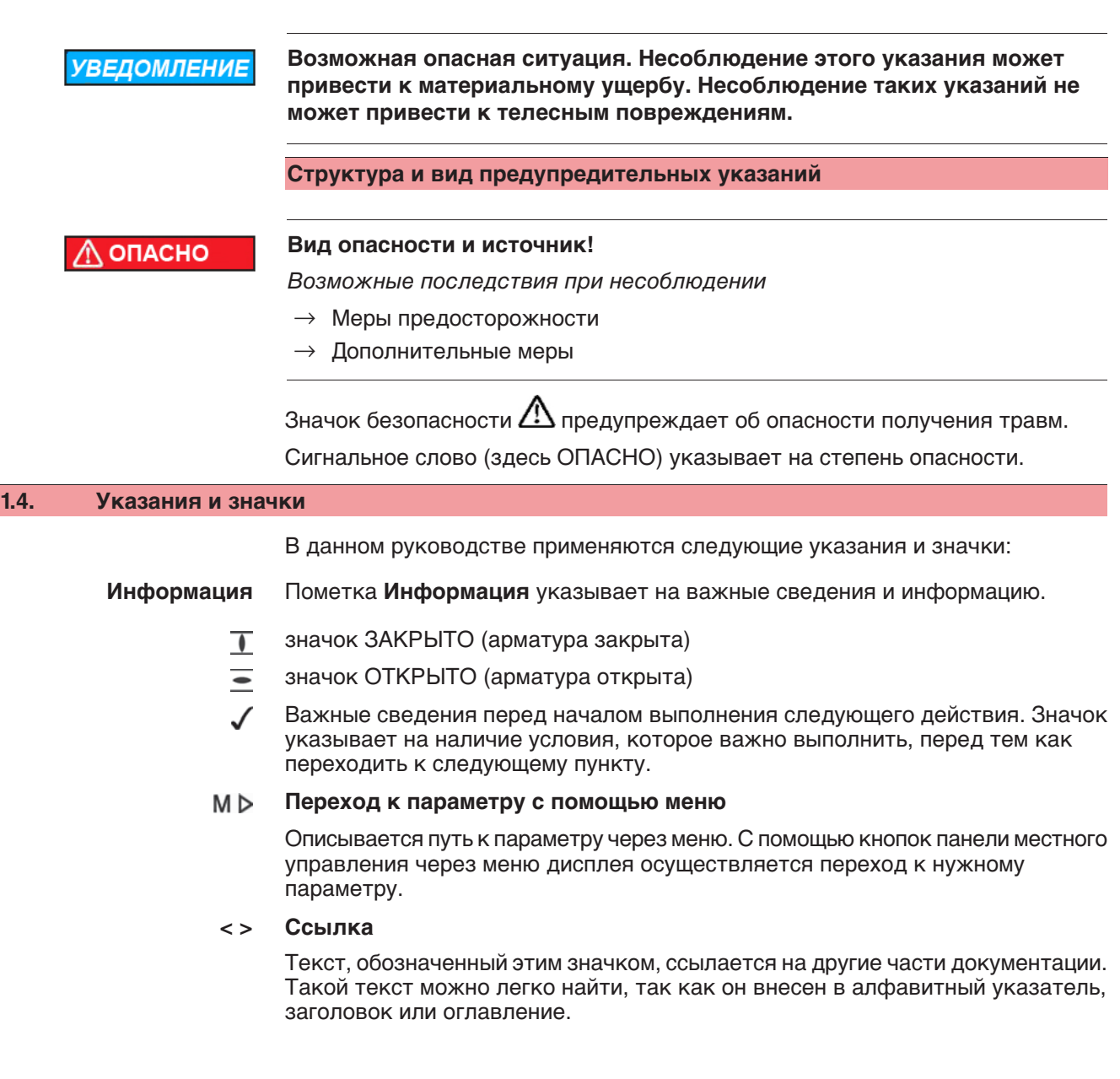

# **2. Идентификация**

# **2.1. Заводская табличка**

На всех узлах установки (привод, блок управления, двигатель) имеется заводская табличка.

рис. 1: Вид заводской таблички

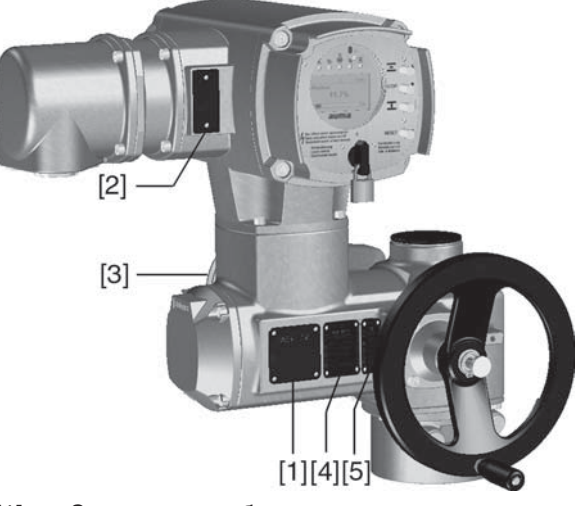

- [1] Заводская табличка привода
- [2] Заводская табличка блока управления
- [3] Заводская табличка двигателя
- [4] Дополнительная табличка, например, табличка KKS
- [5] Сертификационная табличка. Исполнение во взрывозащищенном корпусе

## **Описание заводской таблички привода**

рис. 2: Заводская табличка привода (пример)

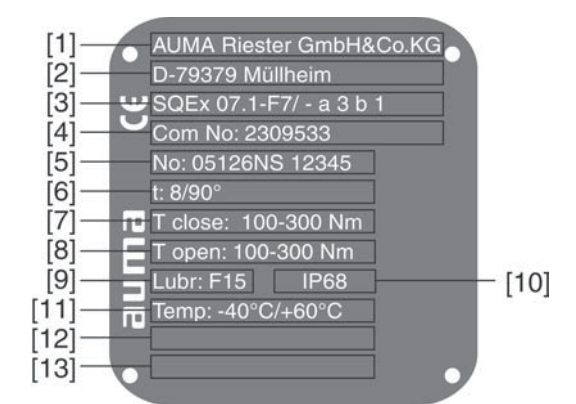

- [1] Производитель
- [2] Адрес производителя
- [3] **Тип** (описание см. ниже)
- [4] **Комиссионный номер** (описание см. ниже)
- [5] **Серийный номер привода** (описание см. ниже)
- [6] Время хода в [сек] для поворотов на 90°
- [7] Диапазон крутящего момента в направлении ЗАКРЫТЬ
- [8] Диапазон крутящего момента в направлении ОТКРЫТЬ
- [9] Тип смазки [10] Степень защиты
- [11] Допустимая температура окружающей среды
- [12] Заполняется по требованию заказчика
- [13] Заполняется по требованию заказчика
- **Тип** рис. 3: Тип (пример)

# SQEx 07.2-F7/-a3b1

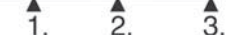

- 1. Тип и типоразмер привода
- 2. Размер фланца
- 3. Маркировка взрывозащиты

# **Тип и типоразмер**

Настоящее руководство действительно для следующих типов устройств и типоразмеров:

Неполнооборотные приводы для режима "Открыть-Закрыть": SQEx 05.2, 07.2, 10.2, 12.2, 14.2

Неполнооборотные приводы для режима регулирования: SQ**R**Ex 05.2, 07.2, 10.2, 12.2, 14.2

# **Маркировка взрывозащиты**

Таблица 1: Обозначение для взрывозащиты (с примером)

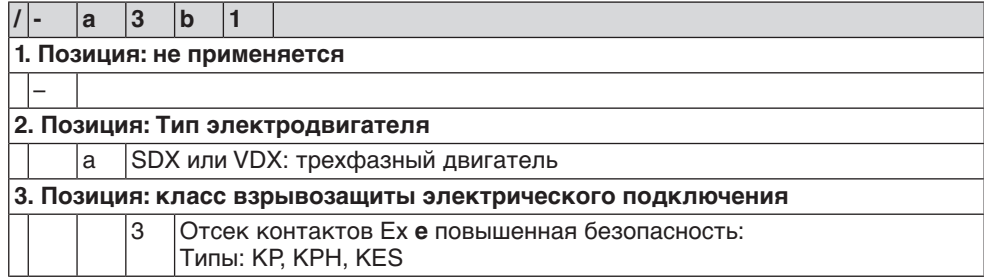

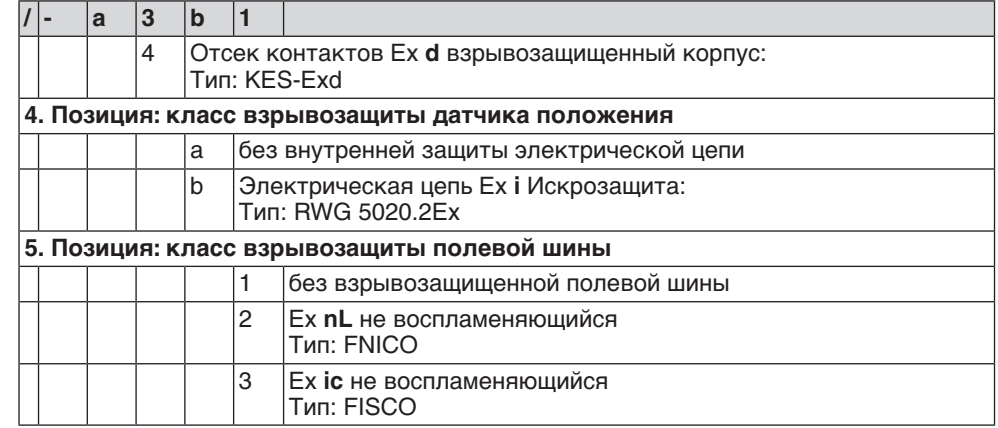

**Комиссионный номер** Все устройства имеют комиссионный номер, соответствующий заказу. По этому комиссионному номеру можно через интернет загрузить электросхему (на немецком и английском языках), протокол испытаний и другую информацию, относящуюся к конкретному приводу. Смотрите **http://www.auma.com**. Чтобы получить доступ к определенной информации, требуется указывать номер заказчика.

# **Серийный номер приво-**

**да** Таблица 2: Расшифровка серийного номера (с примером)

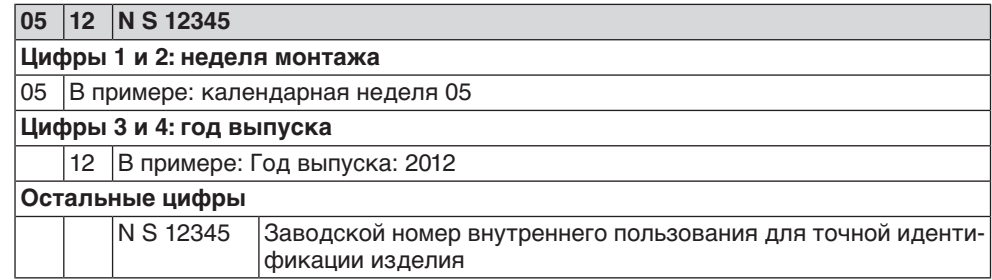

#### **Описание заводской таблички блока управления**

рис. 4: Заводская табличка блока управления

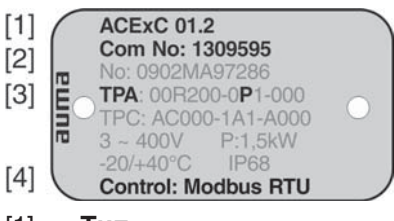

- [1] **Тип**
- [2] Комиссионный номер
- [3] **Электрическая схема**
- [4] **Управление**

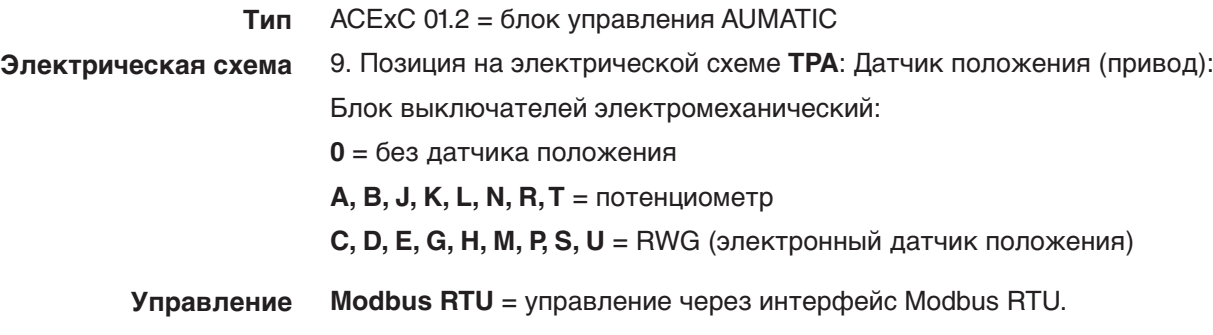

# **Описание сертификационной таблички. Взрывозащищенное исполнение**

рис. 5: Сертификационная табличка. Взрывозащищенное исполнение (пример)

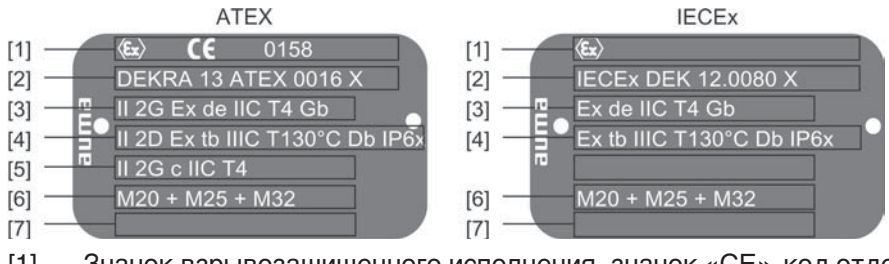

- [1] Значок взрывозащищенного исполнения, значок «СЕ», код отдела технического контроля
- [2] Сертификат взрывозащиты (номер) **Классификация:**
- [3] Электрическая взрывозащита (газ)
- [4] Электрическая взрывозащита (пыль)
- [5] Без электрической взрывозащиты
- [6] Резьба для кабельных вводов электрического подключения
- [7] Не применяется

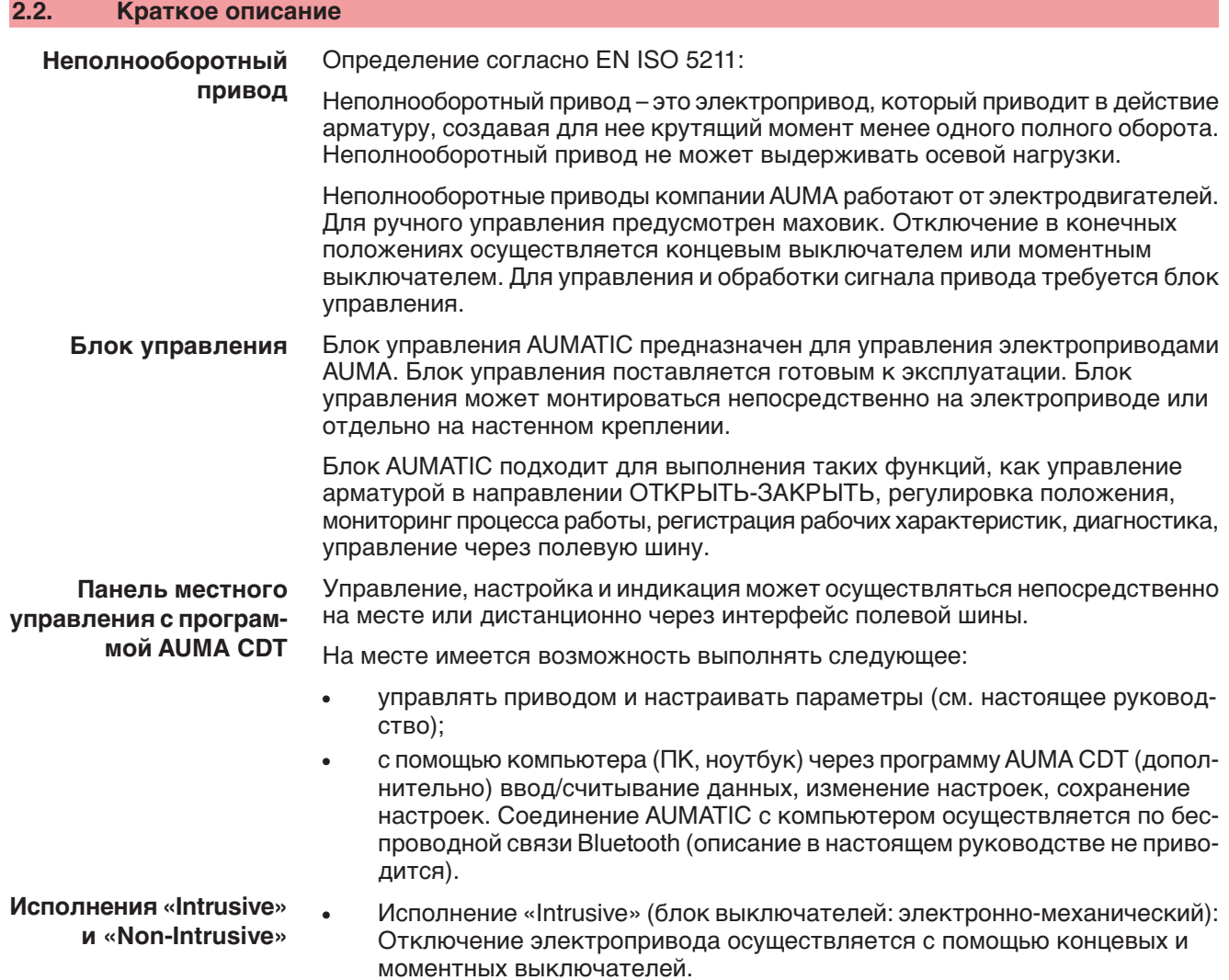

• Исполнение «Non-Intrusive» (блок выключателей: электронный): Настройка отключения по пути и по моменту осуществляется блоком управления. При этом корпус привода и блока управления открывать не требуется. Для этого привод снабжен магнитным датчиком положения и момента (MWG), который подает аналоговые сигналы обратной связи по положению и по моменту.

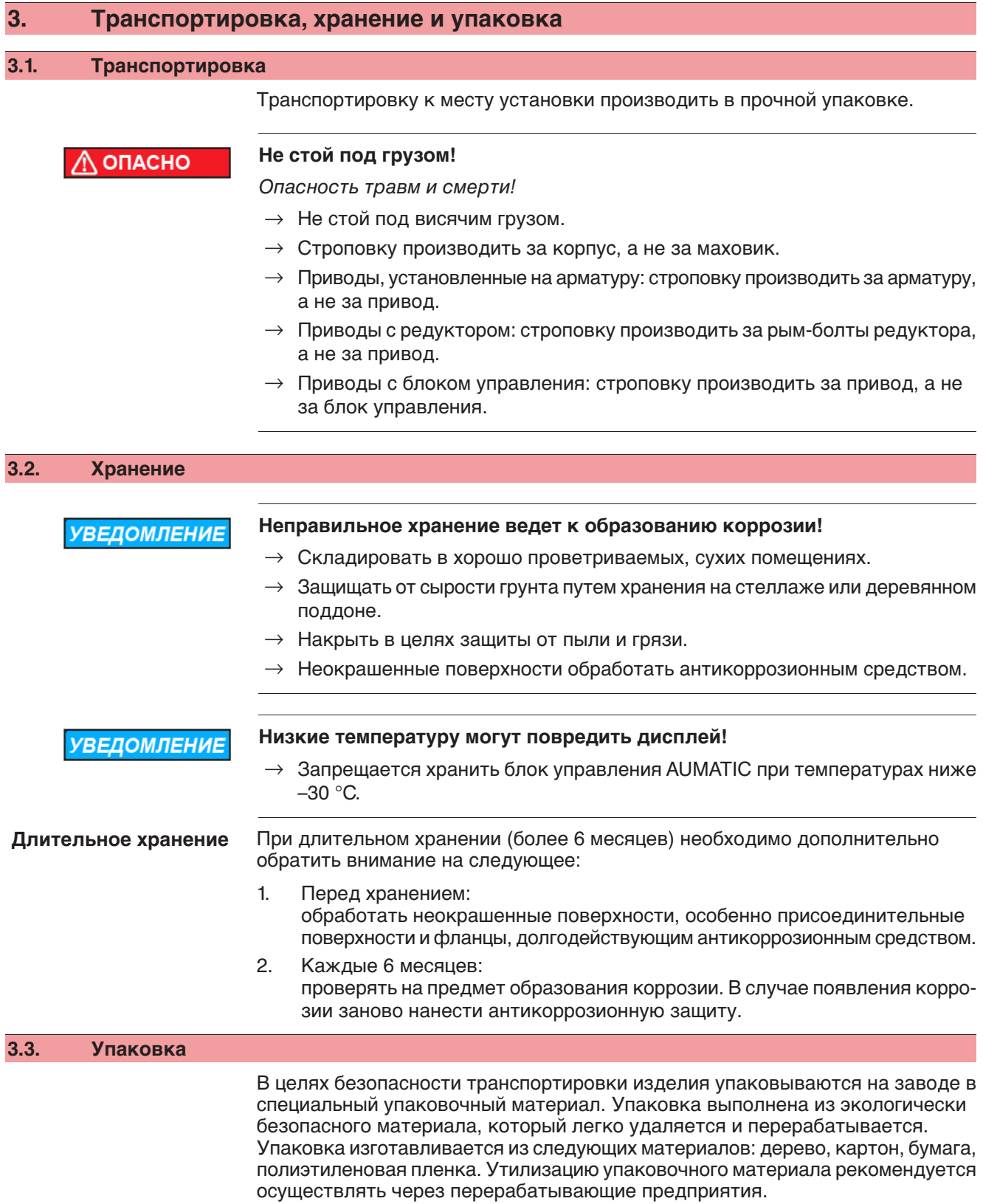

# **4. Монтаж**

# **4.1. Монтажное положение**

Электроприводы AUMA и блоки управления могут работать в любом монтажном положении без ограничений.

#### **4.2. Монтаж маховика**

**Информация** Для удобства транспортировки маховики с диаметром от 400 мм поставляются отдельно.

рис. 6: Маховик

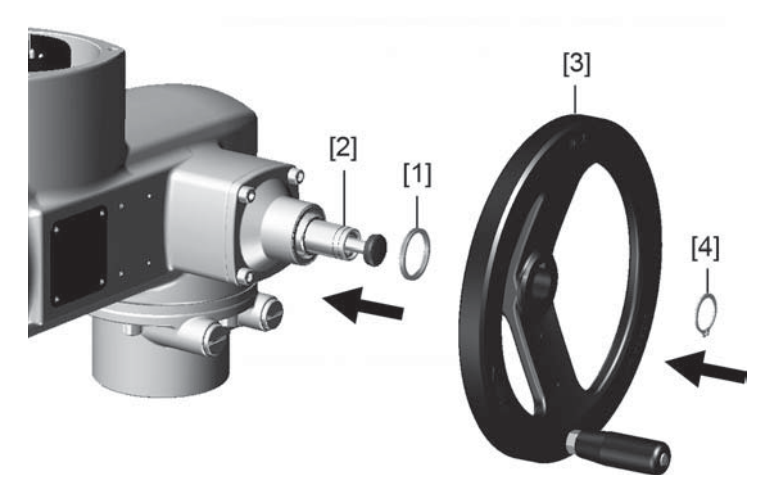

- [1] Распорная шайба
- [2] Входной вал
- [3] Маховик
- [4] Предохранительное кольцо
- 1. При необходимости насадить на входной вал [2] распорную шайбу [1].
- 2. Маховик [3] насадить на входной вал.
- 3. Зафиксировать маховик [3] предохранительным кольцом [4] (в комплекте).

# **4.3. Подключение электропривода к арматуре**

**УВЕДОМЛЕНИЕ** 

# **Конденсат и повреждение лакокрасочного покрытия ведут к образованию коррозии!**

- $\rightarrow$  По окончании работ проверить лакокрасочное покрытие и при необходимости восстановить поврежденные участки.
- $\rightarrow$  После монтажа привод необходимо сразу подключить к электросети, чтобы нагреватель предотвратил образование конденсата.

Привод монтируется на арматуру с помощью втулки.

SQEx 05.2 – SQEx 14.2 / SQREx 05.2 – SQREx 14.2 Блок выключателей: электронно-механический ACExC 01.2 Intrusive Modbus RTU *North State Community Community Community Community Community Community Community* 

# рис. 7: Установочные размеры втулки

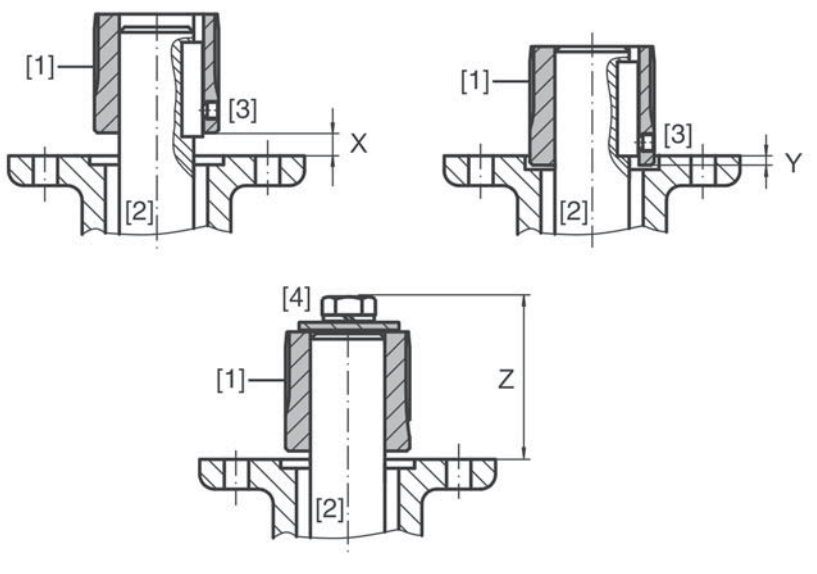

- [1] Втулка
- [2] Шток арматуры
- [3] Установочный винт
- [4] Запорный винт

#### Таблица 3: Установочные размеры втулки

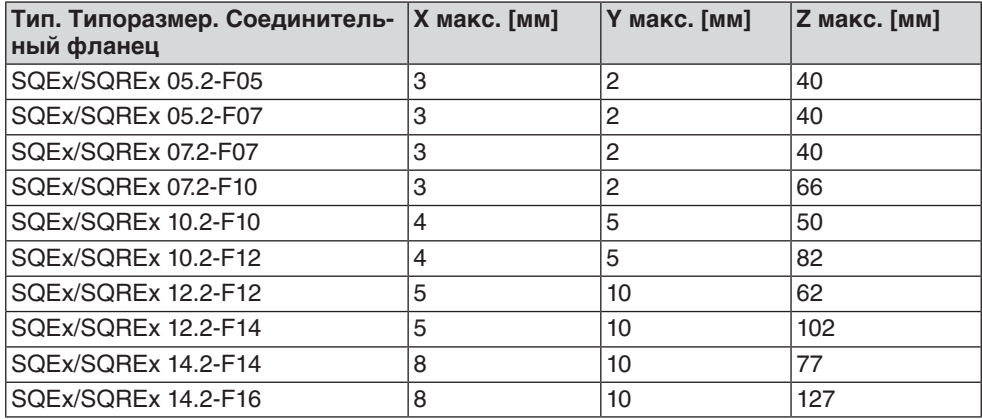

1. С помощью маховика привести арматуру до механического концевого упора.

**Информация:** Смонтировать арматуру и привод в одинаковом конечном положении.

- Для клапанов рекомендуется производить монтаж в конечном положении ЗАКРЫТО.
- Для шаровых кранов рекомендуется производить монтаж в конечном положении ОТКРЫТО.
- 2. Тщательно обезжирить опорные поверхности соединительного фланца.
- 3. Слегка смазать шток арматуры [2].
- 4. Насадить муфту [1] на шток арматуры [2] и с помощью установочного винта, стопорного кольца или болта зафиксировать против осевого смещения. При этом необходимо соблюдать размеры X, Y и Z (см. рисунок и таблицу "Установочные размеры втулки").
- 5. Хорошо смазать зубчатые шлицы втулки.
- 6. Подсоединить неполнооборотный привод.
	- **Информация:**В случае необходимости обратить внимание на правильное центрирование и полное прилегание фланцев.
- 7. В случае несовпадения отверстий фланца:
	- 7.1 С помощью маховика повернуть арматуру соответствующим образом.
	- 7.2 При необходимости сместить привод вверх-вниз на один зубец.
- 8. Закрепить привод с помощью болтов [4]. **Информация:** Для защиты контактной поверхности от коррозии рекомендуется на резьбу болтов нанести уплотнительную смазку.
	- $\rightarrow$  Притянуть болты [4] равномерно крест-накрест с моментами затяжки согласно таблице.

Таблица 4: Моменты затяжки болтов

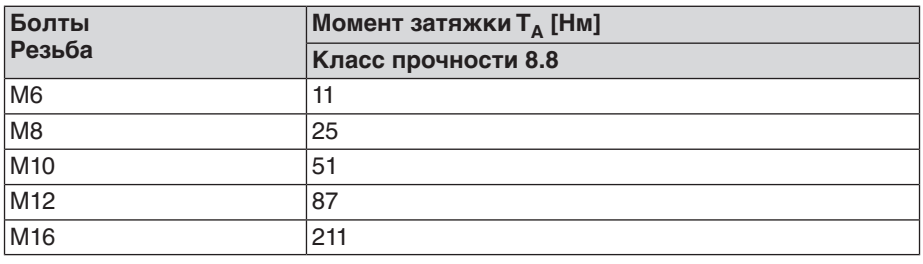

# **4.4. Расположение панели местного управления**

Панель местного управления устанавливается в положение, оговоренное в заказе. Если после монтажа на арматуру или привод положение панели покажется недостаточно удобным, его можно легко изменить на месте. Панель можно размещать в четырех положениях.

рис. 8: Положения А и В

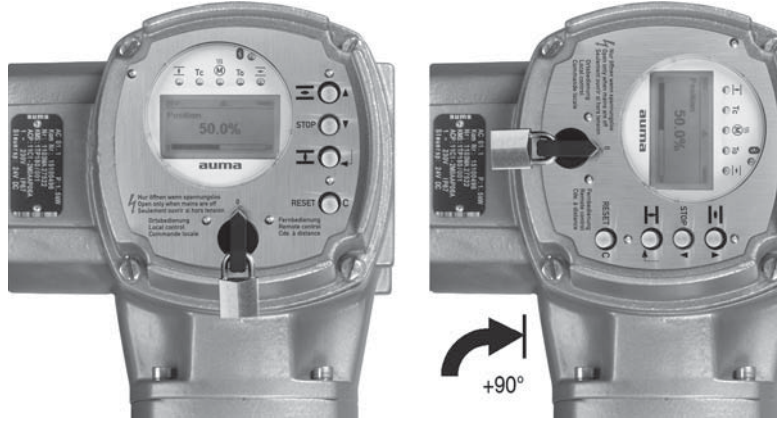

рис. 9: Положения С и D

 $\bigcirc$ OΞ  $O$ OΞ

 $\circ$  $\ddot{\phantom{a}}$ 

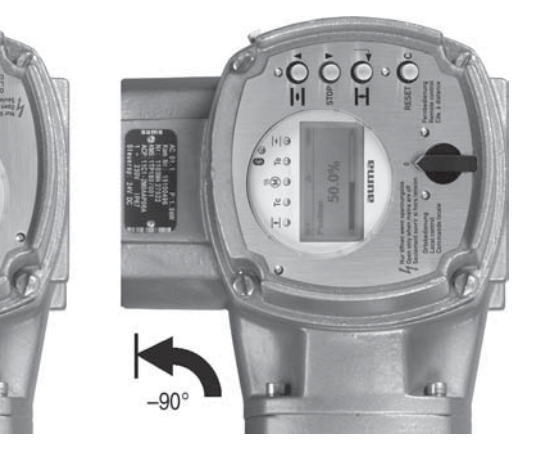

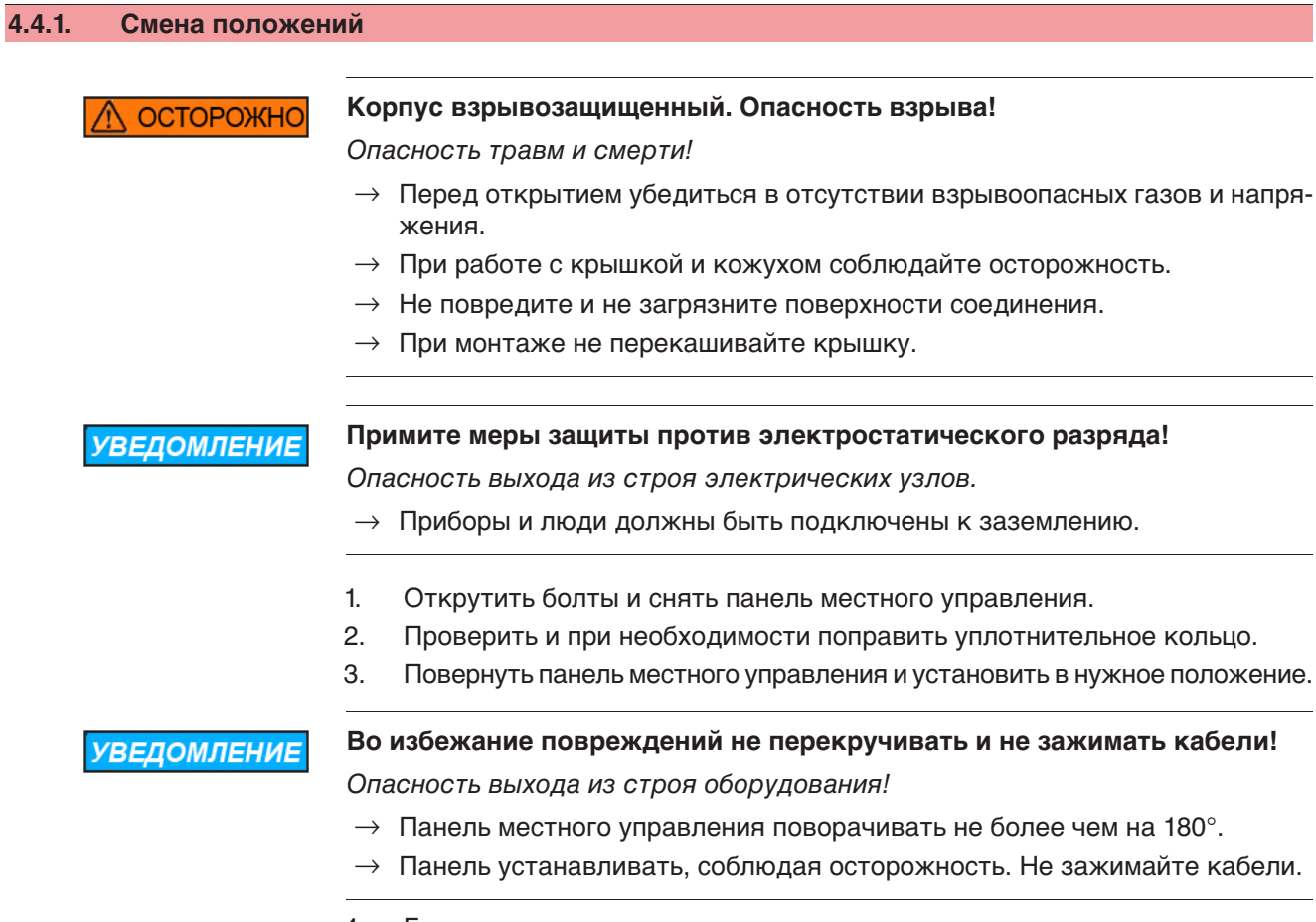

4. Болты притянуть равномерно крест-накрест.

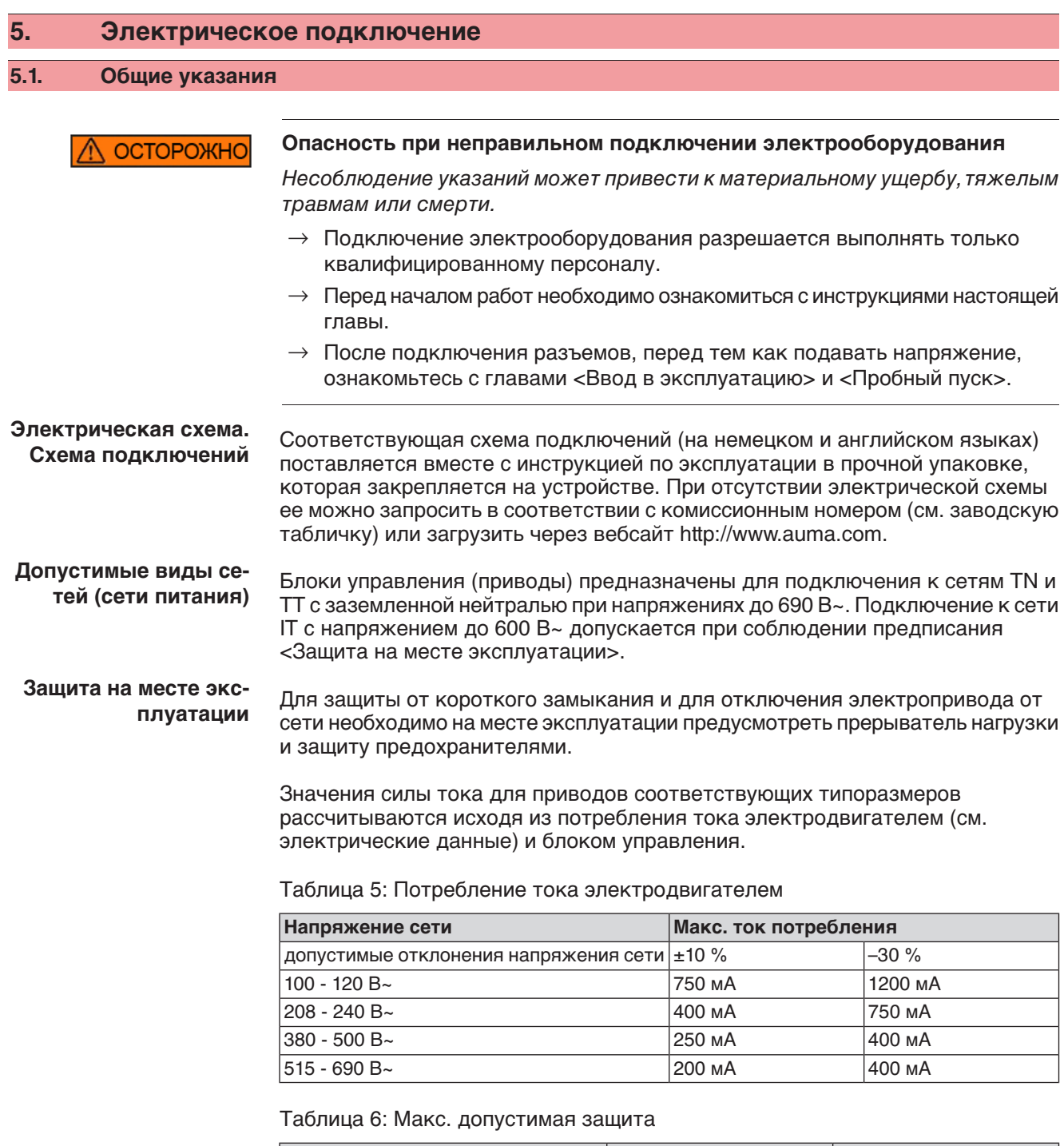

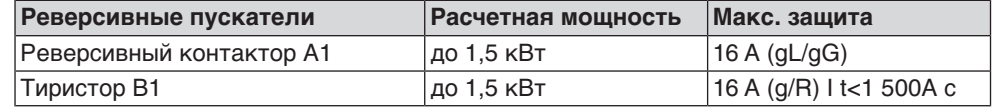

Если блок управления установлен отдельно от привода (на настенном держателе), необходимо при прокладывании защиты учитывать длину и сечение соединительных проводов.

При использовании сети требуется применять соответствующий прибор для контроля сопротивления изоляции, например, с импульсно-кодовым измерением.

**Питание блока управления (блок электроники).**

При внешнем питании блока управления (блок электроники): Внешнее питание должно иметь усиленную изоляцию против напряжения сети (согласно IEC 61010-1), а цепь загрузки должна быть ограничена 150 ВА (согласно IEC 61010-1).

#### **Стандарты безопасности**

**Прокладывание проводов в соответствии с**

**ЭМС**

Все периферийные устройства должны соответствовать необходимым стандартам безопасности.

Кабели шины и сигналопроводящие кабели чувствительны к помехам.

Провода электродвигателя создают помехи.

рис. 10: Заводская табличка двигателя (пример)

- Чувствительные к помехам кабели и кабели, являющиеся источниками помех, необходимо располагать как можно дальше друг от друга.
- Помехоустойчивость кабелей шины и сигналопроводящих кабелей повышается, если потенциалы точек заземления уравнены.
- По возможности избегайте длинных проводов, или старайтесь располагать их в зоне с низким уровнем помех.
- Старайтесь, чтобы помехосоздающие и чувствительные к помехам линии не располагались параллельно друг другу на длинных участках.
- Для подключения дистанционного датчика положения применяйте экранированные кабели.

# **Род тока, напряжение сети и частота сети**

Ток, напряжение и частота сети должны соответствовать техническим требованиям электродвигателя (см. заводскую табличку на двигателе).

Y 3~400 V 50 Hz Œ  $[3]$  $[1]$  $[2]$ 

- [1] Ток
- [2] Напряжение сети
- [3] Частота сети (для электродвигателей трехфазного и переменного тока)

# **Соединительные кабе-**

**ли**

- Чтобы обеспечить изоляцию устройства, необходимо применять соответствующие, устойчивые к высокому напряжению кабели. Кабели должны быть рассчитаны на максимальное номинальное напряжение.
- Минимальная рабочая температура соединительных кабелей: +80 °С.
- Для подключений, которые подвергаются ультрафиолетовому облучению (на открытом воздухе и т.п.), применяйте кабели, устойчивые против УФлучей.

# **Кабель шины** Для прокладки шины Modbus следует применять только кабели, рекомендованные нормативами EIA 485.

#### **Рекомендуемые кабели**

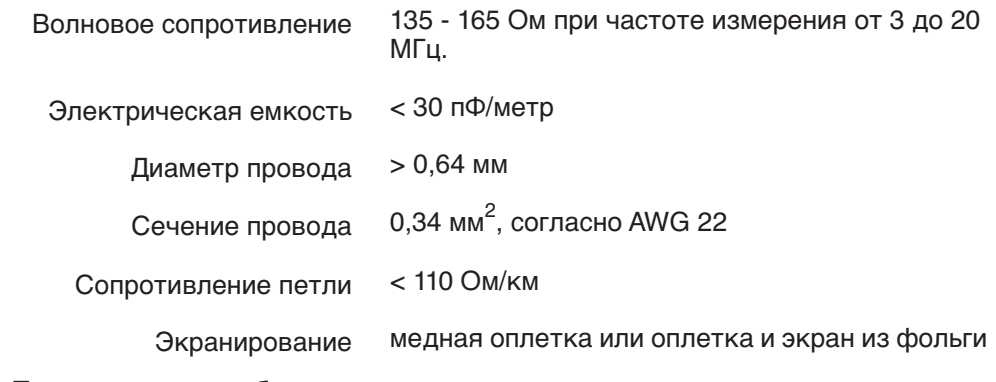

#### **Перед началом работ учитывать следующее:**

К одному сегменту шины можно подключать до 32 устройств.

- При необходимости подключить больше устройств: - Сегменты соединить повторителями.
- Минимальное расстояние между кабелем шины и другим кабелем: 20 см.
- Кабель шины по возможности должен прокладываться в отдельном проводящем и заземленном коробе
- Между отдельными устройствами в шине не должно быть разности потенциалов (выполнить уравнивание потенциалов).

# **5.2. Подключение через взрывозащищенный штекерный разъем с резьбовыми соединениями (КР, КРН)**

#### **5.2.1. Порядок открытия отсека контактов**

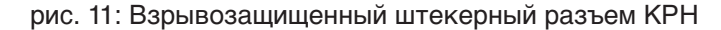

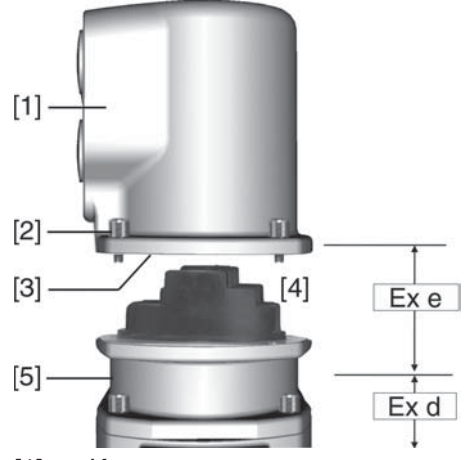

- [1] Крышка
- [2] Болты крышки
- [3] Уплотнительное кольцо
- [4] Отсек контактов
- [5] Клеммная плата

# ОПАСНО

# **Опасное напряжение!**

Берегись удара электрическим током!

- $\rightarrow$  Перед открытием отключить питание.
- 1. Открутить болты [2] и снять крышку [1].
- ➥ Отсек контактов [4] находится в корпусе с классом взрывозащиты Ex e (повышенная безопасность). При этом взрывозащищенный отсек (тип защиты Ex d) остается закрытым.
- 2. Применять подходящие кабельные разъемы с допуском «Ex e».
- $\rightarrow$  Указанная на заводской табличке степень защиты (IP...) гарантируется только при применении соответствующих кабельных вводов. Пример: Заводская табличка для степени защиты IP68.

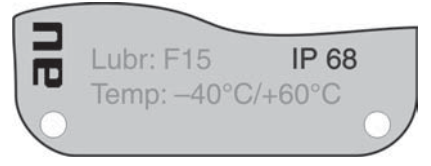

- 3. Неиспользуемые кабельные вводы необходимо закрыть заглушками соответствующего класса взрывозащиты.
- 4. Вставить кабели в кабельные вводы.

# **5.2.2. Подключение кабелей**

Таблица 7: Поперечное сечение и моменты затяжки

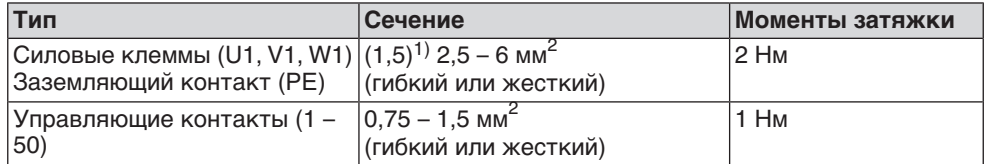

1) с малыми клеммными шайбами

**УВЕДОМЛЕНИЕ** 

#### **Конденсат ведет к образованию коррозии!**

- $\rightarrow$  После монтажа устройство необходимо сразу подключить к электросети, чтобы нагреватель предотвратил образование конденсата.
- 1. Удалите защитную оболочку кабеля на 120 140 мм.
- 2. Очистить провод.
	- для блока управления макс. на 8 мм, для двигателя макс. на 12 мм.
- 3. Для гибких проводов: подключать с использованием наконечников (DIN 46228).
- 4. Подсоединить провода по электросхеме, соответствующей заказу. **Информация:**Для каждого соединения можно использовать два провода.
	- $\rightarrow$  При использовании проводов двигателя сечением 1,5 мм $^2$ : для клемм U1, V1, W1 и PE использовать клеммные шайбы (малые клеммные шайбы поставляются с крышкой электрического соединения).

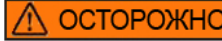

# **Неправильное подключение: Опасное напряжение при неподключенном заземляющем проводе!**

Берегись удара электрическим током!

- $\rightarrow$  Подключить все заземляющие провода.
- $\rightarrow$  Подключить внешний заземляющий провод к контакту заземления.
- $\rightarrow$  Запрещается эксплуатировать изделие без заземления.
- 5. Заземляющий провод плотно прикрутить к контакту заземления. рис. 12: Заземляющий контакт

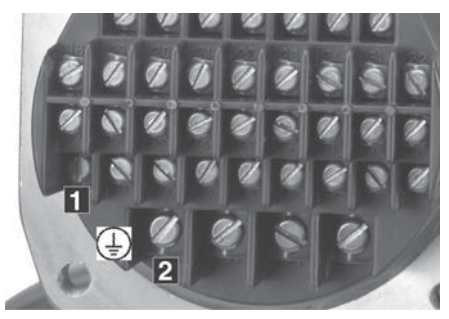

- [1] Заземляющий контакт (РЕ) кабеля управления
- [2] Заземляющий контакт (РЕ) кабеля двигателя
- **Информация** Некоторые модели электроприводов могут быть дополнительно снабжены обогревателем двигателя. Обогреватель снижает уровень конденсата в двигателе и облегчает запуск при чрезвычайно низких температурах.

# **5.2.3. Подключение кабелей шины**

рис. 13: Распределение клемм при линейной топологии (1-канальная или 2 канальная при дублирующей системе I или II)

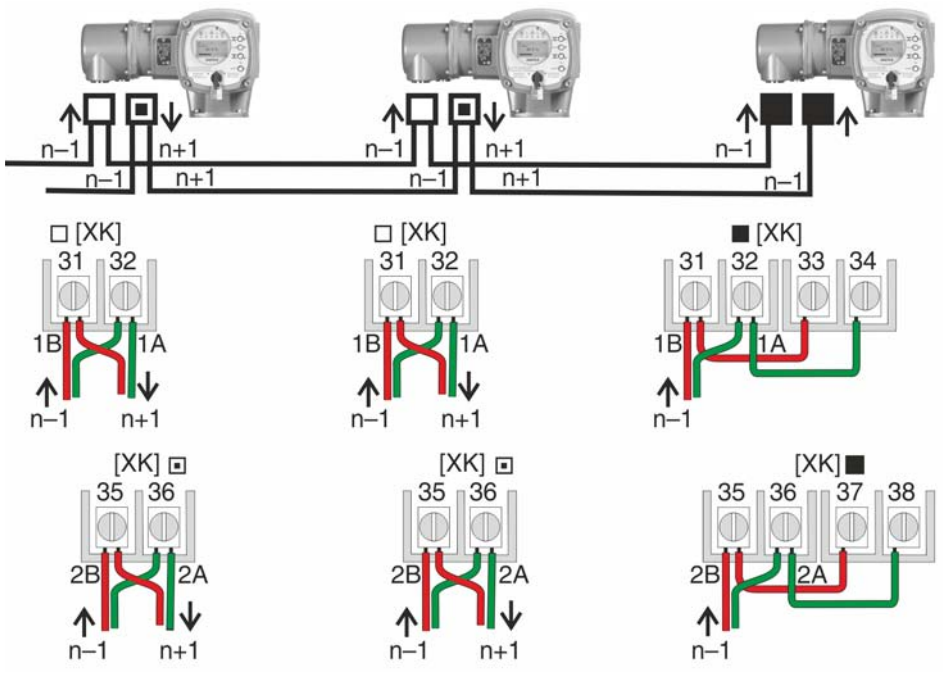

- Канал 1: следующие узлы в шине (стандарт)
- Канал 2: последующие устройства в шине (только для дублирующих систем I и II)
- последний узел в шине
- n–1 Кабель полевой шины от входного устройства (вход)
- n+1 Кабель полевой шины к выходному устройству (выход)
- [XK] Обозначение клемм согласно электросхеме (разъем потребителя): Канал 1: клеммы 31, 32 и 33, 34 Канал 2: клеммы 35, 36 и 37, 38 (только при дублирующей системе I и II)

рис. 14: Распределение клемм при петлевой топологии (2-канальная)

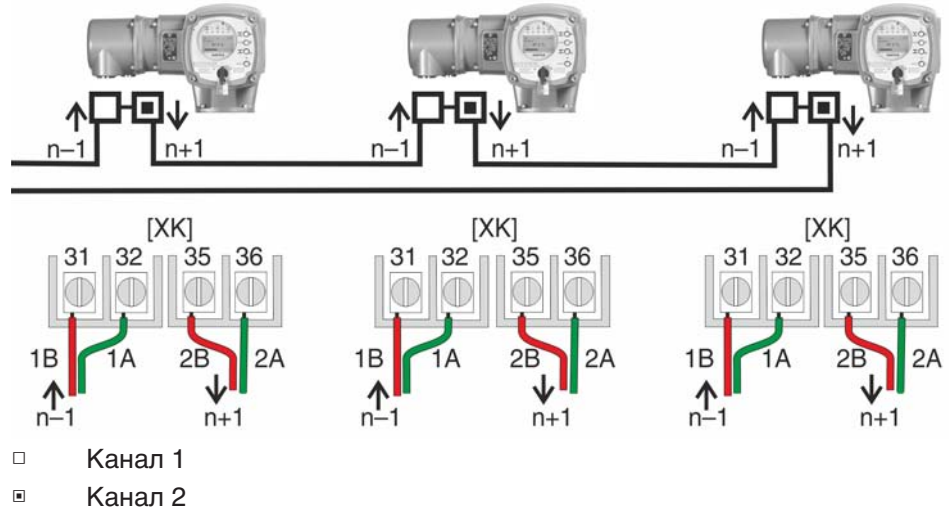

- n–1 Кабель шины от предыдущего устройства (вход через канал 1)
- n+1 Кабель полевой шины к выходному устройству (выход через канал 2)
- [XK] Обозначение клемм согласно электросхеме (разъем потребителя)

- **Информация** При петлевой топологии терминирование осуществляется автоматически, как только на блок AUMATIC подается питание.
	- В случае сбоя питания блока управления AUMATIC петлевые сегменты RS-485 автоматически соединяются, обеспечивая работу подключенных приводов.
	- При наличии мастер-станции SIMA возможно использование дублирующей петлевой топологии.

# **Подключение кабелей шины**

- 1. Подключить кабель шины.
- 2. Для случаев, когда привод является последним устройством в сегменте шины (только для линейной топологии):
	- 2.1 Подключить к каналу 1 оконечную нагрузку путем шунтирования клемм 31 - 33 и 32 - 34 (стандартное исполнение).
	- 2.2 Для схем дублирования I и II: Подключить к каналу 2 оконечную нагрузку путем шунтирования клемм 35 - 37 и 36 - 38.

# **5.2.4. Порядок закрытия отсека контактов**

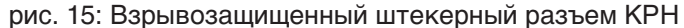

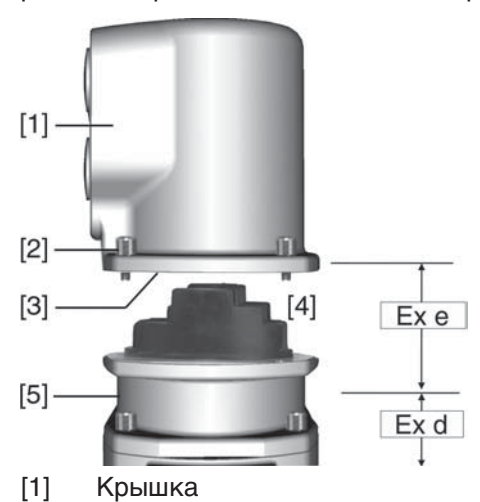

- [2] Болты крышки
- [3] Уплотнительное кольцо
- [4] Отсек контактов
- [5] Клеммная плата
- 1. Почистить уплотнительные поверхности крышки [1] и корпуса.
- 2. Проверить кольцо [3]. В случае повреждения, заменить.
- 3. Слегка смазать кольцо, например, вазелином и правильно разместить на место.
- 4. Надеть крышку [1] и равномерно крест-накрест притянуть винты [2].
- 5. Для обеспечения соответствующей степени защиты подтянуть кабельные вводы с предписанным моментом.

# **5.3. Подключение через взрывозащищенный штекерный разъем с зажимами (KES)**

## **5.3.1. Порядок открытия отсека контактов**

рис. 16: Взрывозащищенные штекерные разъемы: слева КES, справа KES во взрывозащищенном корпусе

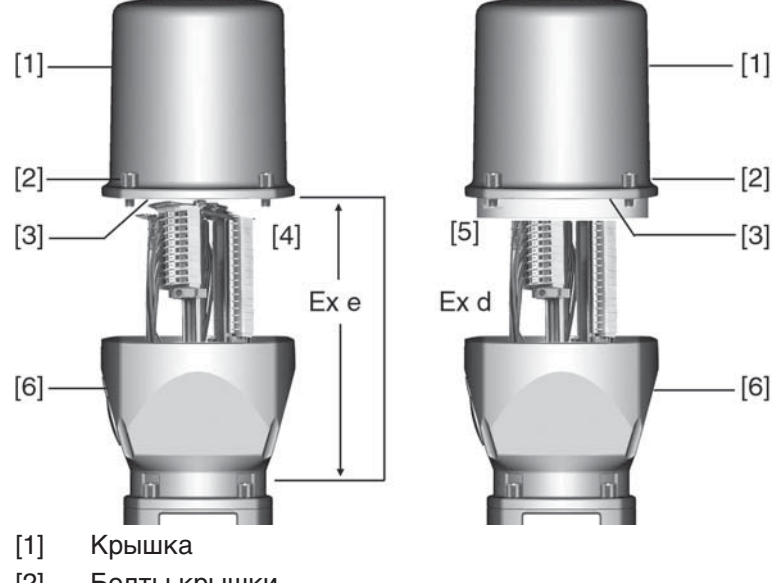

- [2] Болты крышки
- [3] Уплотнительное кольцо
- [4] Клеммная коробка: Класс взрывозащиты Ex e
- [5] Клеммная коробка: Класс взрывозащиты Ex d
- [6] Рамка

# **NOПАСНО**

# **Опасное напряжение!**

Берегись удара электрическим током!

- $\rightarrow$  Перед открытием отключить питание.
- 1. Открутить болты [2] и снять крышку [1].
- ➥ Отсек выключателей [4] и [5] находится корпусе с классом взрывозащиты Ex e (повышенная безопасность) или Ex d (взрывозащищенный корпус). При этом взрывозащищенный отсек (Ex d) остается закрытым.
- 2. Применять подходящие кабельные разъемы с допуском «Ex e».
- ➥ Указанная на заводской табличке степень защиты (IP...) гарантируется только при применении соответствующих кабельных вводов. Пример: Заводская табличка для степени защиты IP68.

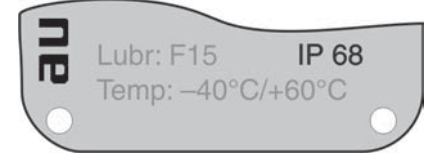

- 3. Неиспользуемые кабельные вводы необходимо закрыть заглушками соответствующего класса взрывозащиты.
- 4. Снять изоляцию проводов и вставить в кабельные вводы.
- 5. Для обеспечения соответствующей степени защиты подтянуть кабельные вводы с предписанным моментом.

# **5.3.2. Подключение кабелей**

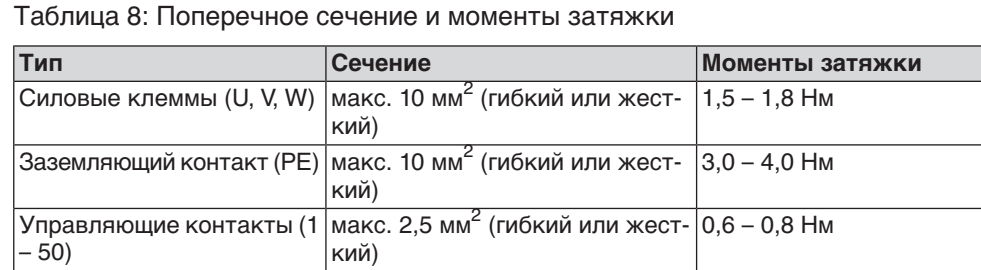

**УВЕДОМЛЕНИЕ** 

## **Конденсат ведет к образованию коррозии!**

- $\rightarrow$  После монтажа устройство необходимо сразу подключить к электросети, чтобы нагреватель предотвратил образование конденсата.
- 1. Очистить провод.
- 2. Гибкие провода подключать с использованием наконечников (DIN 46228).
- 3. Подсоединить провода по электросхеме, соответствующей заказу.

**ОСТОРОЖНО** 

# **Неправильное подключение: Опасное напряжение при неподключенном заземляющем проводе!**

Берегись удара электрическим током!

- $\rightarrow$  Подключить все заземляющие провода.
- $\rightarrow$  Подключить внешний заземляющий провод к контакту заземления.
- $\rightarrow$  Запрещается эксплуатировать изделие без заземления.
- 4. Заземляющий провод плотно прикрутить к контакту заземления. рис. 17: Заземляющий контакт

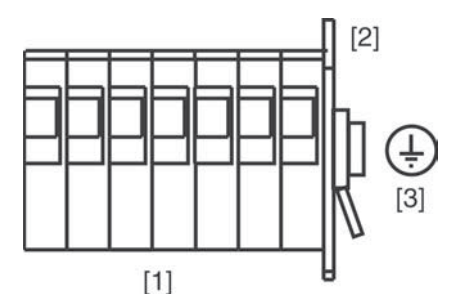

- [1] Зажимы
- [2] Клеммный отсек
- [3] Заземляющий контакт, значок:

**Информация** Некоторые модели электроприводов могут быть дополнительно снабжены обогревателем двигателя. Обогреватель снижает уровень конденсата в двигателе и облегчает запуск при чрезвычайно низких температурах.

# **5.3.3. Подключение кабелей шины**

рис. 18: Распределение клемм при линейной топологии (1-канальная или 2 канальная при дублирующей системе I или II)

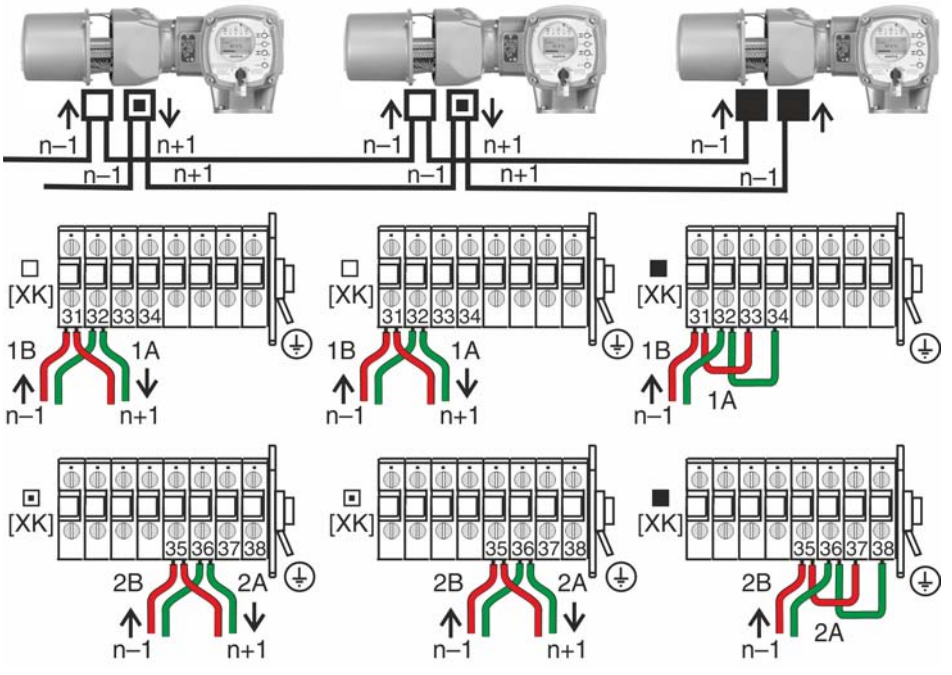

- Канал 1: следующие узлы в шине (стандарт)
- Канал 2: последующие устройства в шине (только для дублирующих систем I и II)
- последний узел в шине
- n–1 Кабель полевой шины от входного устройства (вход)
- n+1 Кабель полевой шины к выходному устройству (выход)
- [XK] Обозначение клемм согласно электросхеме (разъем потребителя): Канал 1: клеммы 31, 32 и 33, 34 Канал 2: клеммы 35, 36 и 37, 38 (только при дублирующей системе I и II)

рис. 19: Распределение клемм при петлевой топологии (2-канальная)

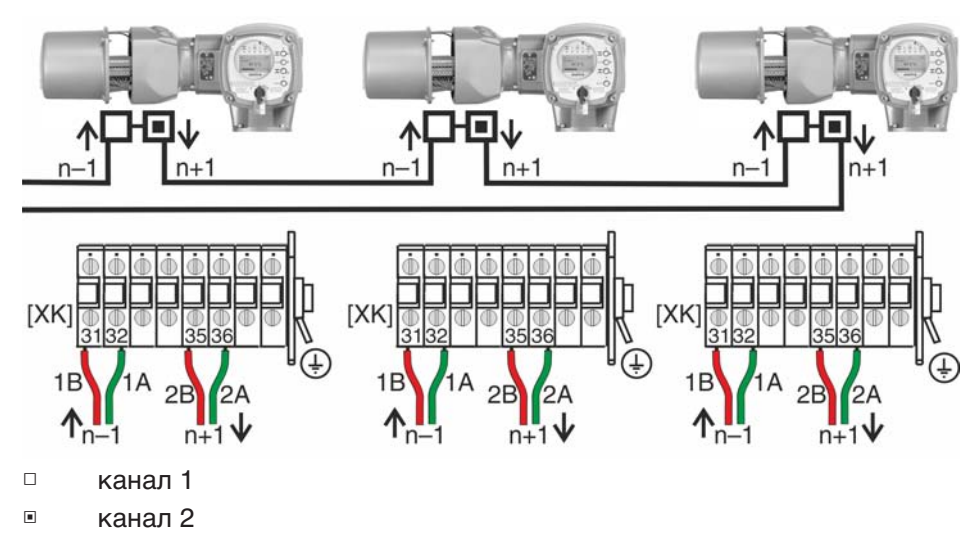

- n–1 Кабель шины от предыдущего устройства (вход через канал 1)
- n+1 Кабель полевой шины к выходному устройству (выход через канал 2)
- [XK] Обозначение клемм согласно электросхеме (разъем потребителя)

- **Информация** При петлевой топологии терминирование осуществляется автоматически, как только на блок AUMATIC подается питание.
	- В случае сбоя питания блока управления AUMATIC петлевые сегменты RS-485 автоматически соединяются, обеспечивая работу подключенных приводов.
	- При наличии мастер-станции SIMA возможно использование дублирующей петлевой топологии.

# **Подключение кабелей шины**

- 1. Подключить кабель шины.
- 2. Для случаев, когда привод является последним устройством в сегменте шины (только для линейной топологии):
	- 2.1 Подключить к каналу 1 оконечную нагрузку путем шунтирования клемм 31 - 33 и 32 - 34 (стандартное исполнение).
	- 2.2 Для схем дублирования I и II: Подключить к каналу 2 оконечную нагрузку путем шунтирования клемм 35 - 37 и 36 - 38.

# **5.3.4. Порядок закрытия отсека контактов**

рис. 20: Взрывозащищенные штекерные разъемы: слева КES, справа KES во взрывозащищенном корпусе

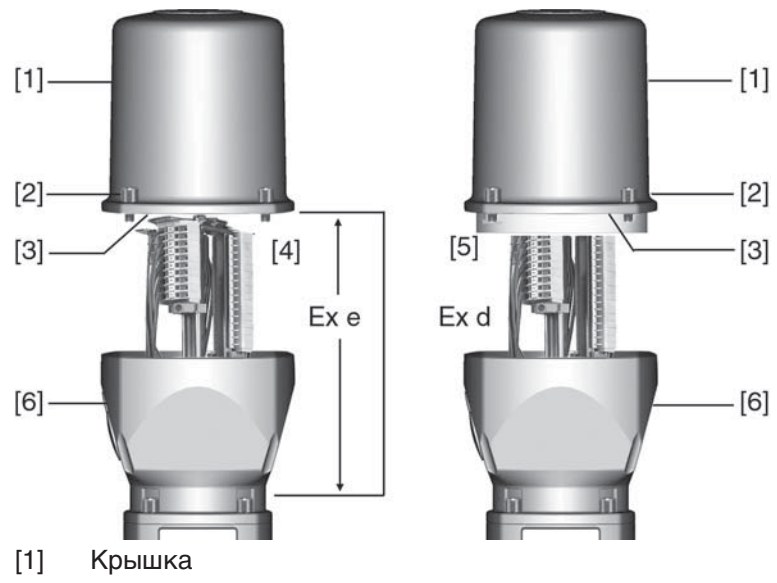

- [2] Болты крышки
- [3] Уплотнительное кольцо
- [4] Клеммная коробка: Класс взрывозащиты Ex e
- [5] Клеммная коробка: Класс взрывозащиты Ex d
- [6] Рамка
- 1. Почистить уплотнительные поверхности крышки [1] и корпуса.
- 2. Для взрывозащищенного штекерного разъема KES во взрывозащищенном корпусе: Поверхности соединений необходимо покрыть бескислотным антикоррозионным средством.
- 3. Проверить кольцо [3]. В случае повреждения, заменить.
- 4. Слегка смазать кольцо, например, вазелином и правильно разместить на место.

# **ОСТОРОЖНО**

# **Корпус взрывозащищенный. Опасность взрыва!**

Опасность травм и смерти!

- $\rightarrow$  При работе с крышкой и кожухом соблюдайте осторожность.
- $\rightarrow$  Не повредите и не загрязните поверхности соединения.
- $\rightarrow$  При монтаже не перекашивайте крышку.
- 5. Надеть крышку [1] и равномерно крест-накрест притянуть винты [2].

# **5.4. Комплектующие для электрического подключения**

# **— опция —**

# **5.4.1. Блок управления на настенном креплении**

С помощью настенного крепления блок управления может монтироваться отдельно от привода.

- **Применение** Для приводов, установленных в труднодоступных местах.
	- При высокой температуре на приводе.
		- При сильных вибрациях арматуры.

# **Конструкция** рис. 21: Привод с блоком управления на настенном креплении

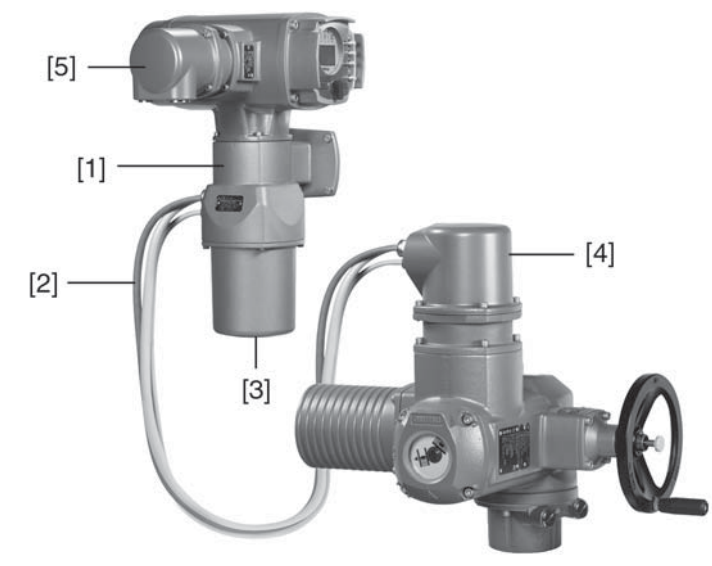

- [1] Настенное крепление
- [2] Соединительные кабели
- [3] Электрический разъем настенного крепления (ХМ)
- [4] Электрический разъем привода (ХА)
- [5] Электрический разъем блока управления (ХК) разъем цепи потребителя

# **Проверка перед под-**

- **ключением**
- Максимально допустимая длина соединительного кабеля: 100 метров.
- При наличии установленного на приводе датчика положения (RWG): Соединительные кабели подключать экранированными.
- Не допускается использование модификаций со встроенным потенциометром в приводе.
- Рекомендуется комплект кабелей AUMA LSW8-KES или LSW9-KP.
- При отсутствии кабелей AUMA: Используйте соответствующие гибкие и экранированные кабели.
- Изоляция соединительных кабелей (от обогревателя, выключателей и т.п.), которые подключены напрямую от привода к штекеру цепи потребителя ХК (ХА-ХМ-ХК, см. электрическую схему, должна соответствовать нормативам EN 50178. Для соединений от датчиков положения (RWG, IWG, потенциометр) такую проверку проводить **не** требуется.

# **5.4.2. Защитная рамка**

**Применение** Защитная рамка для защиты отсоединенных штекеров.

Во избежание прикосновения к оголенным контактам, а также для защиты от воздействий окружающей среды.

рис. 22: Защитная рамка и взрывозащищенный штекерный разъем с резьбовыми соединениями (КР/КРН)

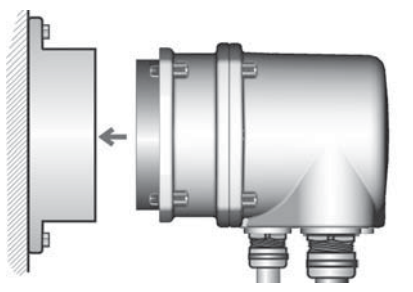

рис. 23: Защитная рамка и взрывозащищенный штекерный разъем с зажимами (KES)

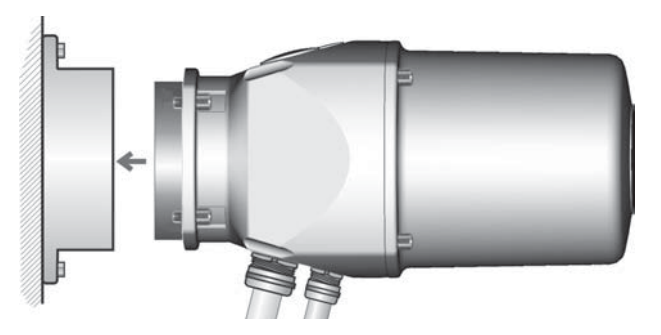

# **5.4.3. Защитная крышка**

Защитная крышка отсека штекеров (для отключенных штекеров)

Открытый отсек контактов закрыть защитной крышкой.

#### **5.4.4. Наружный контакт заземления**

Для уравнивания потенциалов на корпусе может быть предусмотрен контакт заземления (клеммное кольцо).

рис. 24: Контакт заземления

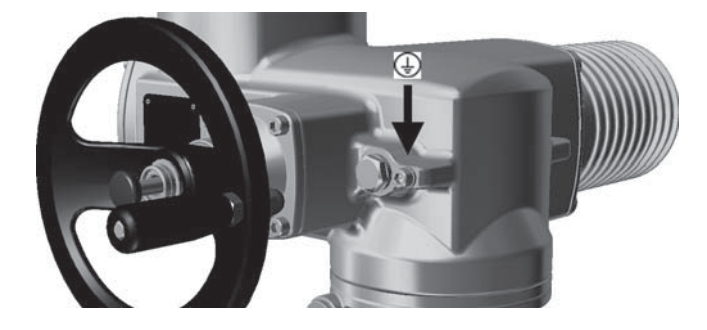

 SQEx 05.2 – SQEx 14.2 / SQREx 05.2 – SQREx 14.2 Блок выключателей: электронно-механический Управление ACExC 01.2 Intrusive Modbus RTU

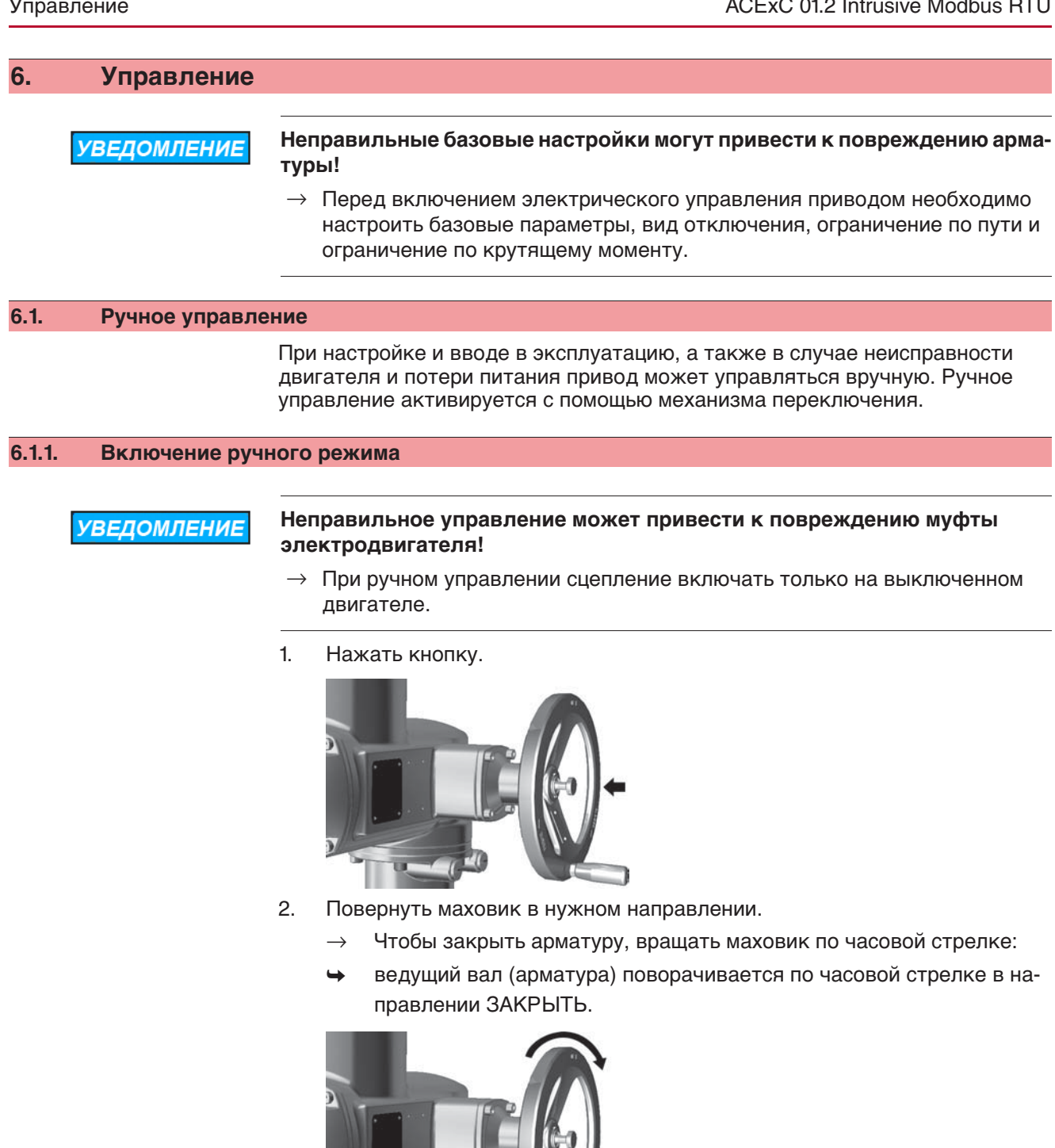

# **6.1.2. Выключение ручного режима**

Ручное управление выключается автоматически после включения двигателя. При автоматическом управлении маховик не вращается.

# **6.2. Автоматический режим**

✔ Перед включением автоматического режима необходимо выполнить все мероприятия по вводу в эксплуатацию, а также пробный пуск.

# **6.2.1. Местное управление приводом**

Местное управление приводом осуществляется с помощью кнопок панели местного управления.

рис. 25: Панель местного управления

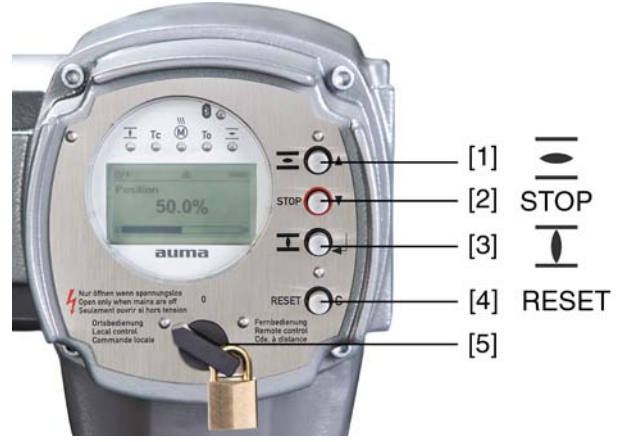

- [1] Кнопка команды управления в направлении ОТКРЫТЬ
- [2] Кнопка СТОП
- [3] Кнопка команды управления в направлении ЗАКРЫТЬ
- [4] Кнопка СБРОС
- [5] Ключ-селектор

**ВНИМАНИЕ** 

**Поверхности могут сильно нагреваться при высокой температуре окружающей среды или вследствие попадания прямых солнечных лучей!**

Берегитесь ожогов

- $\rightarrow$  Проверьте температуру поверхности, и при необходимости наденьте защитные перчатки.
- → Переведите ключ-селектор [5] в положение **местного управления** (МЕСТН.).

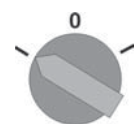

- Теперь приводом можно управлять с помощью кнопок [1 3].
- Запуск привода в направлении ОТКРЫТЬ: нажать кнопку  $[1]$ .
- Остановка привода: нажать кнопку [2] СТОП.
- Запуск привода в направлении ЗАКРЫТЬ: нажать кнопку [3]  $\mathbf{I}$ .

# **6.2.2. Дистанционное управление приводом**

→ Установите селектор в положение **дистанционного управления** (ДИСТ.).

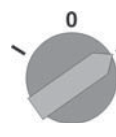

Теперь приводом можно управлять дистанционно по полевой шине.

# **6.3. Кнопки меню (настройка и индикация)**

Переход по пунктам меню для отображения настроек осуществляется с помощью кнопок [1– 4] панели местного управления.

При работе с меню ключ-селектор [5] должен находиться в положении **0** (ВЫКЛ).

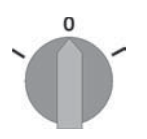

Нижняя строка дисплея [6] показывает вспомогательную информацию, в частности, какие кнопки [1– 4] можно нажать на данной странице меню.

рис. 26:

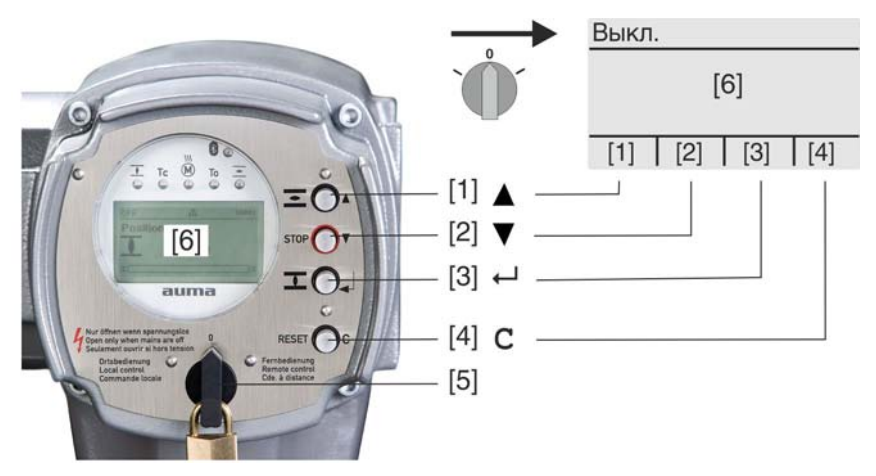

- [1–4] Кнопки (вспомогательная информация)
- [5] Ключ-селектор
- [6] Дисплей

Таблица 9: Основные функции кнопок меню

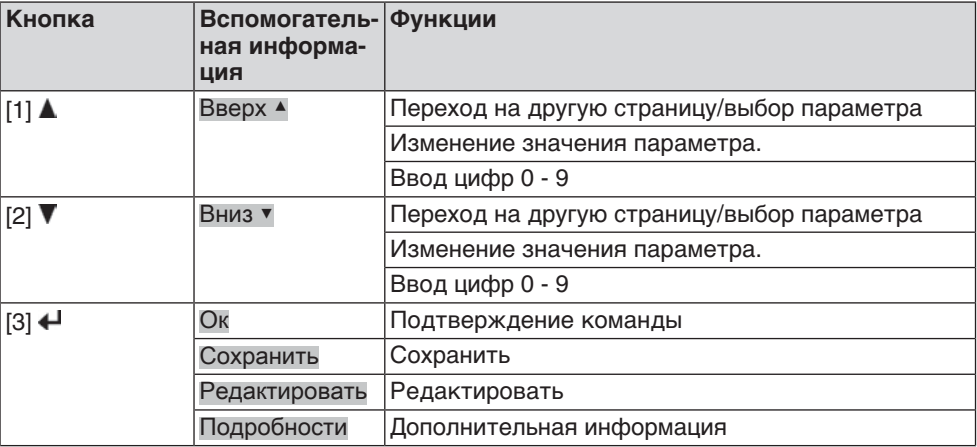

| Кнопка  | Вспомогатель- Функции<br>ная информа-<br><b>RNLI</b> |                               |
|---------|------------------------------------------------------|-------------------------------|
| $[4]$ C | Настройка                                            | Переход в главное меню        |
|         | Выход                                                | Отмена                        |
|         |                                                      | Возврат к предыдущей странице |

**Подсветка** ● В обычном режиме горит подсветка белого цвета. При сбое подсветка красная.

При нажатии на кнопку яркость дисплея повышается. Яркость дисплея восстанавливается через 60 секунд после последнего нажатия на любую кнопку.

# **6.3.1. Структура меню и навигация Группы** Меню дисплея разделено на 3 группы.

рис. 27: Группы

![](_page_32_Figure_6.jpeg)

- [1] Меню запуска
- [2] Меню состояния
- [3] Главное меню
- **ID** Страницы меню состояния и главного меню обозначены идентификационным номером

рис. 28: Идентификационный номер

![](_page_32_Figure_12.jpeg)

# **Переключение групп** Имеется возможность переключаться с меню состояния 6 на главное меню М и обратно.

Для этого переведите ключ-селектор в положение **0** (ВЫКЛ), затем нажмите и 2 секунды удерживайте кнопку **C** , пока на дисплее не высветится страница с идентификационным номером М....

рис. 29: Переключение групп меню

![](_page_32_Figure_16.jpeg)

Интерфейс автоматически переключается в меню состояния в следующих случаях:

- при отсутствии нажатий кнопок панели местного управления в течение 10 минут
- при коротком нажатии на кнопку **C**

**Вызов страницы с помощью идентификационного номера**

Страницы интерфейса можно открывать без перелистывания путем ввода их идентификационного номера в главном меню.

рис. 30: Вызов страницы с помощью идентификационного номера (пример)

![](_page_33_Figure_2.jpeg)

В нижней строчке дисплея отображается: Перейти

- 1. Нажмите кнопку ▲ Перейти. Дисплей показывает: Переход к меню М0000
- 2. Кнопками А V Вверх А Вниз V введите цифру от 0 до 9
- 3. Кнопкой ← Ок подтвердите ввод цифры первого разряда.
- 4. Повторить пункты 2 и 3 для остальных разрядов.
- 5. Чтобы отменить операцию, нажмите С Выход.

![](_page_33_Picture_213.jpeg)

**Уровень пользователя** Уровень пользователя определяет права доступа к просмотру/редактированию пунктов меню и параметров.

> В системе имеется 6 уровней прав доступа. Уровень пользователя отображается в верхней строке дисплея:

рис. 31: Индикация уровня пользователя (пример)

![](_page_33_Picture_13.jpeg)

**Пароль** Чтобы изменить настройки параметров, необходимо ввести действительный пароль. На дисплее отображается: Пароль 0\*\*\*

> Всем пользователям назначается индивидуальный пароль и свои права доступа.

Таблица 10: Пользователи и права доступа

![](_page_33_Picture_214.jpeg)

# **6.4.1. Ввод пароля**

- 1. Выберите меню, затем нажмите и прибл. 3 секунды удерживайте кнопку .
- На дисплее отображается установленный уровень пользователя, например: Наблюдатель (1)
- 2. Кнопкой ▲ Вверх ▲ установите более высокий уровень пользователя, затем подтвердите кнопкой  $\leftarrow$  Ок.
- **→** Дисплей показывает: Пароль 0\*\*\*
- 3. Кнопками ▲ ▼ Вверх ▲ Вниз ▼ введите цифры от 0 до 9.
- 4. Подтвердите первую цифру пароля кнопкой  $\leftarrow$  Ок.
- 5. Повторите пункты 1 и 2 для остальных цифр.
- **→** После ввода последней цифры подтвердите ввод кнопкой **←** Ок. Если пароль оказался действительным, система предоставит доступ ко всем параметрам соответствующего уровня пользователя.

# **6.4.2. Редактирование паролей**

Пользователь имеет право редактировать пароли только в том случае, если они относятся к его уровню учетной записи или к более низкому уровню.

Пример: Пользователь вошел в сеть с правами Специалист (4), следовательно, он может редактировать пароли уровней от (1) до (4).

#### M D Конфигурация устр. М0053 Сервисные функции М0222 Изменить пароль М0229

Пункт меню Сервисные функции М0222 отображается, если пользователь вошел в сеть с правами Специалист (4) или выше.

- 
- **Вход в главное меню** 1. Установите селектор в положение **0** (ВЫКЛ).

![](_page_34_Picture_14.jpeg)

→

- 2. Нажмите и удерживайте прибл. 3 секунды кнопку С Настройка.
- **→** Откроется главное меню, и на дисплее отобразится ▶ Отобразить...

#### **Редактирование паролей**

перейдите к этому пункту через меню  $M \triangleright \omega$ ли

3. Выберите пункт Изменить пароль следующим образом:

- нажмите кнопку ▲ и введите идентификационный номер М0229
- Дисплей показывает: ▶ Изменить пароль
- Уровень пользователя (1 6) отображается в верхней строке дисплея, например:

![](_page_34_Figure_22.jpeg)

- Уровень пользователя 1 обладает только правами просмотра интерфейса, то есть редактирование паролей для таких учетных записей недоступно.
- 4. Для уровней пользователя от 2 до 6: Нажмите кнопку  $\bigoplus$  Ок.
- ➥ На дисплее отображается самый высокий уровень пользователя, например: Для пользователя 4
- 5. Кнопками ▲ ▼ Вверх ▲ Вниз ▼ выберите уровень пользователя и нажмите кнопку ̵͑ , чтобы подтвердить выбор.
- → Дисплей показывает: Изменить пароль Пароль 0\*\*\*
- 6. Введите действительный пароль (→ Введите пароль).
- → Дисплей показывает: Изменить пароль Пароль (новый) 0\*\*\*
- 7. Введите новый пароль (→ Введите пароль).
- Дисплей показывает: ▶ Изменить пароль Для пользователя 4 (Пример)

8. Кнопками <u>▲ ▼</u> Вверх ▲ Вниз ▼ выберите следующий уровень пользователя или кнопкой Выход отмените операцию.

![](_page_35_Picture_264.jpeg)

язык. Настройка языка завершена.
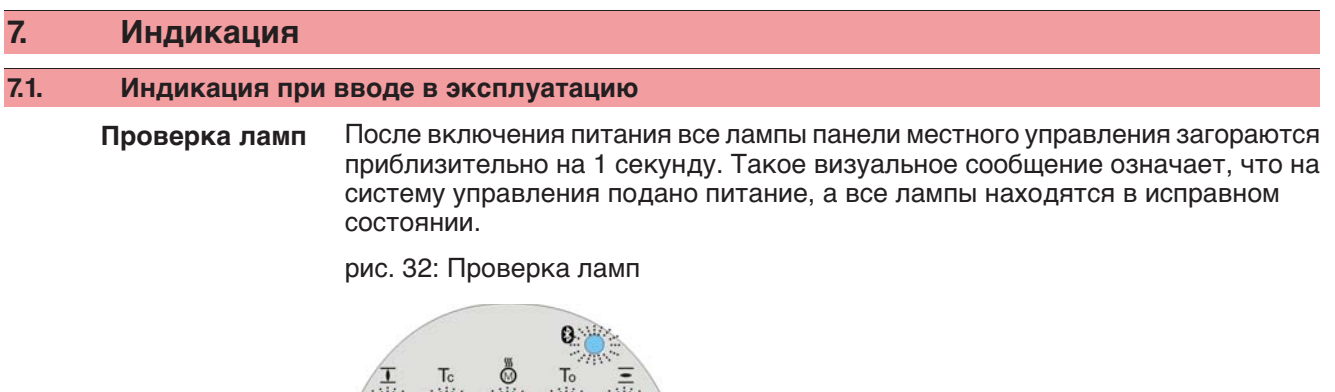

### **Установка языка пользовательского интерфейса**

Во время самопроверки имеется возможность включить установку языка пользовательского интерфейса, чтобы показания дисплея отображались на требуемом языке сразу по окончании процесса пуска. Селектор должен находиться в положении **0** (ВЫКЛ).

#### **Порядок включения установки языка пользовательского интерфейса**

- 1. В нижней строчке дисплея отображается: Language selection menu? 'Reset'
- 2. Нажмите и удерживайте кнопку **СБРОС** пока в нижней строчке дисплея не появится сообщение Language menu loading, please wait.

рис. 33: Самопроверка

 $\mathbb{R}$  of  $\mathbb{R}$  or  $\mathbb{R}$  of  $\mathbb{R}$ 

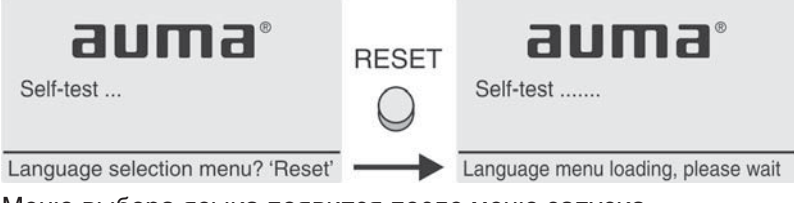

Меню выбора языка появится после меню запуска.

**Меню пуска** Во время пуска на дисплее отображается текущая версия встроенного программного обеспечения.

рис. 34: Версия ПО в меню запуска: 04.00.00–xxxx

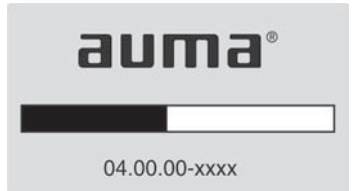

Если при самопроверке была включена установка языка пользовательского интерфейса, на дисплее появится меню выбора языка. Подробнее о настройке языка смотрите главу <Язык пользовательского интерфейса>.

рис. 35: Установка языка пользовательского интерфейса

Язык:

 $\triangleright$  English

**Français** 

Вверх▲Вниз ▼ Сохранить Выход

Дисплей автоматически включает меню рабочего состояния приблизительно через 1 минуту после последнего нажатия на любую кнопку.

#### **7.2. Индикация дисплея**

**Строка состояния** Строка состояния (верхняя строка дисплея) показывает режим работы [1], наличие сбоя [2] и идентификационный номер [3] текущей страницы индикации. рис. 36: Сообщения строки состояния (вверху)

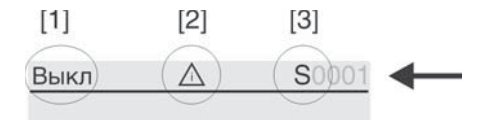

- [1] Режим работы
- [2] Значок сбоя (только при сбоях и предупреждениях)
- [3] Идентификационный номер: S = страница состояния

**Сообщения о наличии дополнительной информации**

При наличии дополнительной информации, которую можно вывести на дисплей, в нижней строке появляются сообщения Подробности или Ещё. В этом случае нажмите кнопку  $\leftarrow$ , чтобы открыть дополнительные сведения.

рис. 37: Сообщения о наличии дополнительной информации (внизу)

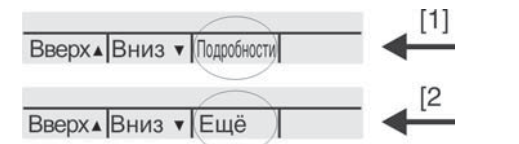

- [1] список сообщений с подробной информацией
- [2] дополнительная информация

Сообщения о наличии дополнительной информации (нижняя строка) гаснут приблизительно через 3 секунды. Чтобы снова отобразить сообщения о наличии дополнительной информации (ключ-селектор в положении **0** (ВЫКЛ)), нажмите любую кнопку.

#### **7.2.1. Сообщения от привода и арматуры**

Показания дисплея зависят от конфигурации привода.

#### **Положение арматуры (S0001)**

Показания этого параметра отображаются только в том случае, если на приводе установлен датчик положения (потенциометр, RWG или MWG).

- Страница S0001 показывает положение арматуры в процентах хода.
- Приблизительно через 3 секунды появится полоска индикатора.
- При получении исполнительной команды движения стрелка показывает направление хода (ОТКРЫТЬ/ЗАКРЫТЬ).

рис. 38: Положение арматуры и индикация направления хода

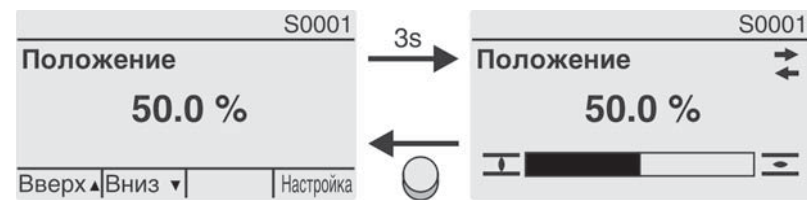

При достижении установленных конечных положений дополнительно отображаются значки  $\overline{L}$  (ЗАКРЫТО) и  $\overline{L}$  (ОТКРЫТО).

рис. 39: Достигнуто конечное положение ОТКРЫТО/ЗАКРЫТО

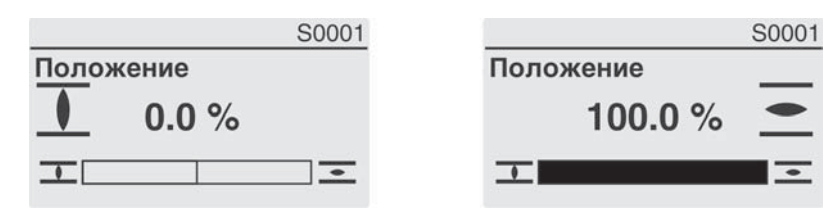

0% Привод в положении ЗАКРЫТО 100% Привод в положении ОТКРЫТО

# **Крутящий момент (S0002)**

Показания этого параметра отображаются только в том случае, если на приводе установлен магнитный датчик положения и момента (MWG).

- Страница S0002 показывает приложенный к валу крутящий момент.
- Приблизительно через 3 секунды появится полоска индикатора.
- рис. 40: Крутящий момент

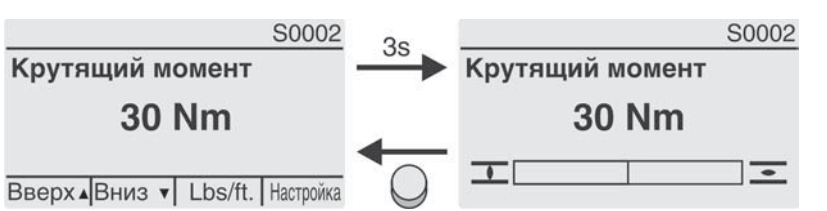

#### **Установка единицы измерения**

Кнопкой + установите единицу измерения (проценты %, ньютон-метры Nm или "foot-pound" ft-lb.

рис. 41: Единицы измерения крутящего момента

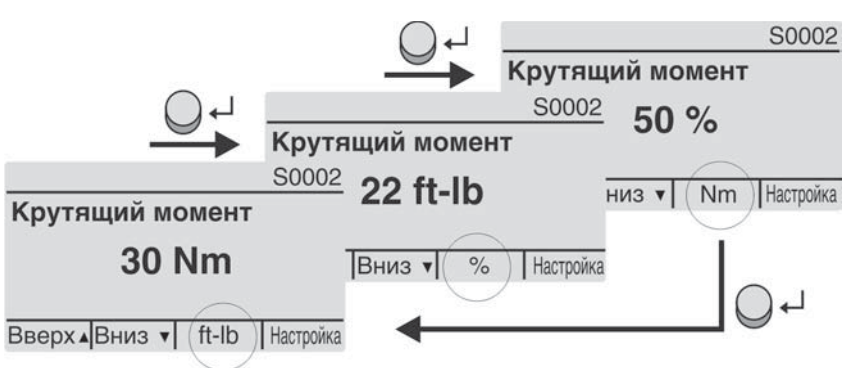

**Индикация в процентах**

Значение 100% соответствует максимальному крутящему моменту, указанному на заводской табличке привода.

Пример: SА 07.5 с 20 – 60 Нм:

- 100 % соответствует 60 Нм номинального момента.
- 50% соответствует 30 Нм номинального момента.

#### **Команды управления (S0003)**

Страница S0003 показывает:

- текущую команду управления, например: ход в направлении ЗАКРЫТЬ или в направлении ОТКРЫТЬ
- фактическое значение Е2 полоской индикатора и значением от 0 до 100%
- при управлении уставкой (позиционером): уставка Е1
- в тактовом режиме или при промежуточных положениях с профилем рабочего состояния: опорные точки и режим положения опорных точек

Приблизительно через 3 секунды сообщения о наличии дополнительной информации (нижняя строка) погаснут, и отобразятся индикаторы опорных точек.

#### **Исполнительные команды ОТКРЫТЬ - ЗА-КРЫТЬ**

Текущие команды управления (ОТКРЫТЬ, ЗАКРЫТЬ, ...) отображаются над полоской индикатора. На рисунке представлена индикация дисплея при ходе в направлении ЗАКРЫТЬ.

рис. 42: Индикация исполнительных команд ОТКРЫТЬ - ЗАКРЫТЬ

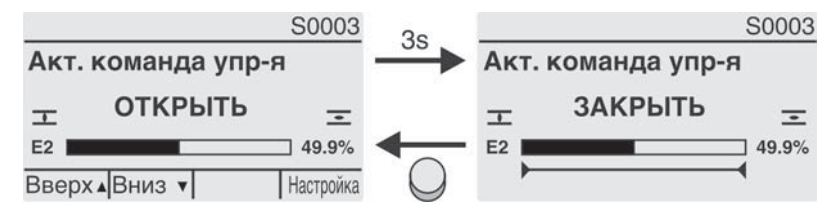

E2 фактическое значение положения

**Уставка положения** Если позиционер разблокирован и включен, на дисплее отображается полоска индикатора для Е1 (уставка положения).

> Направление хода отображается стрелкой над полоской индикатора. На рисунке представлена индикация дисплея при ходе в направлении ЗАКРЫТЬ.

рис. 43: Индикация при управлении уставкой (позиционером)

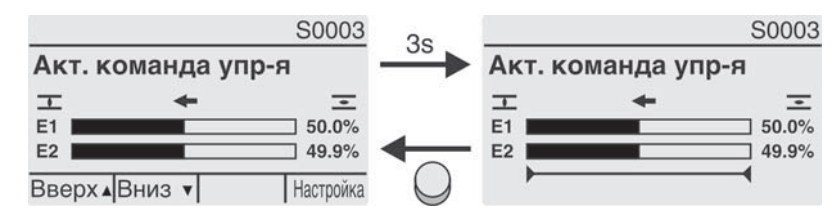

E1 уставка положения

E2 фактическое значение положения

**Индикатор опорных точек** Индикатор опорных точек показывает опорные точки и их режимы положения (профили рабочего состояния).

> Значки отображаются только в том случае, если включена одна из следующих функций:

Профиль раб.сост-я М0294

Таймер ЗАКРЫТЬ М0156

Таймер ОТКРЫТЬ М0206

рис. 44: Примеры: слева - опорные точки (промежуточные положения); справа - тактовый режим

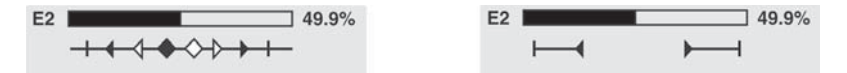

Таблица 11: Значки индикатора опорных точек

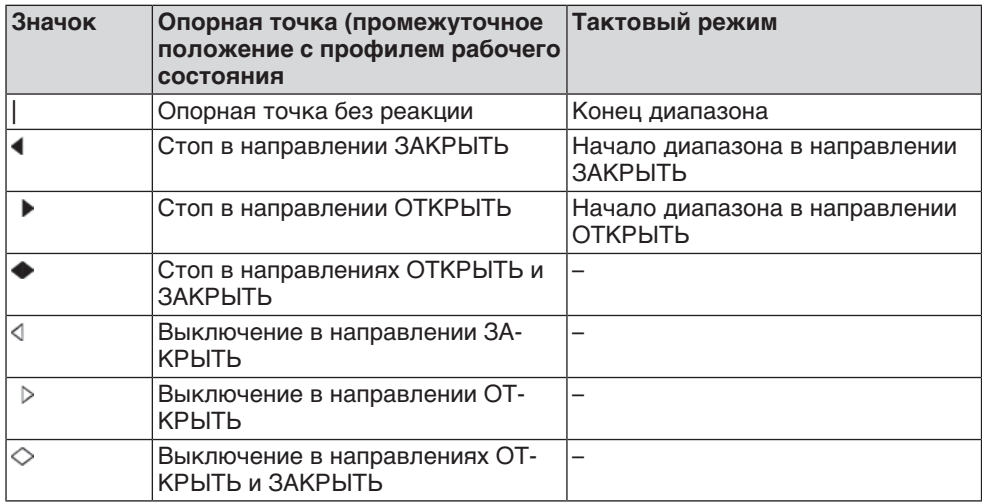

# **Положение многопортовой арматуры**

Если функция многопортовой арматуры активна, на дисплее 60017 над фактическим положением Е2 также отображаются установленные положения (присоединения к арматуре). Положения (Р1, Р2, ...) отмечены черным треугольником  $\nabla$ . Кнопки  $\blacktriangle \nabla$  используются для выбора положений, которые, как и фактическое положение Е2, отображаются в градусах.

рис. 45: Индикация состояния для многопортовой арматуры (например, P4 = 180°)

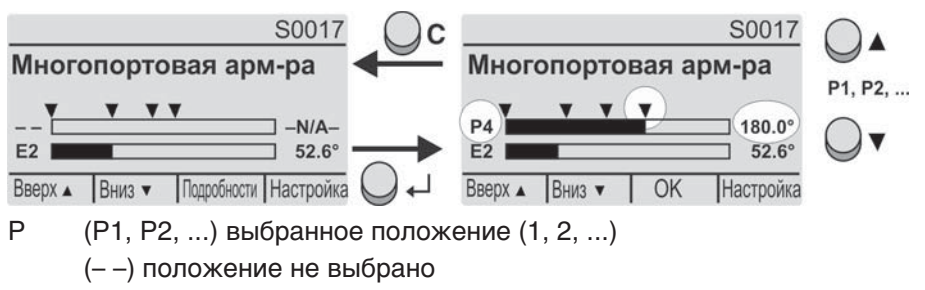

E2 Фактическое положение

#### **7.2.2. Индикация состояния по классификации AUMA**

Эта страница отображается, если для параметра Класс-я диагн. инфо М0539 установлено AUMA.

#### **Предупреждения (S0005)**

При наличии предупреждений отображается следующая информация страницы S0005:

- количество предупреждений
- прибл. через 3 секунды мигающий знак вопроса

рис. 46: Предупреждения

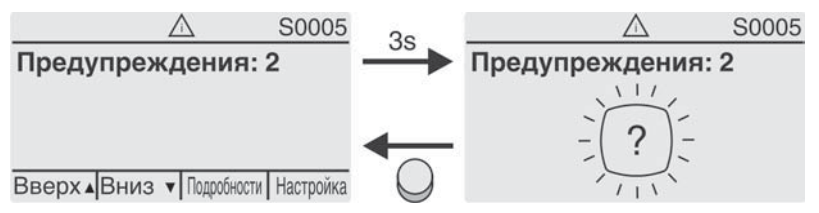

Подробнее смотрите также <Устранение неисправностей>.

# **Не готов ДИСТ. (S0006)**

Страница S0006 показывает сообщения группы «Не готов ДИСТ.».

При наличии такого сообщения отображается следующая информация страницы S0006:

- количество сообщений
- прибл. через 3 секунды мигающая поперечная линия

рис. 47: Сообщения страницы «Не готов ДИСТ.»

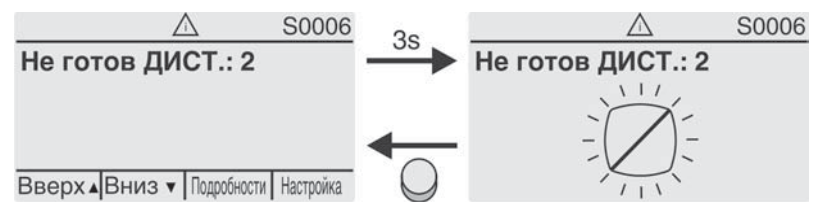

Подробнее смотрите также <Устранение неисправностей>.

# **Ошибки (S0007)**

При возникновении ошибки отображается следующая информация страницы S0007:

- количество ошибок
- прибл. через 3 секунды мигающий восклицательный знак
- рис. 48: Ошибки

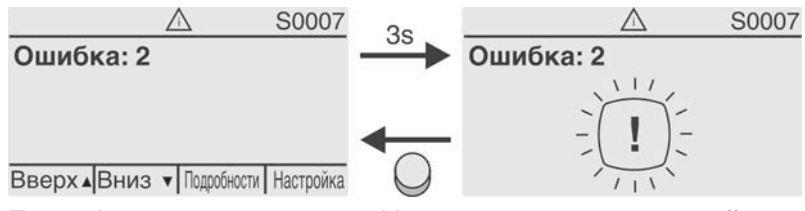

Подробнее смотрите также <Устранение неисправностей>.

#### **7.2.3. Индикация состояния по стандартам NAMUR**

Эта страница отображается, если для параметра Класс-я диагн. инфо М0539 установлено NAMUR.

#### **Вне спецификации (S0008)**

Страница S0008 показывает сообщения вне спецификации при категории NAMUR NE 107.

При наличии такого сообщения отображается следующая информация страницы S0008:

- количество сообщений
- прибл. через 3 секунды мигающий вопросительный знак в треугольнике

рис. 49: Вне спецификации

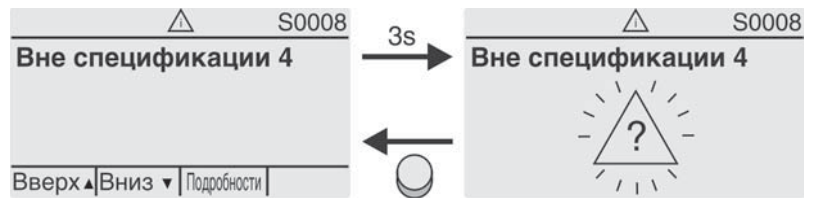

Подробнее смотрите также <Устранение неисправностей>.

#### **Проверка функций (S0009)**

Страница S0009 показывает сообщения проверки функций при категории NAMUR NE 107.

Если система проверки функций подает сообщение, то отображается следующая информация страницы S0009:

- количество сообщений
- прибл. через 3 секунды мигающий гаечный ключ в треугольнике рис. 50: Проверка функций

S0009 S0009 Проверка функций 2 Проверка функций 2  $111$ Вверх ▲ Вниз ▼ Подробности

Подробнее смотрите также <Устранение неисправностей>.

#### **Требуется техобслуживание (S0010)**

Страница S0010 показывает сообщения системы техобслуживания при категории NAMUR NE 107.

При наличии такого сообщения отображается следующая информация страницы S0010:

- количество сообщений
- прибл. через 3 секунды мигающая масленка в ромбе

рис. 51: Требуется техосбуживание

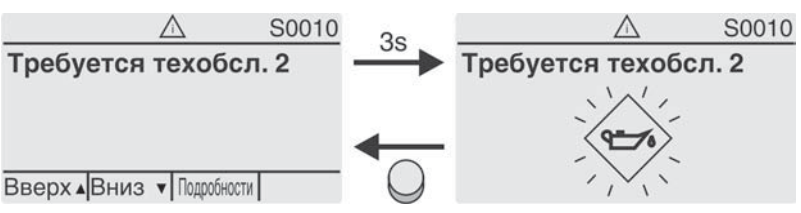

Подробнее смотрите также <Устранение неисправностей>.

#### **Сбой (S0011)**

Страница S0011 показывает причины сбоев при категории NAMUR NE 107.

При наличии такого сообщения отображается следующая информация страницы S0011:

- количество сообщений
- прибл. через 3 секунды мигающий крест в круге

рис. 52: Сбой

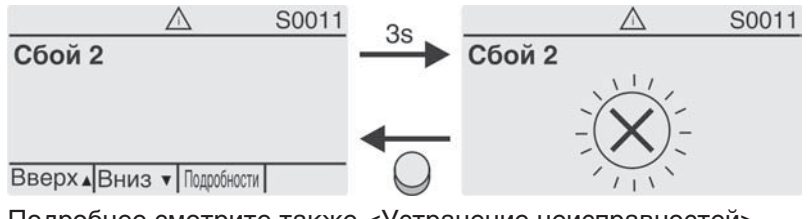

Подробнее смотрите также <Устранение неисправностей>.

# **7.3. Механический указатель положения/индикация хода**

Механический указатель положения:

- непрерывно показывает положение арматуры (Диск указателя положения [2] при угле поворота 90° поворачивается прибл. на 180°)
- показывает, находится ли привод в движении (индикация хода)
- показывает достижение конечного положения (меткой [3])

рис. 53: Механический указатель положения

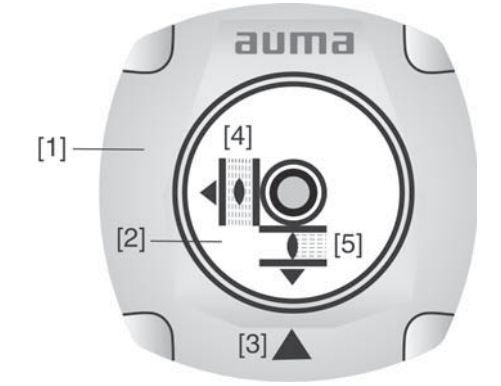

- [1] Крышка
- [2] Указательный диск
- [3] Указательная метка
- [4] Значок ОТКРЫТО
- [5] Значок ЗАКРЫТО

#### **7.4. Сигнальные лампы**

рис. 54: Расположение ламп и описание ламповой индикации

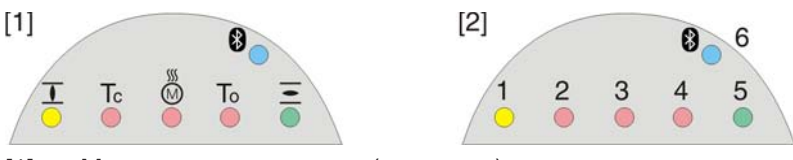

- [1] Маркировка значками (стандарт)
- [2] Маркировка цифрами 1 6 (опция)
- 1 Конечное положение ЗАКРЫТО, (мигает: Ход в направлении ЗАКРЫТЬ)
- 2 Tc Ошибка по моменту в направлении ЗАКРЫТЬ
- 3 M Сработала защита электродвигателя
- 4 To Ошибка по моменту в направлении ОТКРЫТЬ
- $5 =$  Конечное положение ОТКРЫТО, (мигает: Ход в направлении ОТКРЫТЬ)
- 68 Соединение Bluetooth

#### **Установка индикации ламп**

Лампам 1 – 5 можно назначить различные сигналы индикации.

M D Конфигурация устр. М0053

> Местное управление М0159 Светодиод 1 (лев.) М0093 Светодиод 2 М0094 Светодиод 3 М0095 Светодиод 4 М0096 Светодиод 5 (прав.) М0097 Инд-я промежут. пол М0167

**Стандартные настройки (Европа)**

Светодиод 1 (лев.) = Полож-е ЗАКР, мигает Светодиод 2 = Ошибка по моменту ЗАКР. Светодиод 3 = Термич. ошибка Светодиод 4 = Ошибка по моменту ОТКР Светодиод 5 (прав.) = Полож-е ОТКР, мигает Инд-я промежут.пол = OTKP/ЗАКР=Выкл

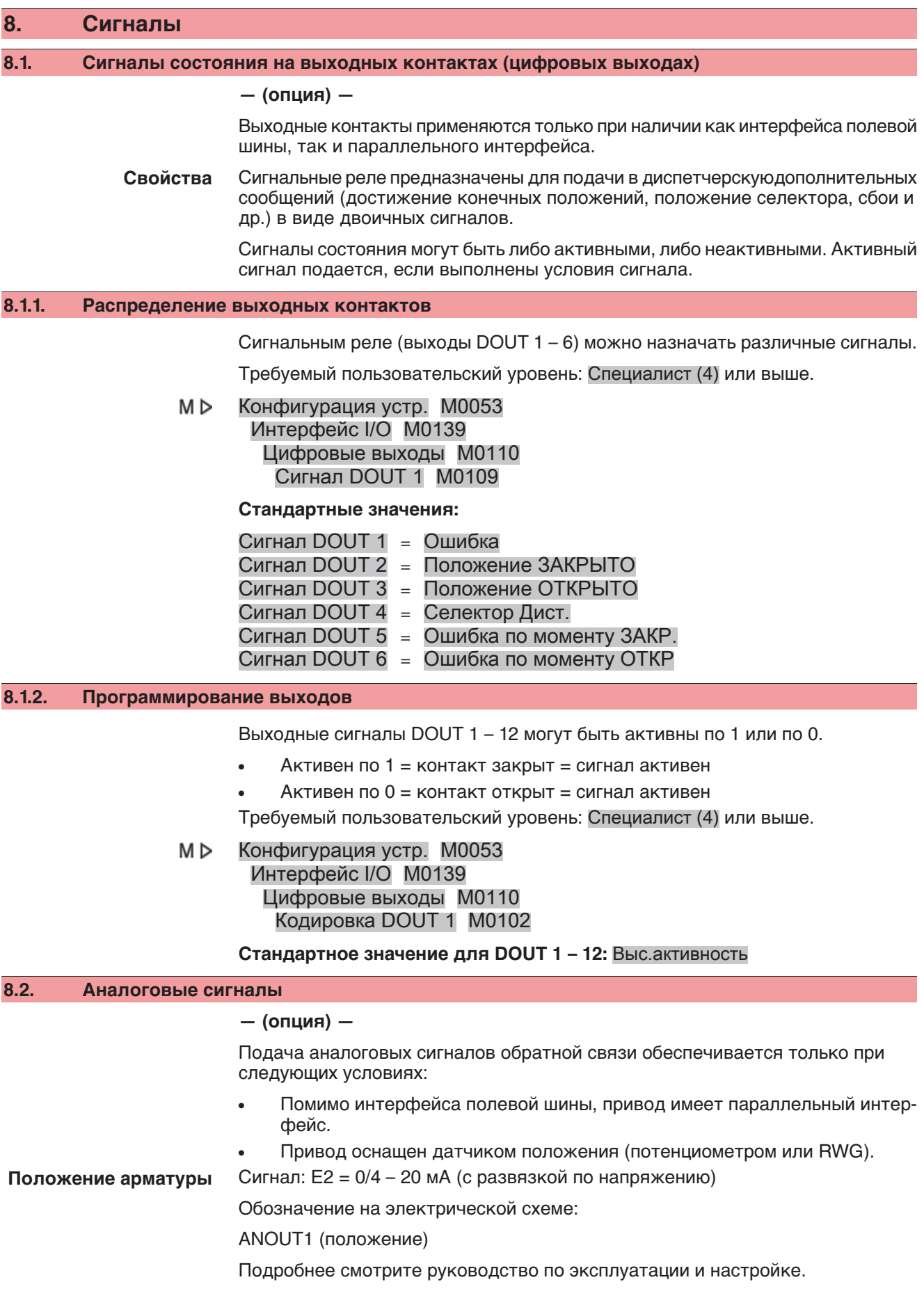

# **9. Ввод в эксплуатацию (основные настройки)** 1. Установите селектор в положение **0** (ВЫКЛ).  $\Omega$ **Информация:**Селектор не является выключателем питания. В положении **0** (ВЫКЛ) управление приводом отключено. Питание на блок управления продолжает поступать. 2. Включите питание. **Информация:** При температуре ниже –20 °C необходимо учесть время прогрева. 3. Установите основные настройки. **9.1. Концевые упоры неполнооборотного привода** Встроенные концевые упоры предназначены для ограничения угла поворота и защиты арматуры при сбое концевого выключателя. Настройка концевых упоров, обычно, выполняется изготовителем арматуры **перед подключением арматуры к трубопроводу**. **Берегись открытых движущихся узлов арматуры (клапаны, краны и т.д.)! ВНИМАНИЕ** Опасность повреждения конечностей арматурой и приводом!  $\rightarrow$  Настройку концевых упоров разрешается выполнять только квалифицированному персоналу.  $\rightarrow$  Во избежание утечки смазки запрещается полностью выкручивать винты [2] и [4].  $\rightarrow$  Соблюдать величину параметра  $T_{m}$ **Информация** ● Настроенный на заводе угол поворота указывается на заводской табличке. Com No: 2309533 206NS 07204  $V90$ 100-250 Nm Порядок настройки зависит от арматуры:

- **Для дисковых затворов** рекомендуется сначала настраивать концевой упор положения ЗАКРЫТО.
- **Для шаровых кранов** рекомендуется сначала настраивать концевой упор положения ОТКРЫТО.

SQEx 05.2 – SQEx 14.2 / SQREx 05.2 – SQREx 14.2 Блок выключателей: электронно-механический ACExC 01.2 Intrusive Modbus RTU Ввод в эксплуатацию (основные настройки)

рис. 55: Концевой упор

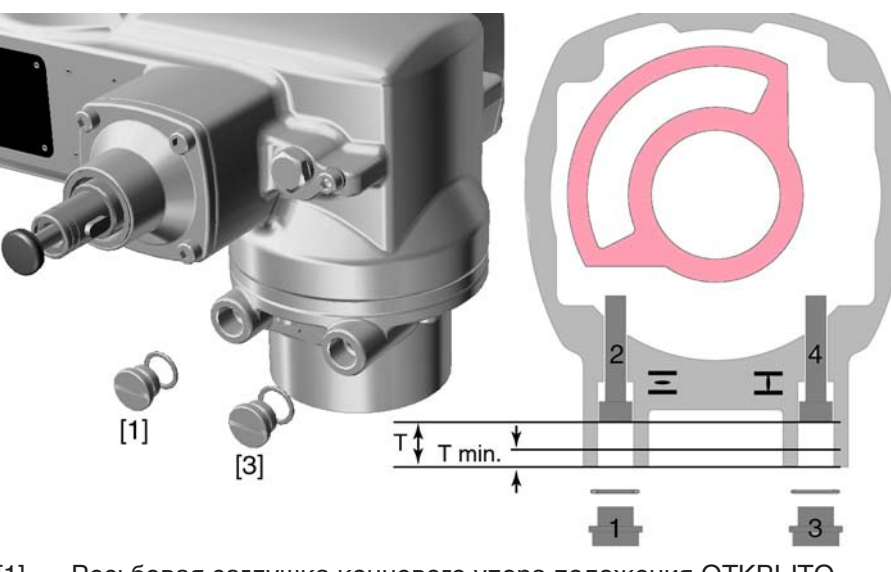

- [1] Резьбовая заглушка концевого упора положения ОТКРЫТО
- [2] Установочный винт концевого упора положения ОТКРЫТО
- [3] Резьбовая заглушка концевого упора положения ЗАКРЫТО
- [4] Установочный винт концевого упора положения ЗАКРЫТО

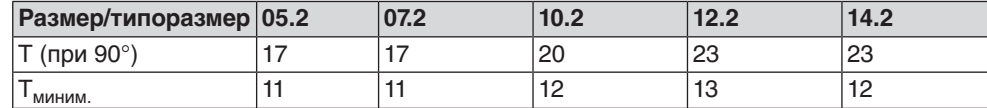

#### **9.1.1. Регулировка концевого упора положения ЗАКРЫТО**

- 1. Открутить резьбовую заглушку [3].
- 2. С помощью маховика довести арматуру в конечное положение ЗАКРЫТО.
- 3. Если конечное положение арматуры не достигнуто,
	- $\rightarrow$  установочный винт [4] повернуть против часовой стрелки так, чтобы можно было обеспечить настройку конечного положения ЗАКРЫТО арматуры.
	- ➥ Поворот установочного винта [4] по часовой стрелке уменьшает угол поворота.
	- Поворот установочного винта [4] против часовой стрелки увеличивает угол поворота.

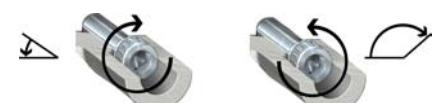

- 4. Установочный винт [4] повернуть по часовой стрелке до упора.
- ➥ Концевой упор положения ЗАКРЫТО теперь настроен.
- 5. Проверить кольцо заглушки. В случае повреждения заменить.
- 6. Навинтить и затянуть на место резьбовую заглушку [3].

По окончании этой настройки можно сразу приступить к настройке обнаружения конечного положения ЗАКРЫТО.

# **9.1.2. Настройка концевого упора для положения ОТКРЫТО**

**Информация** Как правило, концевой упор для конечного положения ОТКРЫТО настраивать не требуется.

1. Открутить резьбовую заглушку [1].

- 2. С помощью маховика довести арматуру в конечное положение ОТКРЫТО.
- 3. Если конечное положение арматуры не достигнуто,
	- $\rightarrow$  установочный винт [2] повернуть против часовой стрелки так, чтобы можно было обеспечить настройку конечного положения ОТКРЫТО арматуры.
	- ➥ Поворот установочного винта [2] по часовой стрелке уменьшает угол поворота.
	- ➥ Поворот установочного винта [2] против часовой стрелки увеличивает угол поворота.

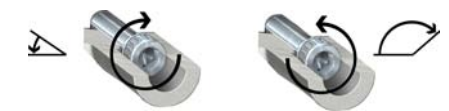

- 4. Установочный винт [2] повернуть по часовой стрелке до упора.
- ➥ Концевой упор положения ОТКРЫТО теперь настроен.
- 5. Проверьте кольцо заглушки. В случае повреждения замените.
- 6. Навинтить и затянуть на место резьбовую заглушку [1].

По окончании этой настройки можно сразу приступить к настройке обнаружения конечного положения ОТКРЫТО.

#### **9.2. Настройка вида отключения**

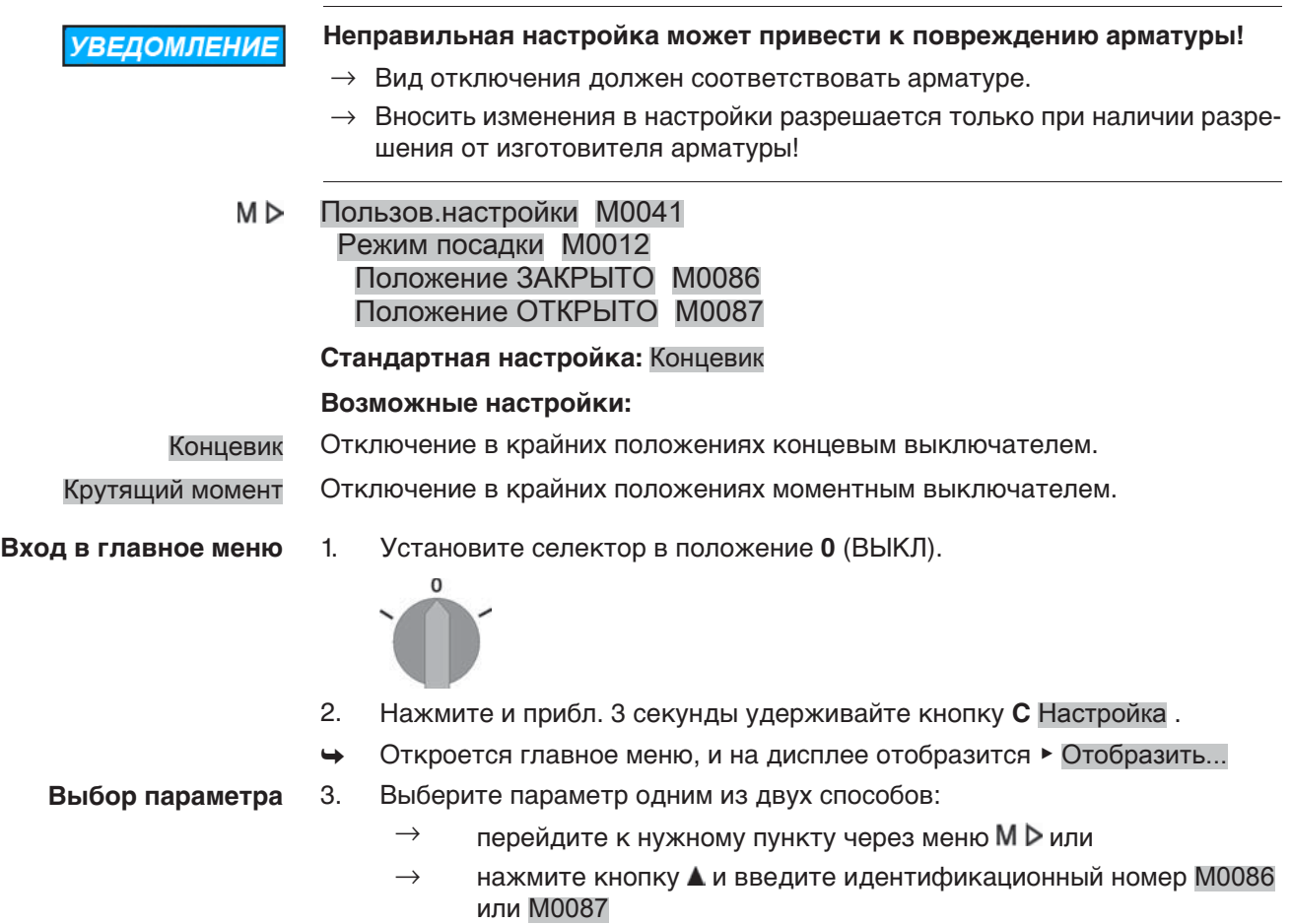

Дисплей показывает: Положение ЗАКРЫТО

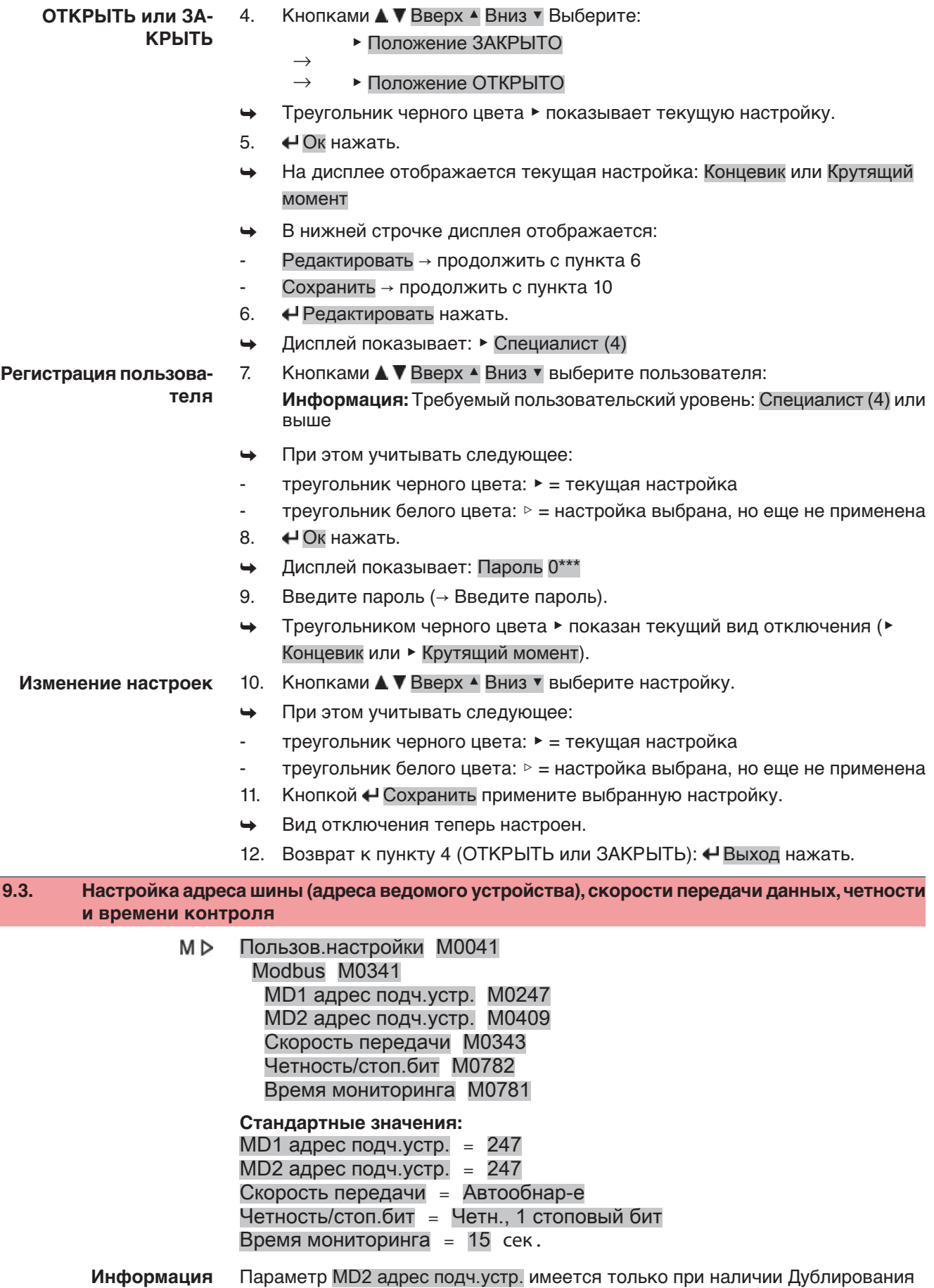

AUMA I (опция).

Подробнее о настройках, дублировании и т.д. смотрите руководство по эксплуатации (интеграция устройств).

# **9.4. Открытие отсека выключателей**

**ОСТОРОЖНО** 

Для проведения следующих настроек (опций) отсек выключателей необходимо открыть.

#### **Корпус взрывозащищенный. Опасность взрыва!**

Опасность травм и смерти!

- $\rightarrow$  Перед открытием убедиться в отсутствии взрывоопасных газов и напряжения.
- $\rightarrow$  При работе с крышкой и кожухом соблюдайте осторожность.
- $\rightarrow$  Не повредите и не загрязните поверхности соединения.
- $\rightarrow$  При монтаже не перекашивайте крышку.
- 1. Ослабьте болты [2] и снимите крышку [1] отсека выключателей. рис. 56:

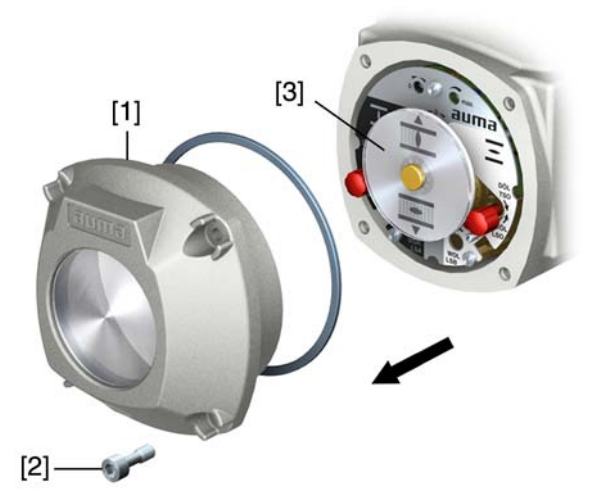

2. При наличии индикаторного диска [3]:

Снимите индикаторный диск[3] с помощью гаечного ключа (используйте его как рычаг).

**Информация:** Во избежание повреждения лакокрасочного покрытия используйте также мягкую ткань.

рис. 57:

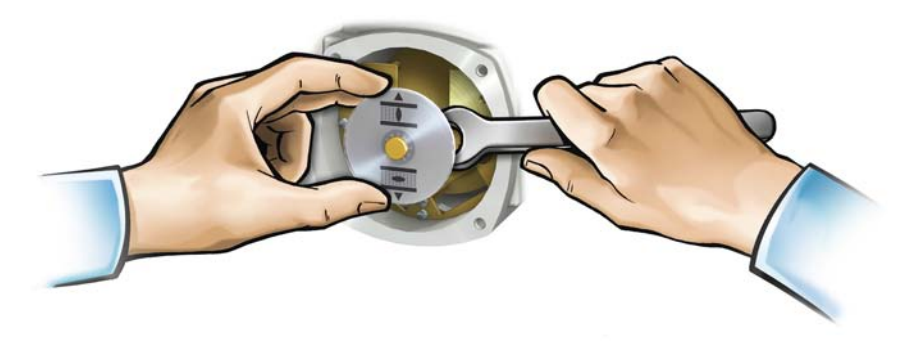

#### **9.5. Настройка моментного выключателя**

При достижении установленного здесь момента отключения срабатывает моментный выключатель (защита арматуры от перегрузок).

**Информация** Ограничение по крутящему моменту может быть задействовано также и в ручном режиме работы.

**УВЕДОМЛЕНИЕ** 

**Установка слишком высокого момента отключения ведет к повреждению арматуры!**

- $\rightarrow$  Момент отключения должен соответствовать арматуре.
- $\rightarrow$  Вносить изменения в настройки разрешается только при наличии разрешения от изготовителя арматуры!

рис. 58: Измерительные головки крутящего момента

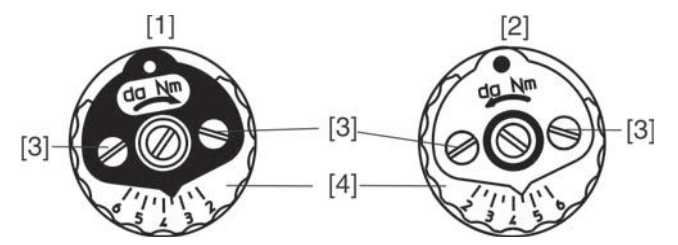

- [1] Измерительная головка (черная) для моментного выключателя в направлении ЗАКРЫТЬ
- [2] Измерительная головка (белая) для моментного выключателя в направлении ОТКРЫТЬ
- [3] Стопорные винты
- [4] Диски со шкалой
- 1. Отпустить оба стопорных винта [3] на указательном диске.
- 2. Поворачивая диск со шкалой [4], установить требуемый крутящий момент (1 да Нм = 10 Нм).
- 3. Притянуть фиксирующие винты [3]. **Информация:** Максимальный момент затяжки: 0,3 – 0,4 Нм
- ➥ Моментный выключатель теперь настроен.

Пример: На рис. выше показано:

- 3,5 да Нм = 35 Нм для направления ЗАКРЫТЬ
- 4,5 да Нм = 45 Нм для направления ОТКРЫТЬ

# **9.6. Регулировка концевого выключателя**

Концевой выключатель определяет положение привода. Выключатель срабатывает при достижении установленного положения.

рис. 59: Регулировочные элементы концевого выключателя

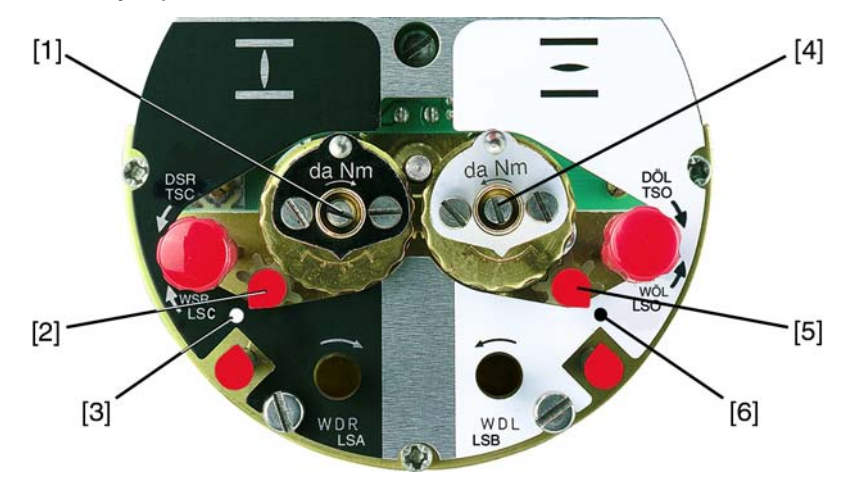

#### **черное поле:**

- [1] регулировочный шпиндель: Положение ЗАКРЫТО
- [2] указатель: Положение ЗАКРЫТО
- [3] точка: конечное положение ЗАКРЫТО настроено **белое поле:**
- [4] регулировочный шпиндель: Положение ОТКРЫТО
- [5] указатель: Положение ОТКРЫТО
- [6] точка: конечное положение ОТКРЫТО настроено

# **9.6.1. Настройка конечного положения ЗАКРЫТО (черное поле)**

- 1. Включить ручной режим.
- 2. Вращать маховик по часовой стрелке до полного закрытия арматуры.
- 3. Повернуть назад на полоборота (величина перебега).
- 4. **В постоянно надавленном положении** с помощью отвертки вращать установочный шпиндель [1] по направлению стрелки, обращая при этом внимание на указатель [2]. При вращении слышится и ощущается пощелкивание, указатель [2] «прыгает» каждый раз на 90°.
- 5. Когда указатель [2] 90° установится перед точкой [3], далее поворачивать медленно.
- 6. Когда указатель [2] установится на точку [3], прекратить поворачивание и отпустить регулировочный шпиндель.
- ➥ Конечное положение ЗАКРЫТО теперь установлено.
- 7. Если регулировочный шпиндель был перекручен, продолжить поворачивание в том же направлении и повторить процедуру настройки.

#### **9.6.2. Настройка конечного положения ОТКРЫТО (белое поле)**

- 1. Включить ручной режим.
- 2. Вращать маховик против часовой стрелки до полного открытия арматуры.
- 3. Повернуть назад на полоборота (величина перебега).
- 4. **В постоянно надавленном положении** с помощью отвертки вращать установочный шпиндель [4] (см. рисунок) по направлению стрелки, обращая при этом внимание на указатель [5]. При вращении слышится и ощущается пощелкивание, указатель [5] «прыгает» каждый раз на 90°.
- 5. Когда указатель [5] 90° установится перед точкой [6], далее поворачивать медленно.
- 6. Когда указатель [5] установится на точку [6], прекратить поворачивание и отпустить регулировочный шпиндель.
- ➥ Конечное положение ОТКРЫТО теперь установлено.

7. Если регулировочный шпиндель был перекручен, продолжить поворачивание в том же направлении и повторить процедуру настройки.

# **9.7. Настройка промежуточных положений**

#### **— опция —**

Электроприводы с концевым выключателем DUO снабжены двумя выключателями промежуточных положений. Для каждого направления движения можно настроить одно промежуточное положение.

рис. 60: Регулировочные элементы концевого выключателя

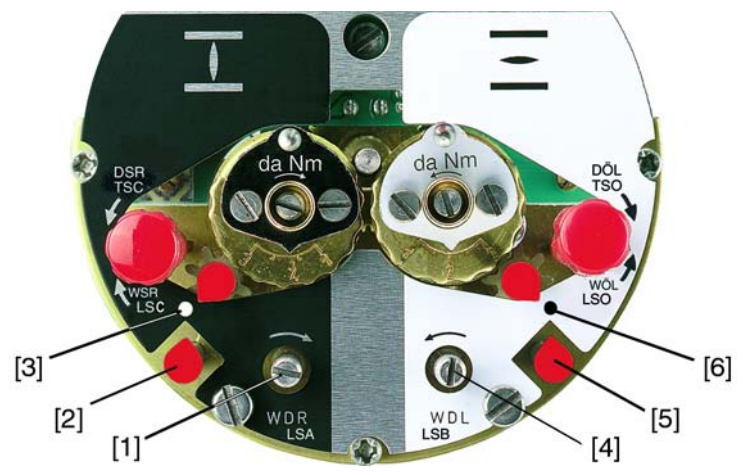

#### **черное поле:**

- [1] регулировочный шпиндель: направление ЗАКРЫТЬ
- [2] указатель: направление ЗАКРЫТЬ
- [3] точка: промежуточное положение в направлении ЗАКРЫТЬ установлено **белое поле:**
- [4] регулировочный шпиндель: направление ОТКРЫТЬ
- [5] указатель: направление ОТКРЫТЬ
- [6] точка: промежуточное положение в направлении ОТКРЫТЬ установлено

### **9.7.1. Настройка в направлении ЗАКРЫТЬ (черное поле)**

- 1. Привести арматуру в требуемое промежуточное положение направления ЗАКРЫТЬ.
- 2. Если промежуточное положение пропущено, повернуть арматуру назад и еще раз подвести к промежуточному положению в направлении ЗА-КРЫТЬ.

**Информация:** Арматуру подводить к промежуточному положению в том же направлении, в котором она будет работать при управлении от электродвигателя.

- 3. **В постоянно надавленном положении** с помощью отвертки вращать установочный шпиндель [1] по направлению стрелки, обращая при этом внимание на указатель [2]. При вращении слышится и ощущается пощелкивание, указатель [2] «прыгает» каждый раз на 90°.
- 4. Когда указатель [2] 90° установится перед точкой [3], далее поворачивать медленно.
- 5. Когда указатель [2] установится на точку [3], прекратить поворачивание и отпустить регулировочный шпиндель.
- Промежуточное положение в направлении ЗАКРЫТЬ настроено.
- 6. Если регулировочный шпиндель был перекручен (щелчок после проскакивания стрелки), продолжить поворачивание в том же направлении и повторить процедуру настройки.

# **9.7.2. Настройка для направления ОТКРЫТЬ (белое поле)**

- 1. Привести арматуру по направлению ОТКРЫТЬ в требуемое промежуточное положение.
- 2. Если промежуточное положение пропущено, арматуру снова повернуть назад, затем подвести к промежуточному положению в направлении ОТКРЫТЬ. Арматуру подводить к промежуточному положению в том же направлении, в котором она будет работать при управлении от электродвигателя.
- 3. **В постоянно надавленном положении** с помощью отвертки вращать установочный шпиндель [4] по направлению стрелки, обращая при этом внимание на указатель [5]. При вращении слышится и ощущается пощелкивание, указатель [5] «прыгает» каждый раз на 90°.
- 4. Когда указатель [5] 90° установится перед точкой [6], далее поворачивать медленно.
- 5. Когда указатель [5] установится на точку [6], прекратить поворачивание и отпустить регулировочный шпиндель.
- ➥ Промежуточное положение в направлении ОТКРЫТЬ настроено.
- 6. Если регулировочный шпиндель был перекручен (щелчок после проскакивания стрелки), продолжить поворачивание в том же направлении и повторить процедуру настройки.

# **9.8. Пробный пуск**

Пробный пуск выполнять только после окончания всех выше указанных настроек.

#### **9.8.1. Проверка направления вращения**

- 1. В режиме ручного управления установите арматуру в среднее положение или на достаточное расстояние от конечного положения.
- 2. Запустить привод в направлении ЗАКРЫТЬ и следите за направлением вращения по указательному диску.
	- Выключить до достижения конечного положения.
- ➥ Направление вращения правильное, если **привод движется в направлении ЗАКРЫТЬ**, а **указательный диск вращается против часовой стрелки**.

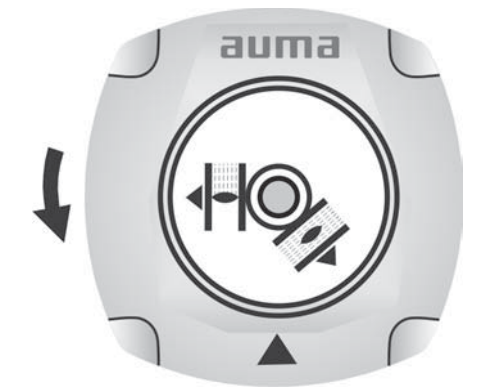

# **9.8.2. Проверка концевого выключателя**

1. Селектор установить в положение **местного управления** (МЕСТН.).

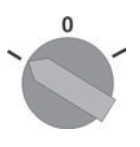

- 2. Включить привод с помощью кнопок ОТКРЫТЬ СТОП ЗАКРЫТЬ.
- ➥ Стандартная сигнализация при правильной настройке концевого выключателя:
- желтая лампа (1) в конечном положении ЗАКРЫТО горит
- зеленая лампа (5) в конечном положении ОТКРЫТО горит
- при движении в противоположном направлении лампы гаснут
- ➥ Признаки неправильной настройки концевого выключателя:
- привод останавливается, не доходя до крайнего положения
- горит одна из красных ламп (ошибка крутящего момента)
- На странице состояния S0007 отображается сообщение об ошибке.
- 3. Если конечное положение настроено неверно, выполнить регулировку концевого выключателя еще раз.
- 4. При правильно настроенном конечном положении и при отсутствии дополнительных узлов (потенциометра, датчика положения) закрыть отсек выключателей.

# **9.8.3. Калибровочный прогон для настройки сигнала положения**

На приводах с устройствами, подающими сигналы положения (RWG, потенциометр), после изменения настроек концевых выключателей необходимо выполнить калибровочный прогон, чтобы отрегулировать сигнал положения (0/4 - 20 мА).

 $\rightarrow$  В электромеханическом режиме (кнопками ОТКРЫТЬ и ЗАКРЫТЬ панели местного управления) доведите привод один раз в конечное положение ОТКРЫТО и один раз в конечное положение ЗАКРЫТО.

Если после изменения настроек концевых выключателей не будет проведена калибровка, то показания сигналов положения через шину будут неверными. Если калибровочный прогон не проводился, то через шину будет подан сигнал предупреждения.

# **9.9. Регулировка потенциометра**

#### **— опция —**

Потенциометр служит в качестве путевого датчика для считывания положения арматуры.

**Информация** Из-за градации согласующего редуктора не всегда используется полный диапазон сопротивления. Поэтому необходимо предусмотреть внешнюю корректировку (подстроечный потенциометр).

рис. 61: Блок выключателей

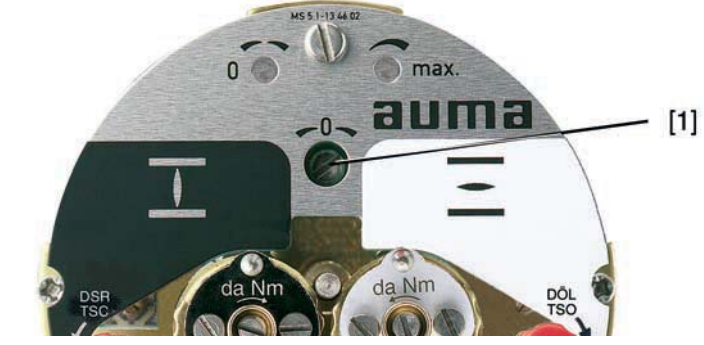

- [1] Потенциометр
- 1. Привести арматуру в положение ЗАКРЫТО.
- 2. Повернуть потенциометр [1] по часовой стрелке до упора.
- ➥ Конечное положение ЗАКРЫТО соответствует 0 %.
- ➥ Конечное положение ОТКРЫТО соответствует 100 %
- 3. Снова немного повернуть назад потенциометр [1].
- 4. Произвести подстройку нулевой точки внешнего потенциометра (для дистанционной индикации).

#### **9.10. Настройка электронного датчика положения RWG**

#### **— опция —**

Электронный датчик положения RWG предназначен для определения положения арматуры. Он подает сигнал 0-20 мА или 4-20 мА на основе действительного значения положения, которое поступает от потенциометра (датчика хода).

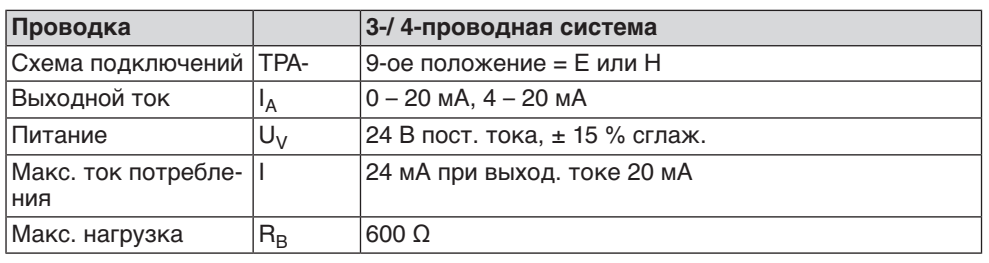

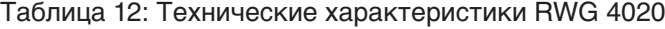

рис. 62: Блок выключателей

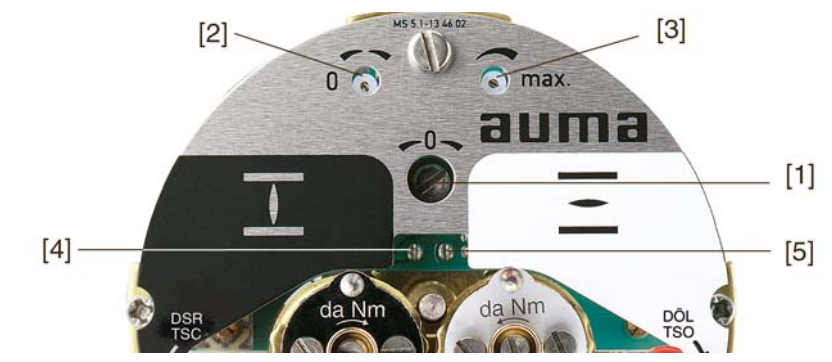

- [1] Потенциометр (датчик хода)
- [2] Потенциометр миним. (0/4 мА)
- [3] Потенциометр макс. (20 мА)
- [4] Точка измерения (+) 0/4 20 мA
- [5] Точка измерения (–) 0/4 20 мA
- 1. Подать напряжение на электронный датчик положения.
- 2. Привести арматуру в положение ЗАКРЫТО.
- 3. Подсоединить амперметр для измерения 0 20 мA к измерительным точкам [4 и 5].
- 4. Повернуть потенциометр [1] по часовой стрелке до упора.
- 5. Снова немного повернуть назад потенциометр [1].
- 6. Потенциометр [2] вращать по часовой стрелке, пока не начнет возрастать выходной токовый сигнал.
- 7. Потенциометр [2] повернуть обратно, пока не установятся следующие величины:
- при 0 20 мА прибл. 0,1 мA
- при 4 20 мА прибл. 4,1 мA
- ➥ Это необходимо, для того чтобы сигнал не опускался ниже электрического нуля.
- 8. Привести арматуру в положение ОТКРЫТО.
- 9. Установить потенциометр [3] на конечное значение 20 мА.
- 10. Установить привод в положение ЗАКРЫТО и проверить минимальную величину (0,1 мА или 4,1 мА). При необходимости откорректировать.

#### **9.11. Настройка механического указателя положения**

- 1. Поместить диск указателя положения на вал.
- 2. Привести арматуру в положение ЗАКРЫТО.
- 3. Повернуть нижний указательный диск, пока значок  $\overline{\mathbf{I}}$  (ЗАКРЫТО) не совпадет с меткой на крышке.

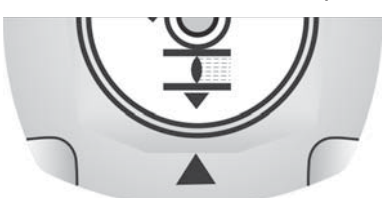

- 4. Установить привод в положение ОТКРЫТО.
- 5. Удерживая нижний указательный диск, повернуть верхний диск со значком  $\equiv$  (ОТКРЫТО), пока значок не совпадет с меткой  $\blacktriangle$  на крышке.

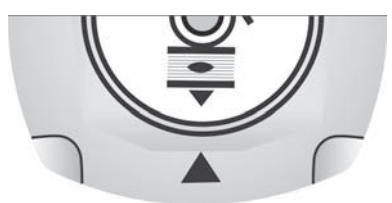

- 6. Еще раз привести арматуру в положение ЗАКРЫТО.
- 7. Проверить настройку:
	- Если значок  $\overline{\mathbb{I}}$  (ЗАКРЫТО) не совпадет с меткой  $\blacktriangle$  на крышке,
	- $\rightarrow$  повторить настройку.

# **9.12. Порядок закрытия крышки отсека выключателей**

**УВЕДОМЛЕНИЕ** 

**Повреждение лака ведет к образованию коррозии!**

- $\rightarrow$  По окончании работ проверить лакокрасочное покрытие и при необходимости восстановить поврежденные участки.
- 1. Почистите уплотнительные поверхности на крышке и корпусе.
- 2. Поверхности соединений необходимо покрыть бескислотным антикоррозионным средством.
- 3. Проверить кольцо [3]. В случае повреждения, заменить.

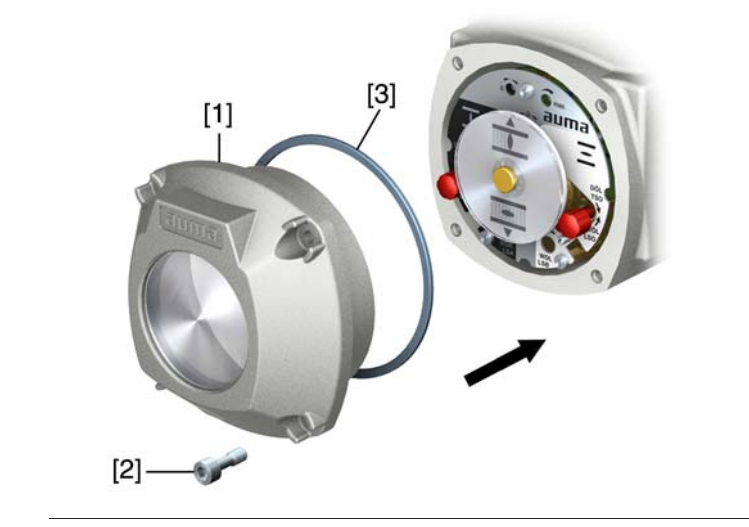

4. Слегка смазать кольцо, например, вазелином и правильно разместить на место.

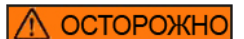

# **Корпус взрывозащищенный. Опасность взрыва!**

Опасность травм и смерти!

- $\rightarrow$  При работе с крышкой и кожухом соблюдайте осторожность.
- $\rightarrow$  Не повредите и не загрязните поверхности соединения.
- $\rightarrow$  При монтаже не перекашивайте крышку.
- 5. Снять крышку [1] отсека выключателей.
- 6. Болты [2] притянуть равномерно крест-накрест.

# **10. Поиск и устранение неисправностей**

# **10.1. Неисправности при вводе в эксплуатацию**

Таблица 13: Неисправности при вводе в эксплуатацию

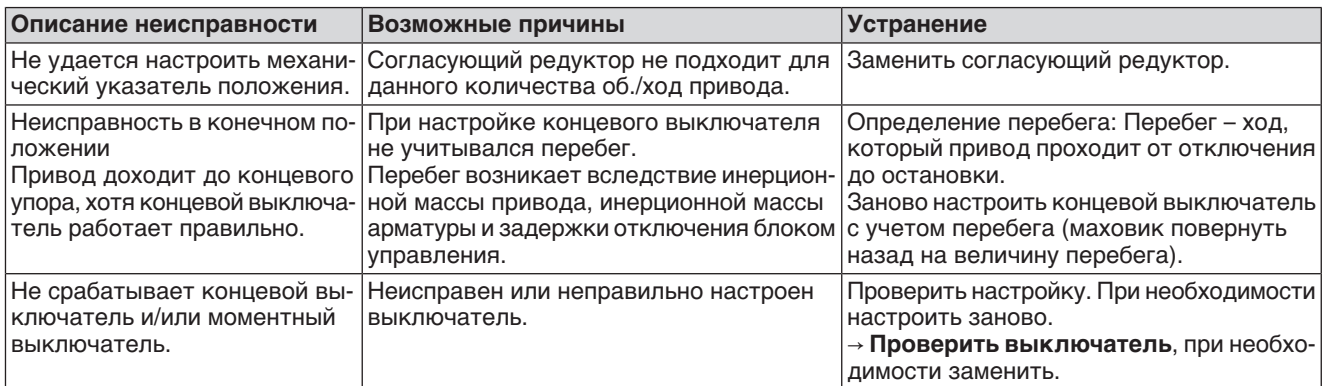

**Проверка выключате-**

**ля** Контрольные ручки [1] и [2] предназначены для ручного управления выключателями.

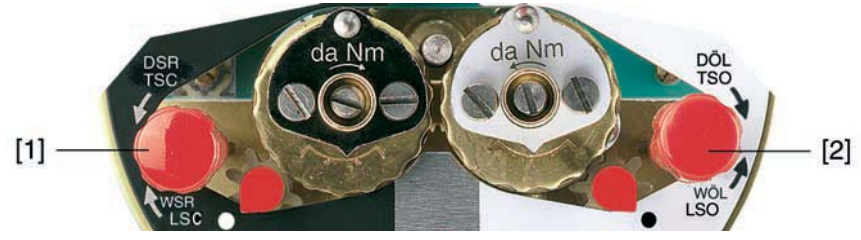

- 1. Ручку [1] повернуть в направлении стрелки МВЗ: срабатывает моментный выключатель направления ЗАКРЫТЬ.
- 3. Ручку [2] повернуть в направлении стрелки МВО: срабатывает моментный выключатель направления ОТКРЫТЬ.

Если привод снабжен концевым выключателем DUO (опция), то одновременно с моментным выключателем будут срабатывать переключатели промежуточных положений КВА и КВВ.

- 1. Ручку [1] повернуть в направлении стрелки КВЗ: срабатывает концевой выключатель направления ЗАКРЫТЬ.
- 2. Ручку [2] повернуть в направлении стрелки КВО: срабатывает концевой выключатель направления ОТКРЫТЬ.

# **10.2. Сообщения об ошибках и предупреждения**

В случае **ошибки** работа электрической части привода прерывается или прекращается совсем. При наличии ошибки подсветка дисплея горит красным светом.

**Предупреждения** не влияют на работу электрических цепей привода. Они применяются только в информативных целях.

**Общие сигналы** включают в себя дополнительные сообщения. Они выводятся на дисплей ← Подробности с помощью кнопки.

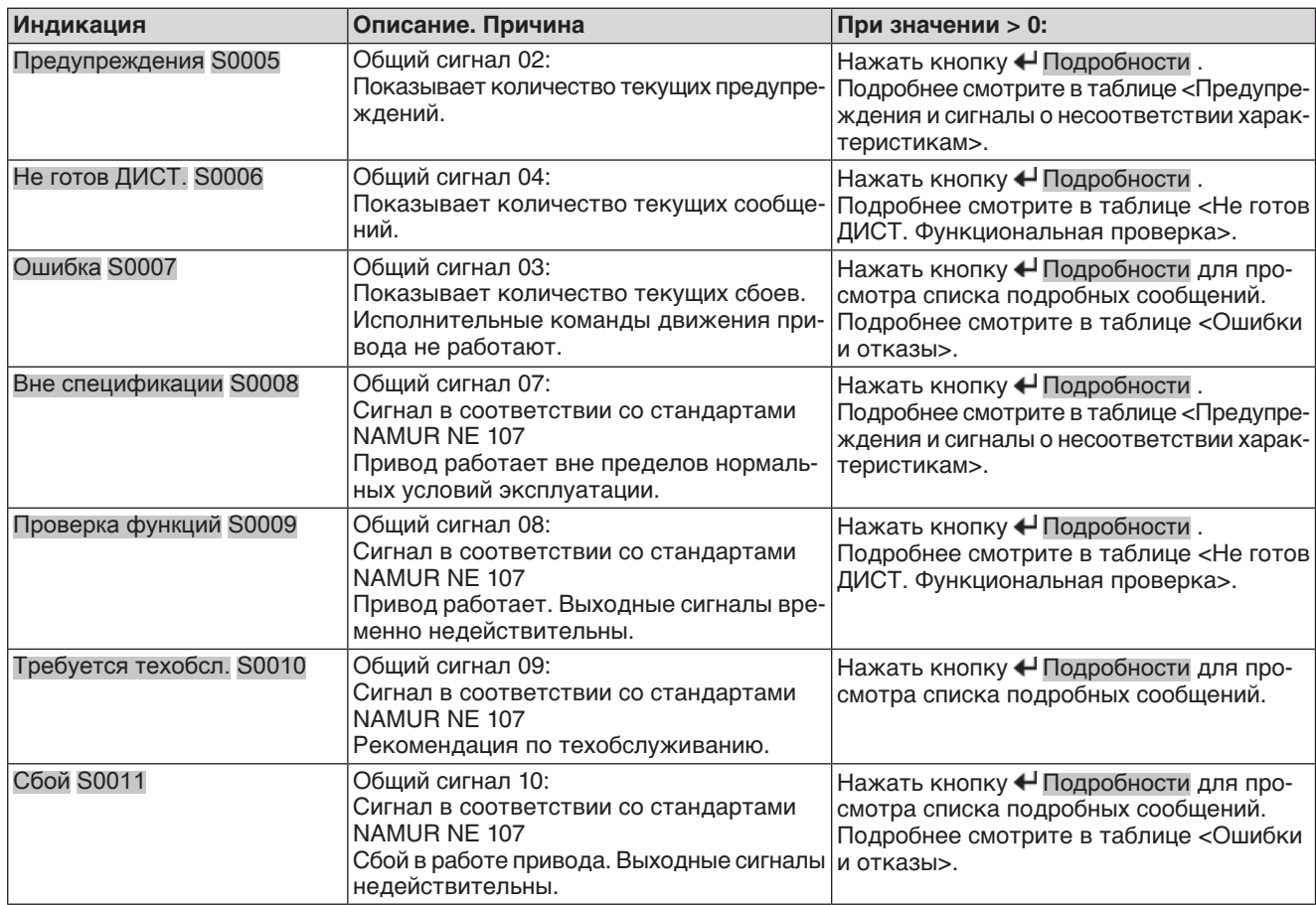

Таблица 14: Индикация состояния. Предупреждения и сообщения об ошибках

Таблица 15: Предупреждения и сигналы о несоответствии характеристикам

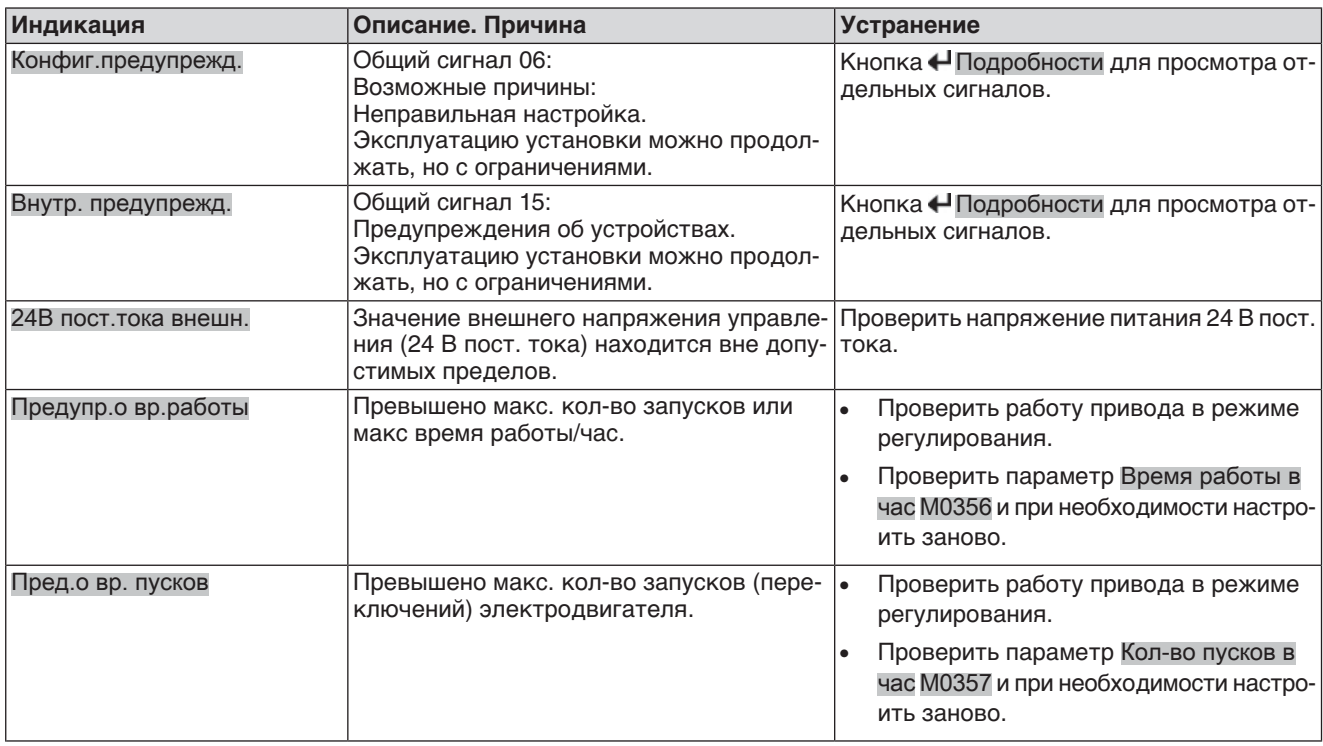

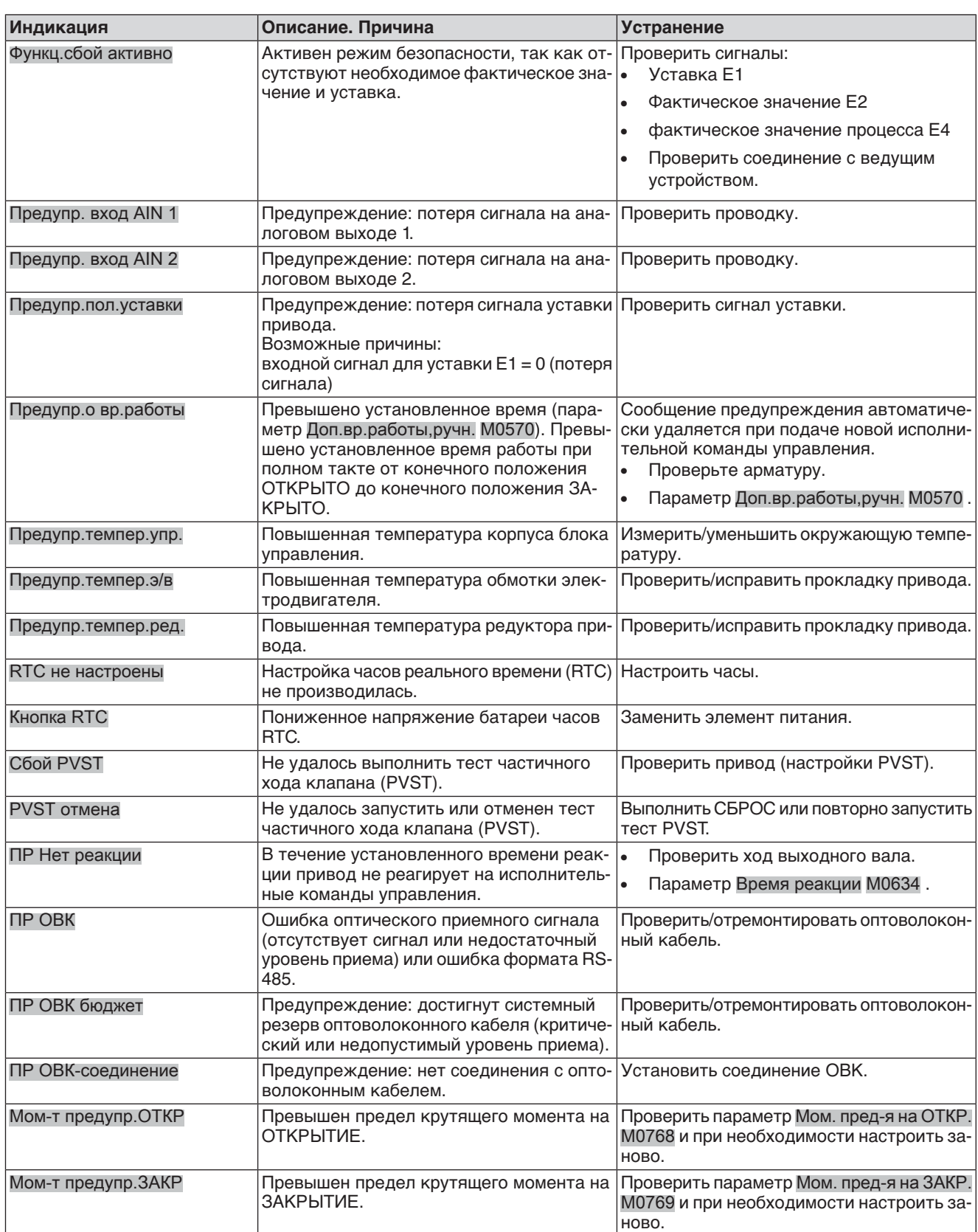

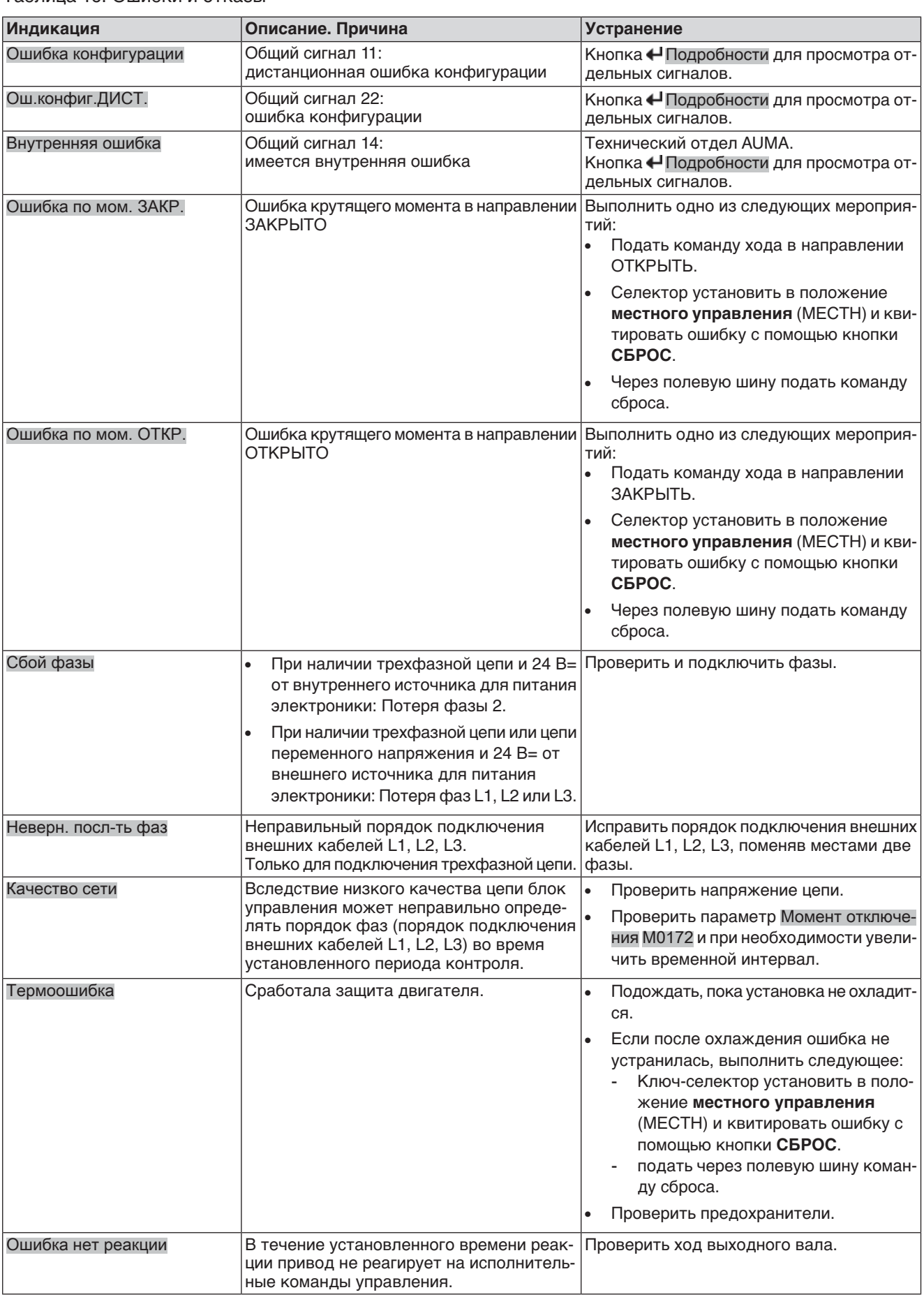

# Таблица 16: Ошибки и отказы

### Таблица 17: Не готов ДИСТ. и функциональная проверка (общий сигнал 04)

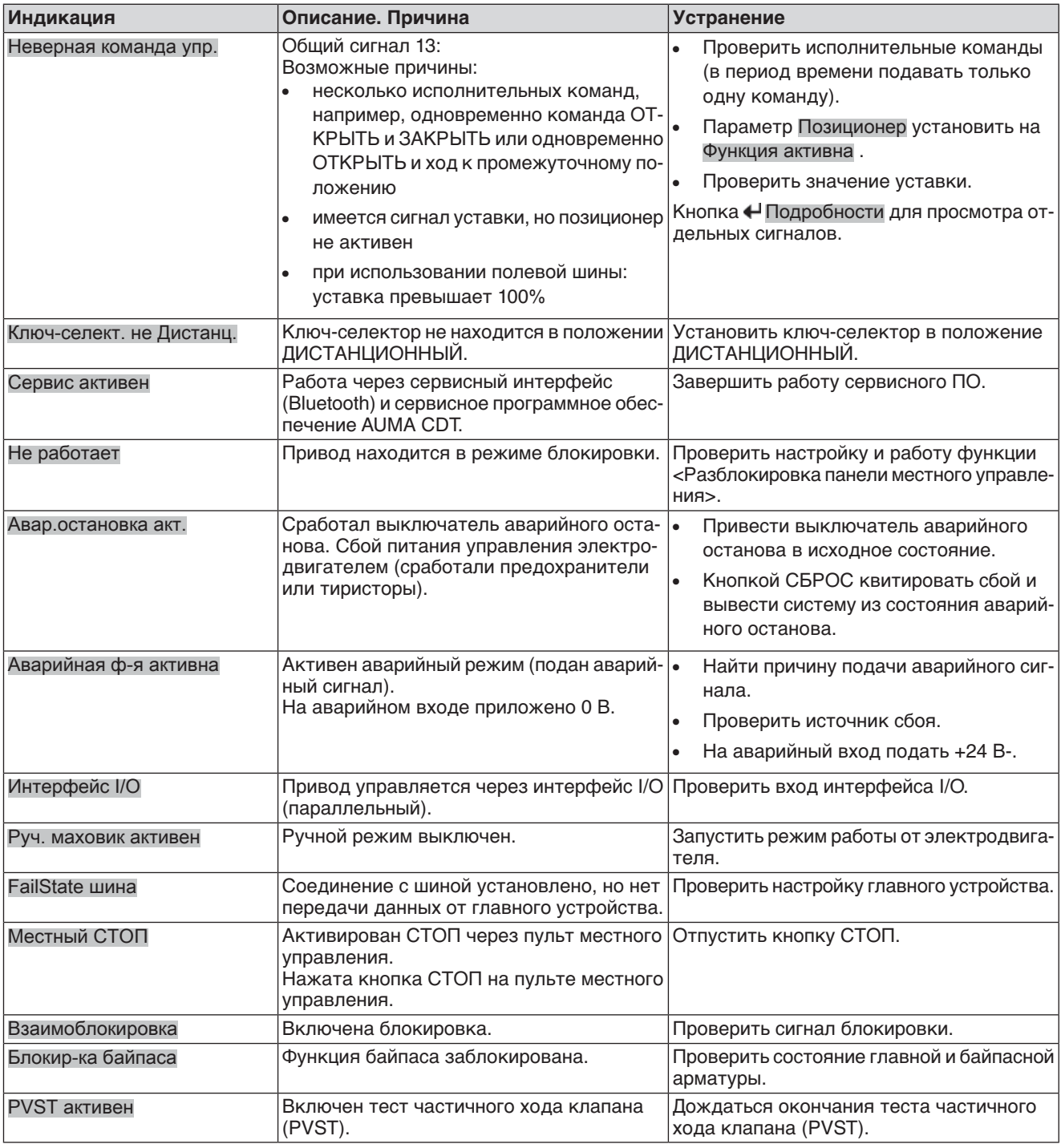

# **10.3. Предохранители**

# **10.3.1. Предохранители блока управления**

# **Предохранители:**

# **F1/F2** Главные предохранители блока питания

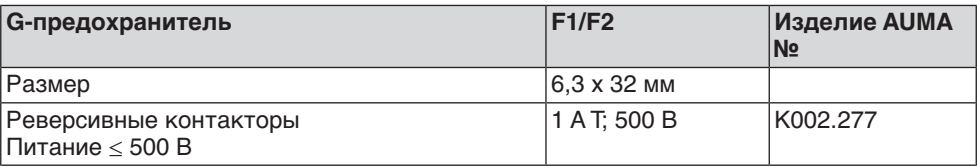

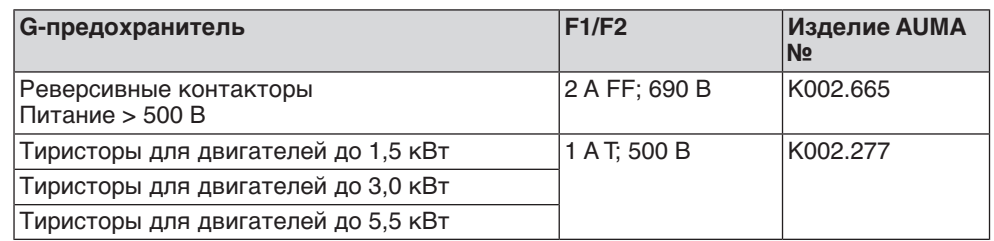

#### **F3** 24 В= от внутреннего источника

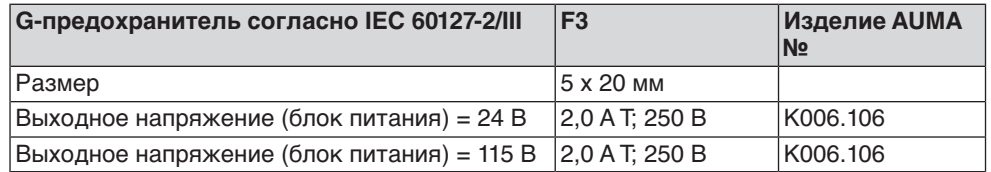

#### **F4** 24 В~ от внутреннего источника (115 В~) для:

- обогревателя, отсека выключателей, управления реверсивными контакторами
- Пусковое устройство термистора
- при 115 В~ также входы управления ОТКРЫВАНИЕ СТОП ЗАКРЫВА-НИЕ

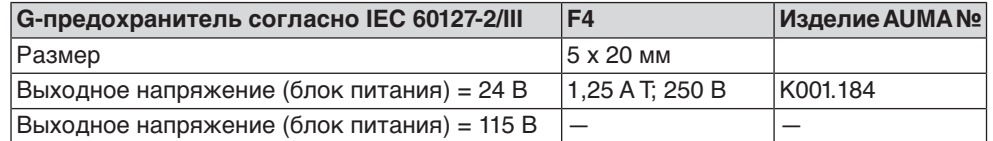

**F5** Автоматически сбрасывающийся предохранитель короткого замыкания для подачи потребителю внешнего напряжения 24 В- (см. электрическую схему).

**Предохранители F1/F2 заменить**

**Информация** Только для исполнения с электроразъемом типа KES.

ОПАСНО

# **Опасное напряжение!**

Берегись удара электрическим током!

- $\rightarrow$  Перед открытием отключить питание.
- 1. Открутить болты [1] и снять штекерный разъем [2].

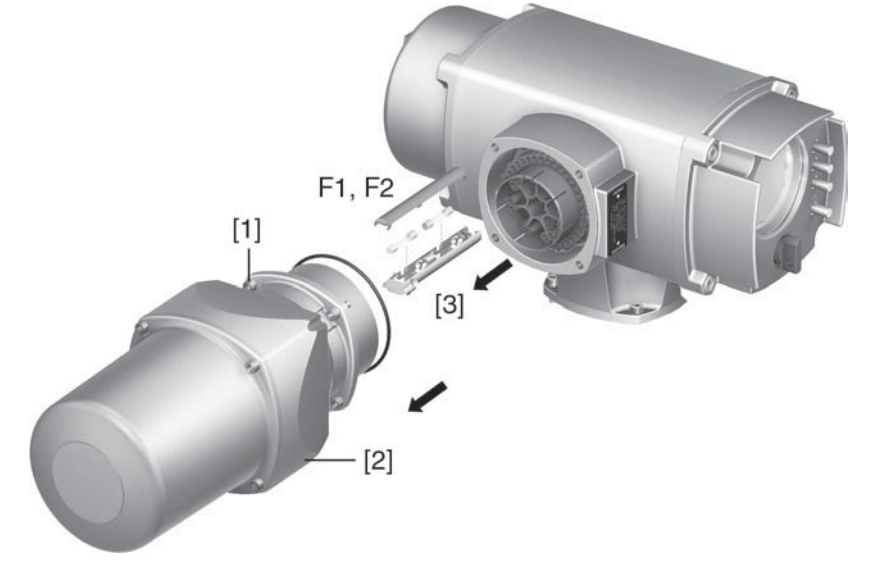

2. Вытащить держатель предохранителей [3] из колодки, открыть крышку и заменить предохранители.

**Предохранители F3/ F4 (F1/ F2) проверить/заменить**

- **Информация** Устройства с электроразъемом TYP KP/KPH также снабжены предохранителями (F1/F2) на сетевой плате.
	- 1. Открутить винты [1] и открыть крышку [2] на задней панели блока управления.

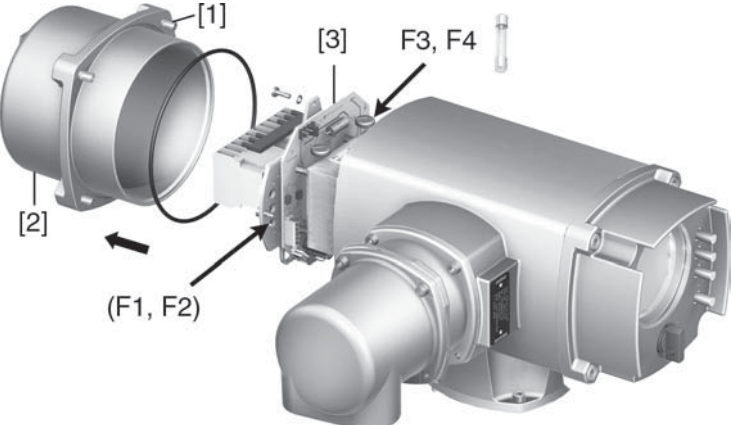

На блоке питания имеются измерительные контакты (с возможностью пайки), с помощью которых можно провести измерение сопротивления.

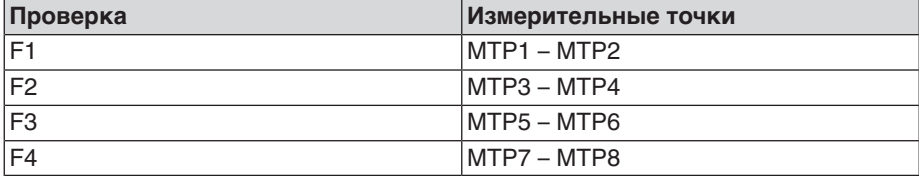

2. Замена неисправных предохранителей: открутить винты и осторожно вынуть блок питания [3]. (Предохранители находятся на стороне контактов платы блока питания).

УВЕДОМЛЕНИЕ

**Во избежание повреждений не зажимать кабели!**

Опасность выхода из строя оборудования!

Установить блок питания, соблюдая осторожность. Не зажимайте кабели.

#### **10.3.2. Защита электродвигателя (термоконтроль)**

Для защиты привода от перегрева и превышения допустимых температур поверхностей в обмотку электродвигателя встраиваются термисторы или термовыключатели. Защита двигателя срабатывает при превышении максимально допустимой температуры обмотки.

Привод останавливается, и подаются следующие сообщения о сбоях:

- На панели местного управления горит лампа 3 (нарушение терморежима).
- Индикация S0007 показывает ошибку. На Подробности отображается ошибка Термовыключатель.

Прежде чем продолжить работу, электродвигатель должен остынуть. После этого в зависимости от настроек сбой квитируется автоматически, или его необходимо квитировать вручную.

Квитирование осуществляется одним из следующих способов:

● Кнопкой **СБРОС** с селектором в положении местного управления.

• Подачей команды сброса через полевую шину.

Подробнее смотрите руководство по эксплуатации и настройке.

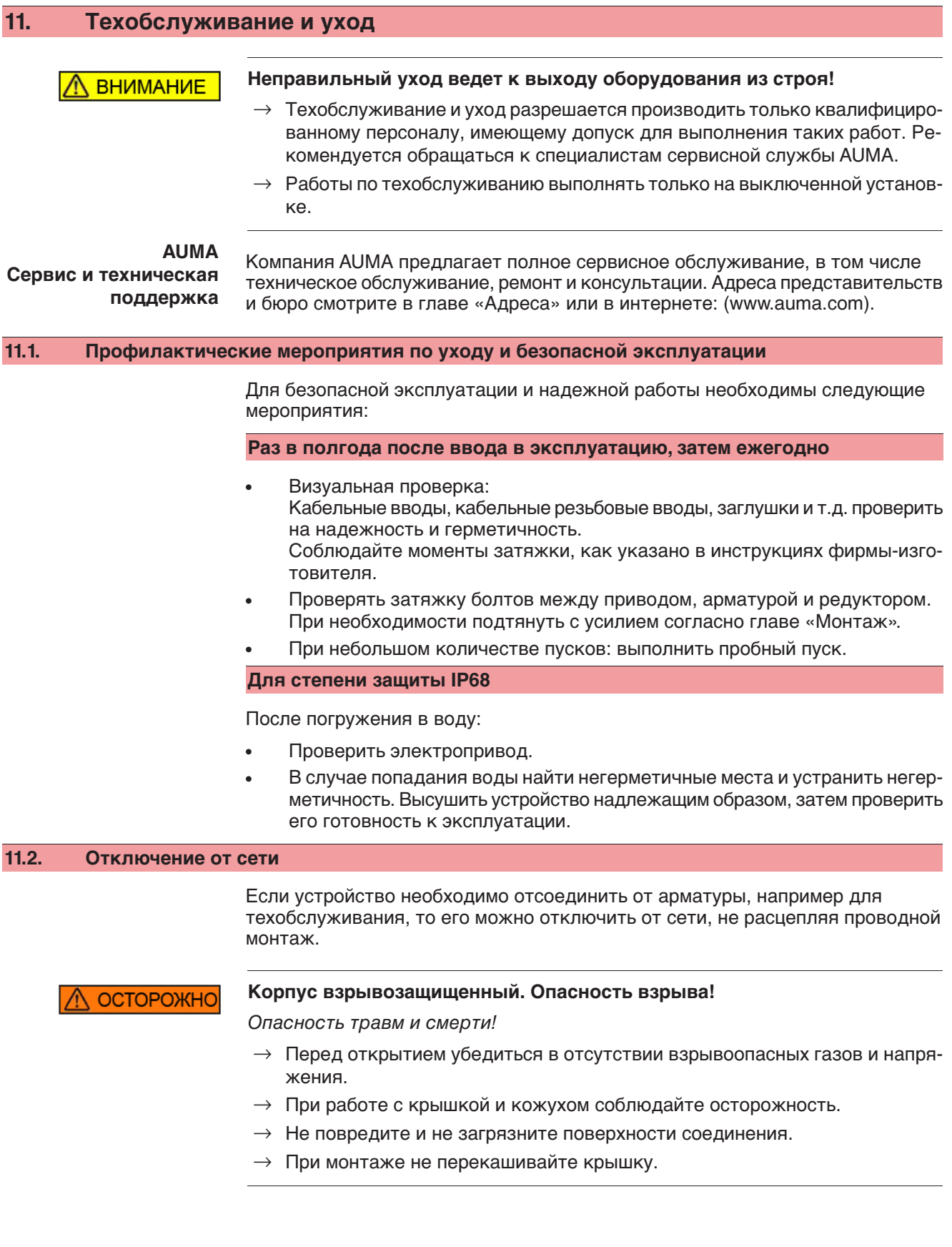

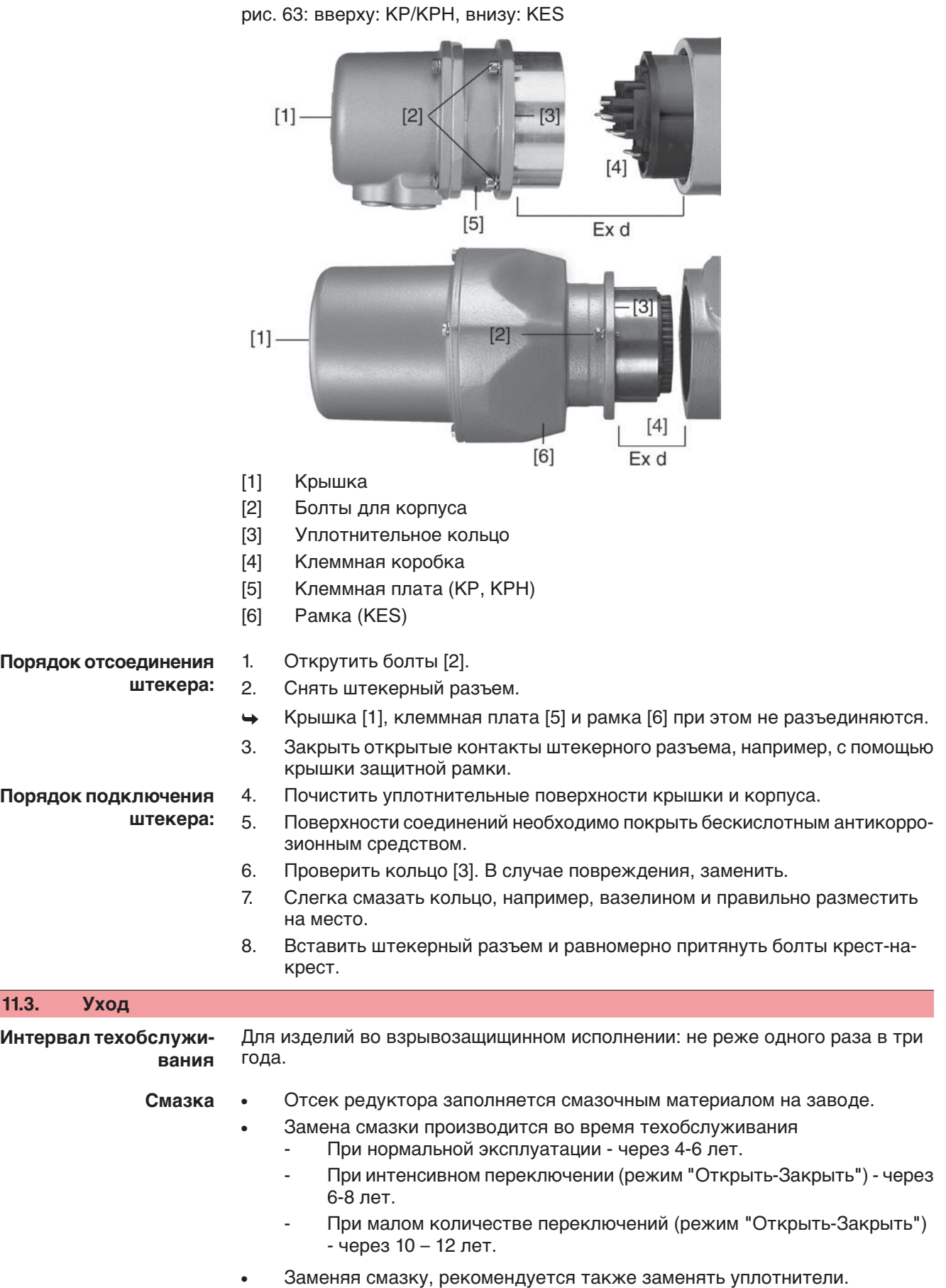

• Во время эксплуатации дополнительная смазка редуктора не требуется.

#### **Примечания к техобслуживанию**

- Провести визуальные осмотр привода. Убедитесь в отсутствии повреждений или изменений.
- Электрические соединения должны быть исправны и аккуратно проложены.
- Тщательно устранить повреждения лакокрасочного покрытия, чтобы предотвратить возникновение коррозии. Фирменную краску можно получить в небольших количествах непосредственно у компании AUMA.
- Проверьте надежность крепления кабелей, болтовых соединений, заглушек и т.п. Соблюдайте моменты затяжки, как указано в инструкциях фирмы-изготовителя. При необходимости замените неисправные узлы. Разрешается применять только запасные части, имеющие сертификат проверки ЕС.
- Убедитесь в надежности крепления взрывозащищенных соединений.
- Следите за появлением пятен на клеммах и проволочных выводах. Это указывает на повышенную температуру.
- Предотвращайте появление влаги во взрывозащищенных кожухах. Опасное скопление влаги может происходить вследствие значительных перепадов температуры, например, ночью и днем, повреждений уплотнительных деталей и т.д. Скопившуюся влагу необходимо удалять незамедлительно.
- Проверьте жароустойчивые соединения взрывозащищенных кожухов на предмет отсутствия загрязнений и коррозии.
- Жароустойчивые соединения прошли проверку и точно подогнаны, поэтому с ними запрещается производить какие-либо механические работы (шлифовка и пр.). Поверхности в местах зазоров очистить с применением химических средств, например, Esso-Varsol.
- Перед монтажом поверхности соединений необходимо покрыть бескислотным антикоррозионным средством, например, Esso-RustBan 397.
- Проверьте уплотнительные элементы и не повреждайте покрытие корпуса.
- Проверьте все кабели и средства защиты двигателя.
- Если во время техобслуживания обнаружены неисправности, снижающие безопасность оборудования, их необходимо незамедлительно устранить.
- На поверхности соединений не должно быть никаких внешних покрытий.
- При замене деталей, уплотнительных элементов и других узлов разрешается применять только заводские запасные части.

# **11.4. Демонтаж и утилизация**

Изделия компании AUMA рассчитаны на длительный срок службы. Однако со временем их все же требуется заменять. Устройства имеют модульный принцип конструкции, поэтому их можно разбирать, демонтировать и сортировать по различным материалам:

- отходы электронных деталей
- различные металлы
- пластик
- смазки и масла

Соблюдайте следующие общие правила:

- Жир и масла загрязняют воду, поэтому они не должны попасть в окружающую среду.
- Разобранные материалы следует утилизировать, соблюдая местные правила, или перерабатывать отдельно по веществам.
- Соблюдайте местные нормы охраны окружающей среды.

# **12. Технические характеристики**

**Информация** В нижеследующих таблицах рядом со стандартным исполнением приводятся опции. Фактическое исполнение указано в соответствующей заказу технической документации. Техническую документацию по своему заказу на английском и немецком языках можно загрузить с сайта **http://www.auma.com** (необходимо указать комиссионный номер).

# **12.1. Оборудование и функции привода**

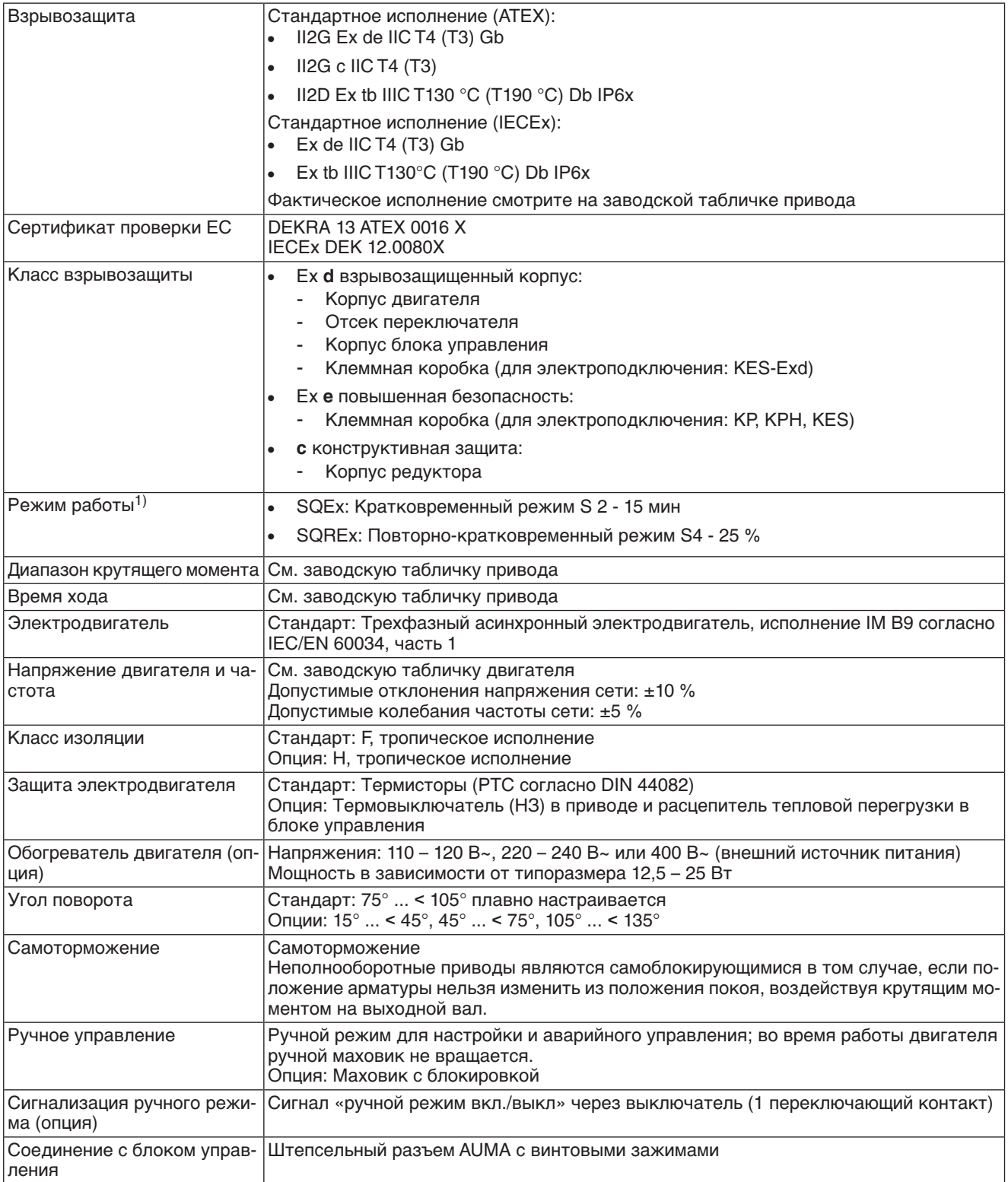

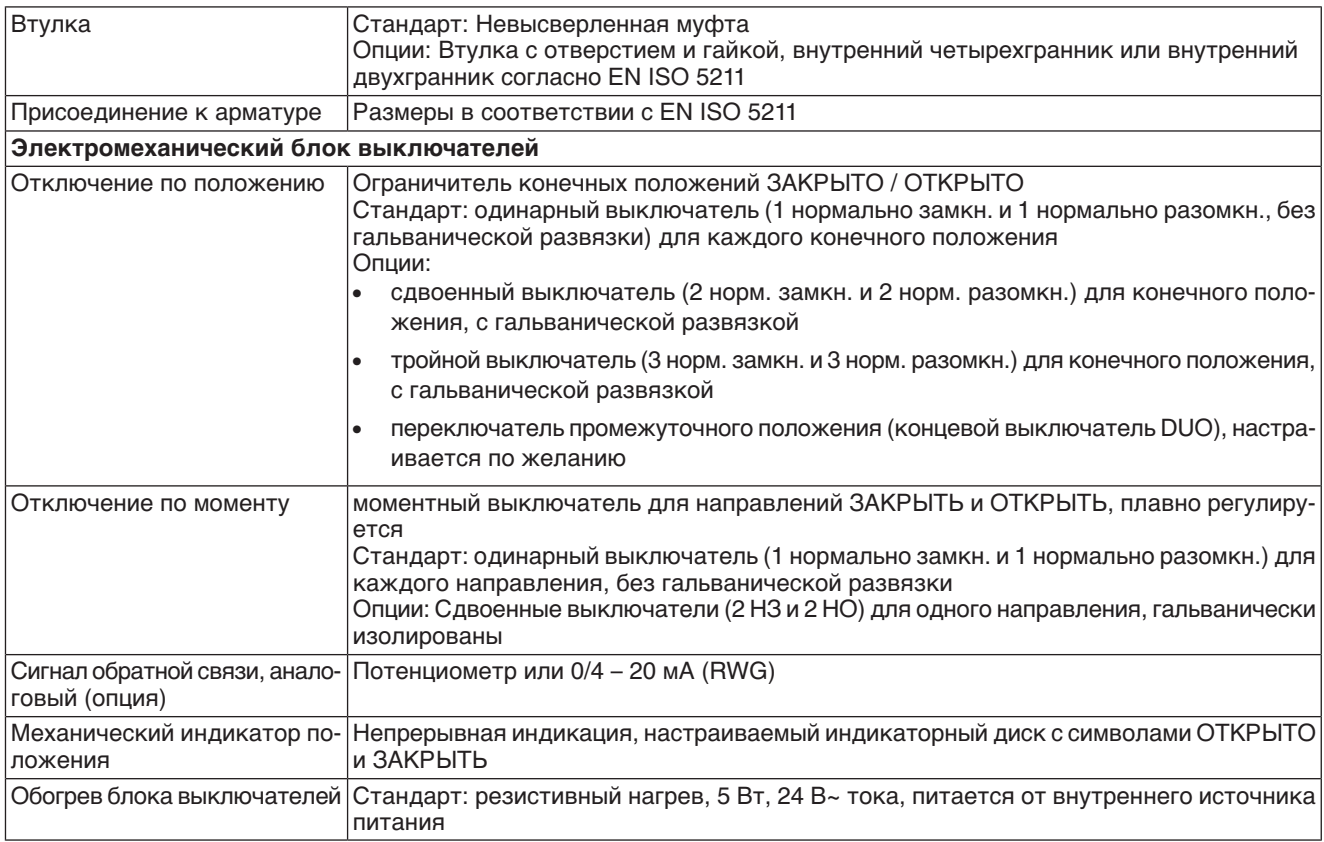

При номинальном напряжении, окружающей температуре 40 °C и средней нагрузке с крутящим моментом согласно техническим характеристикам. Запрещается превышать эксплуатационные характеристики. 1)

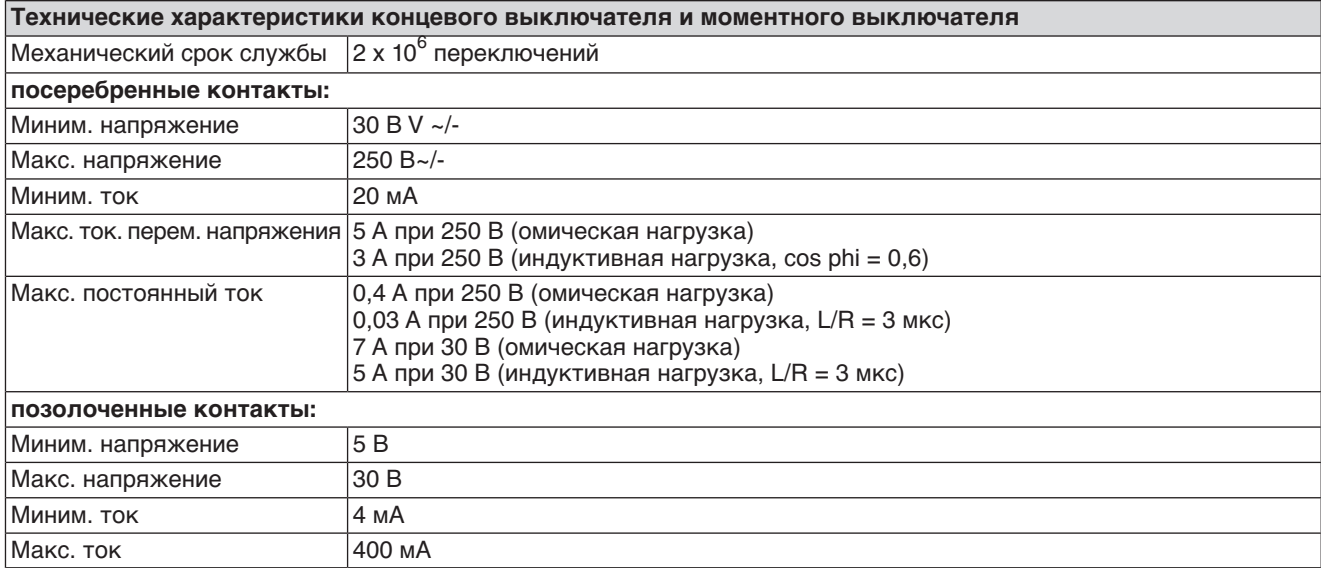

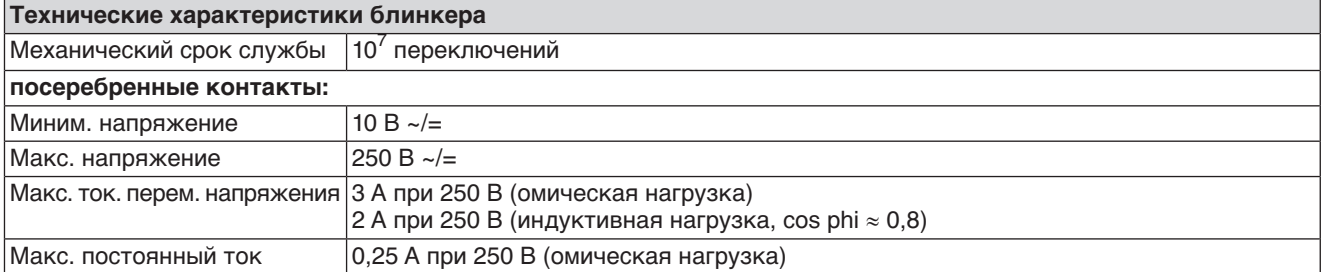

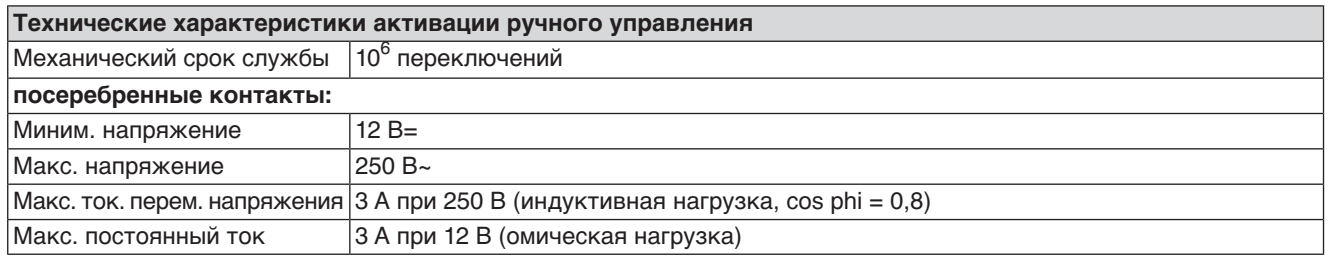

# **12.2. Назначение и функциональные возможности блока управления**

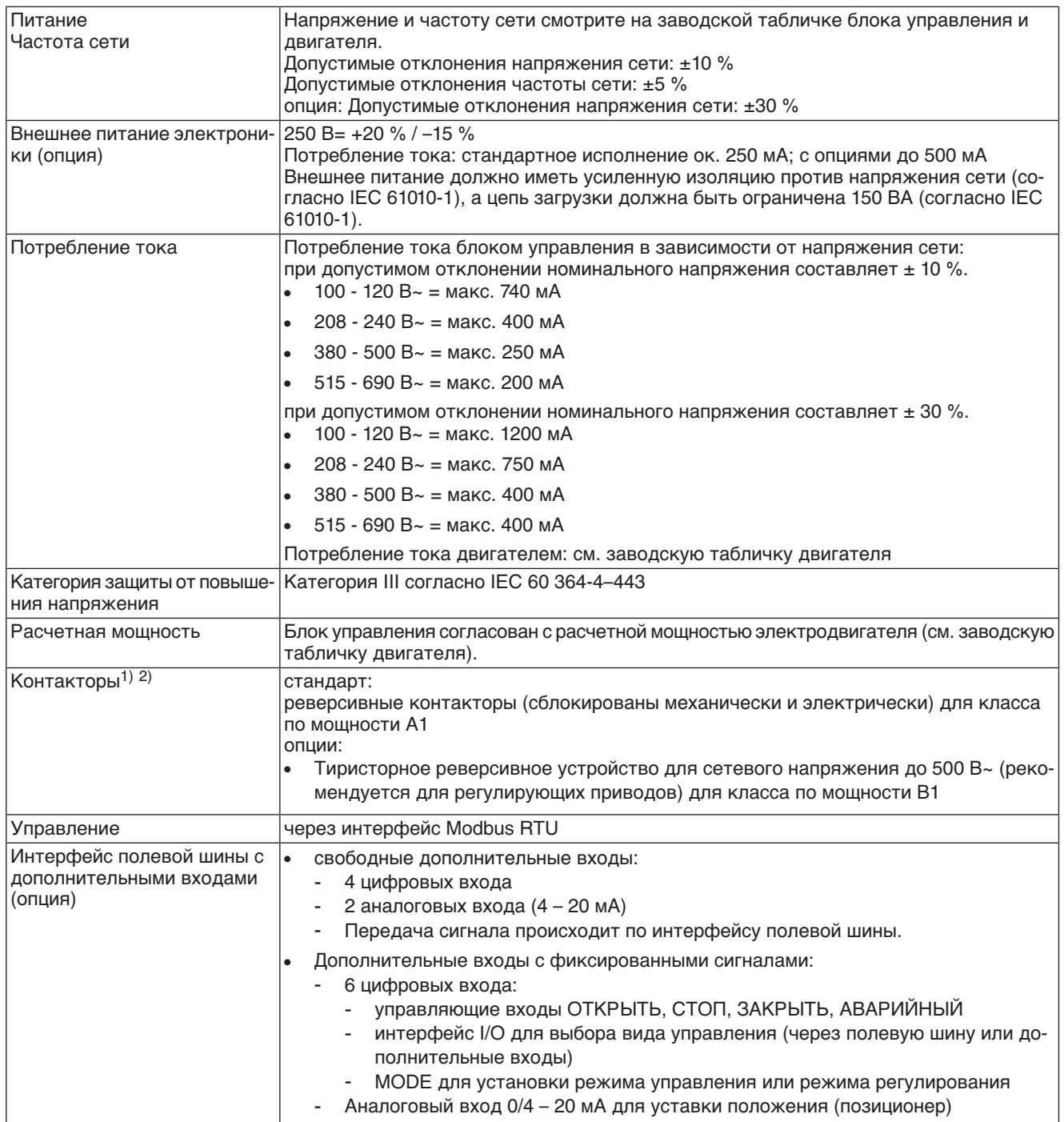
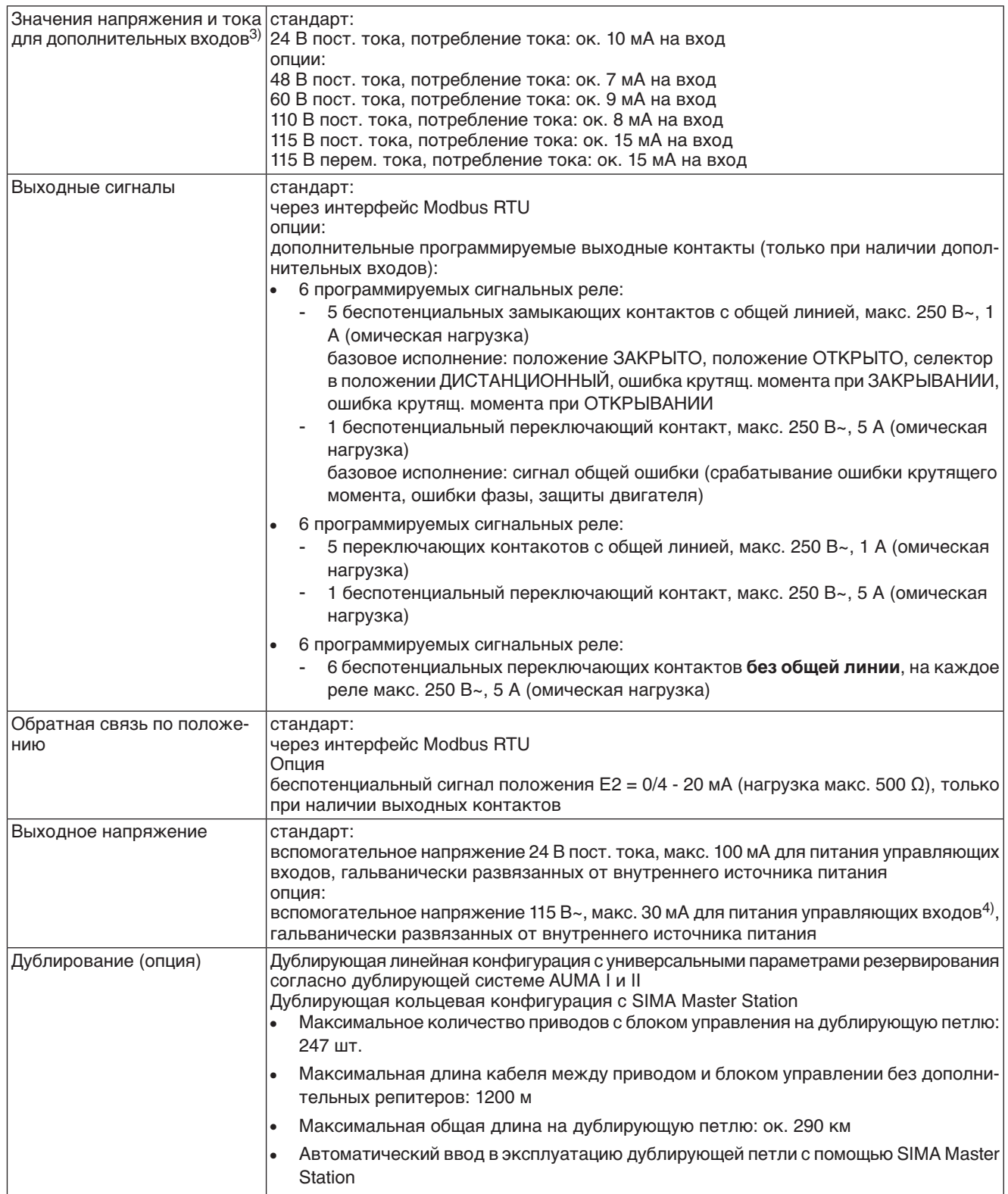

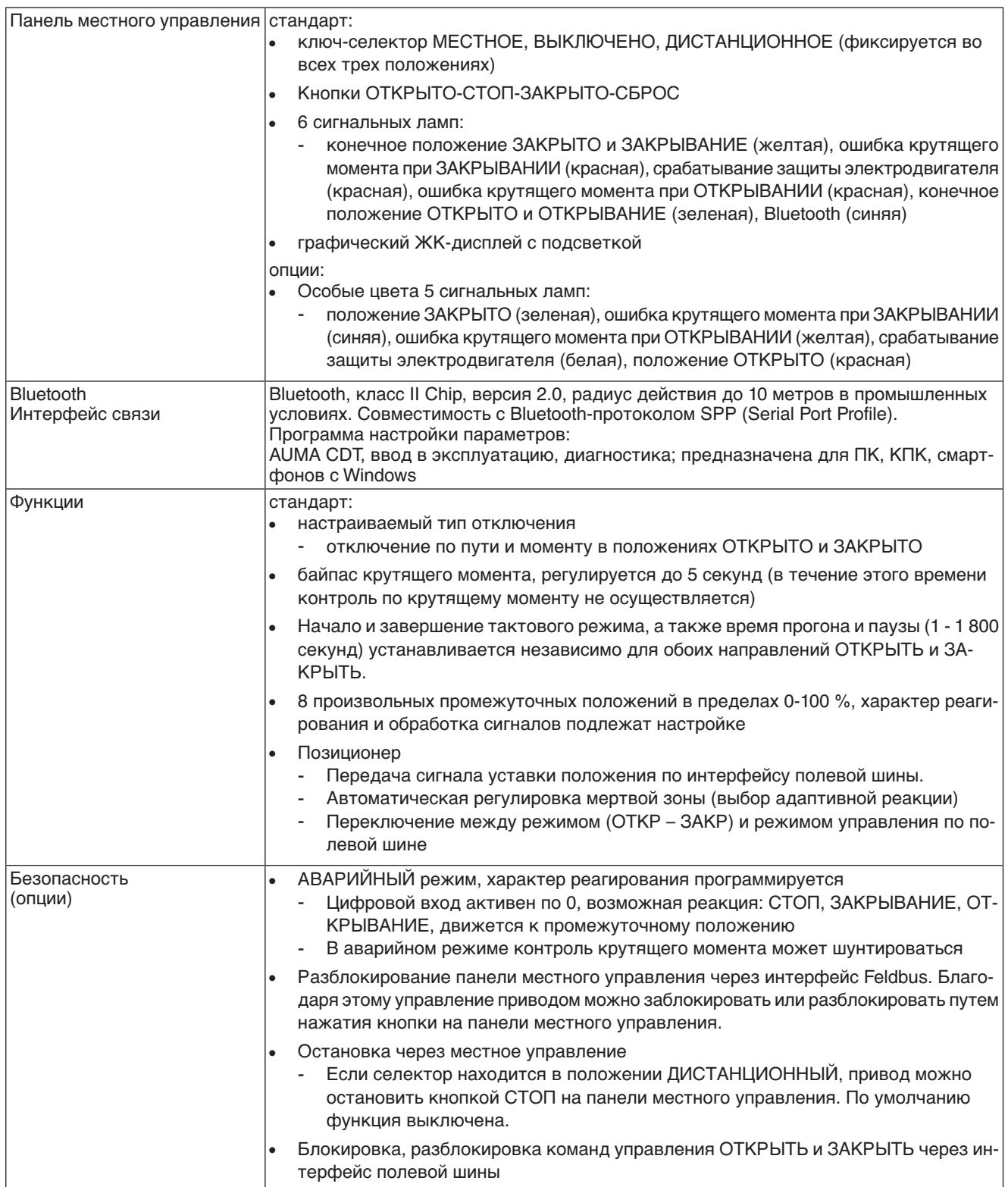

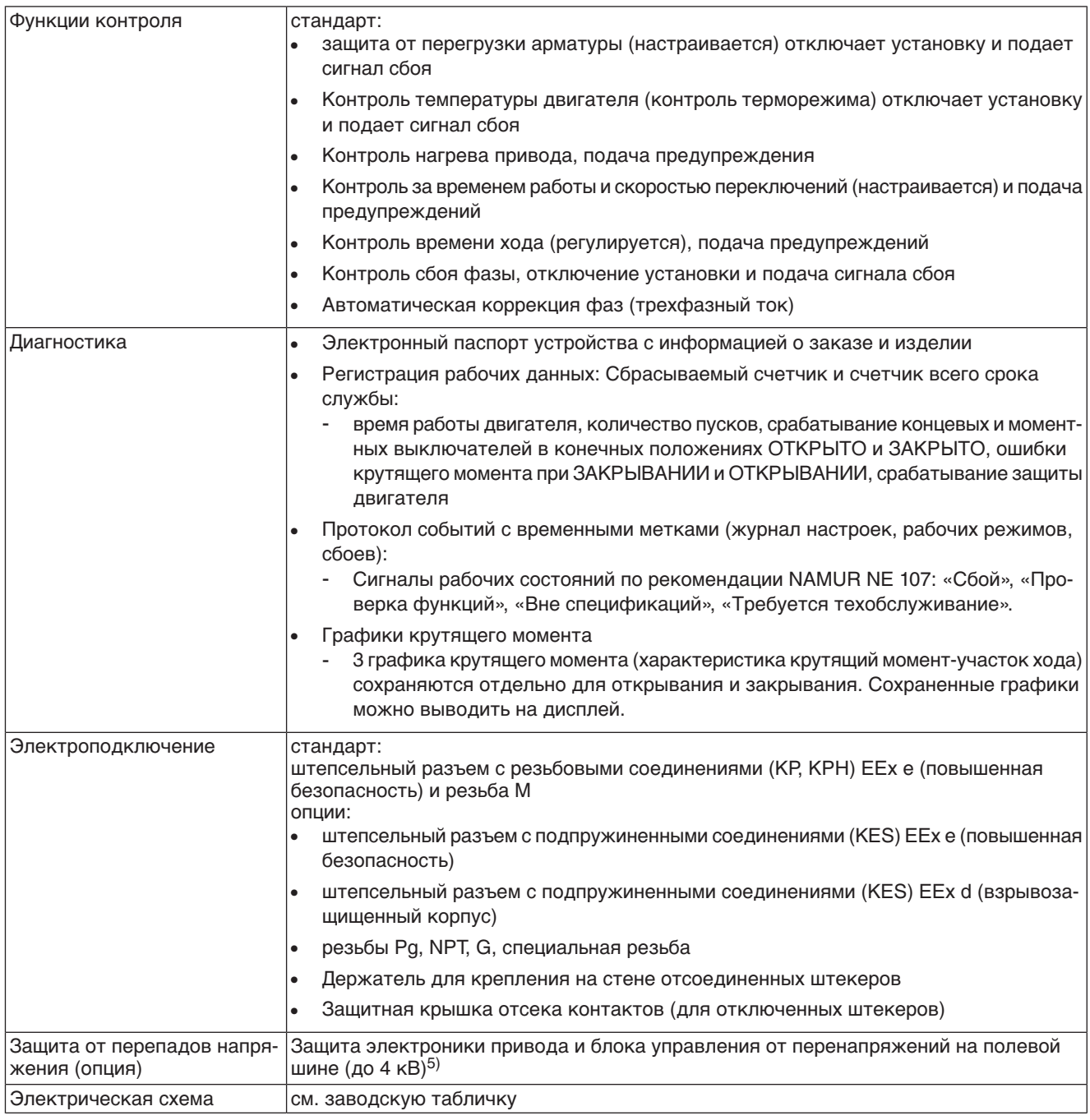

1) Реверсивные контакторы рассчитаны на 2 миллиона пусков.<br>2) Список классов AUMA по мошности см. в электрических хара

2) Список классов AUMA по мощности см. в электрических характеристиках привода.

3) Все входные сигналы должны быть запитаны одинаковым потенциалом.

4) Невозможно при наличии пускового устройства термистора

5) Только со штепсельным разъемом КРН

# **12.3. Интерфейс Modbus**

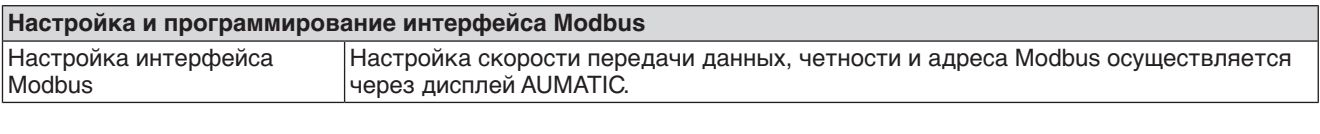

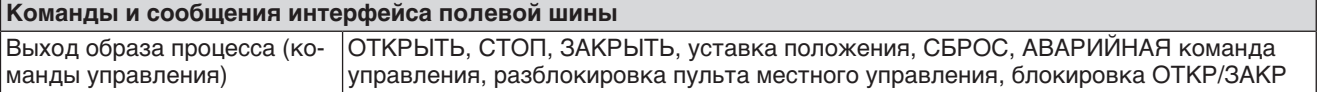

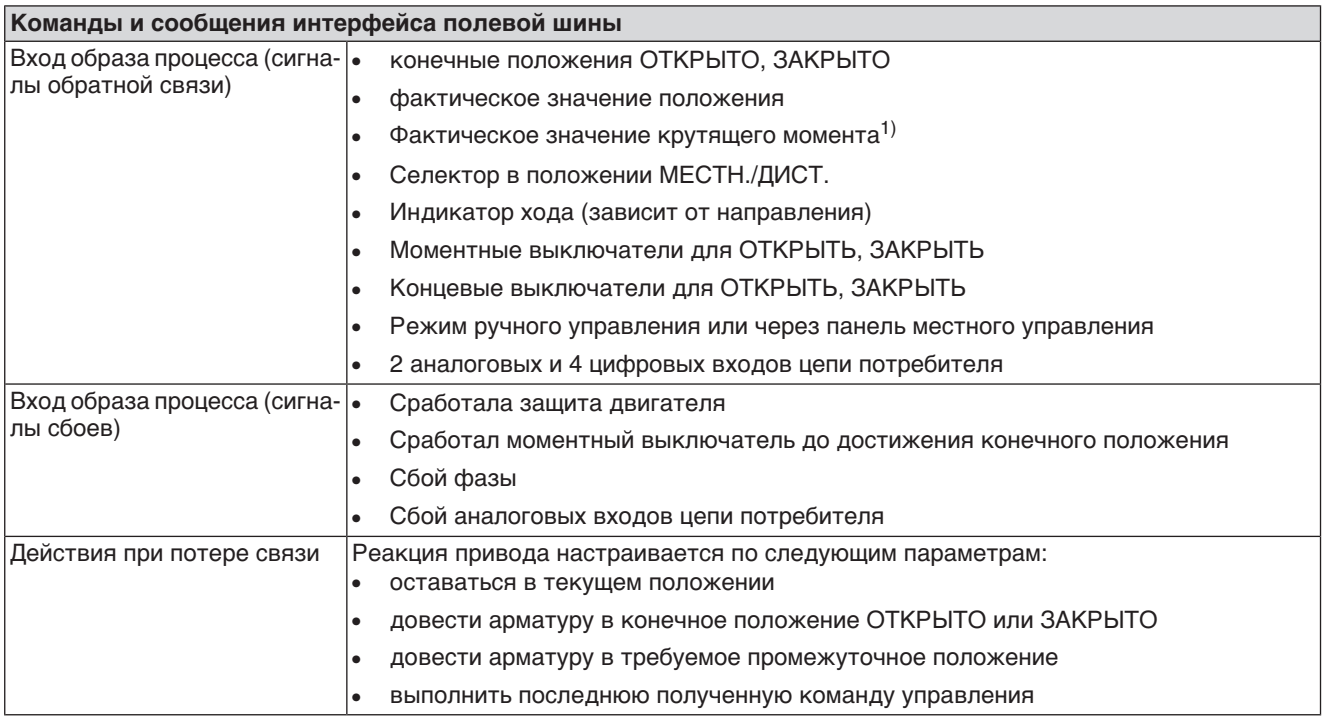

1) В блоке управления необходим магнитный датчик положения и момента (MWG).

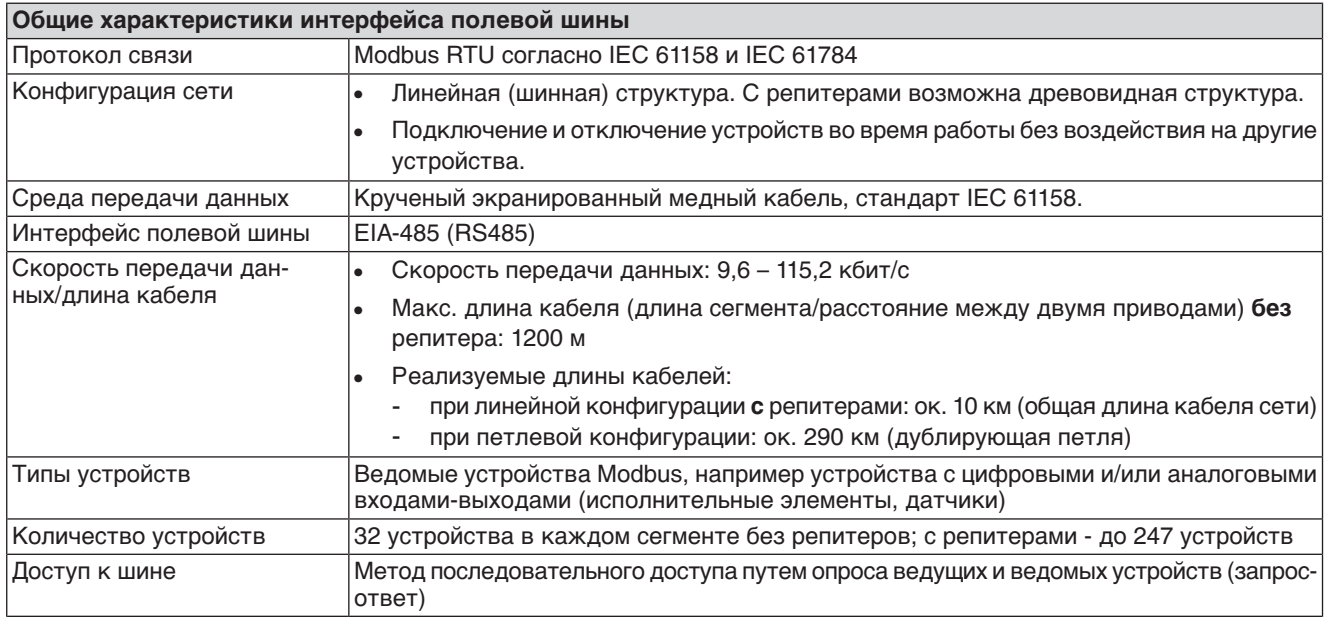

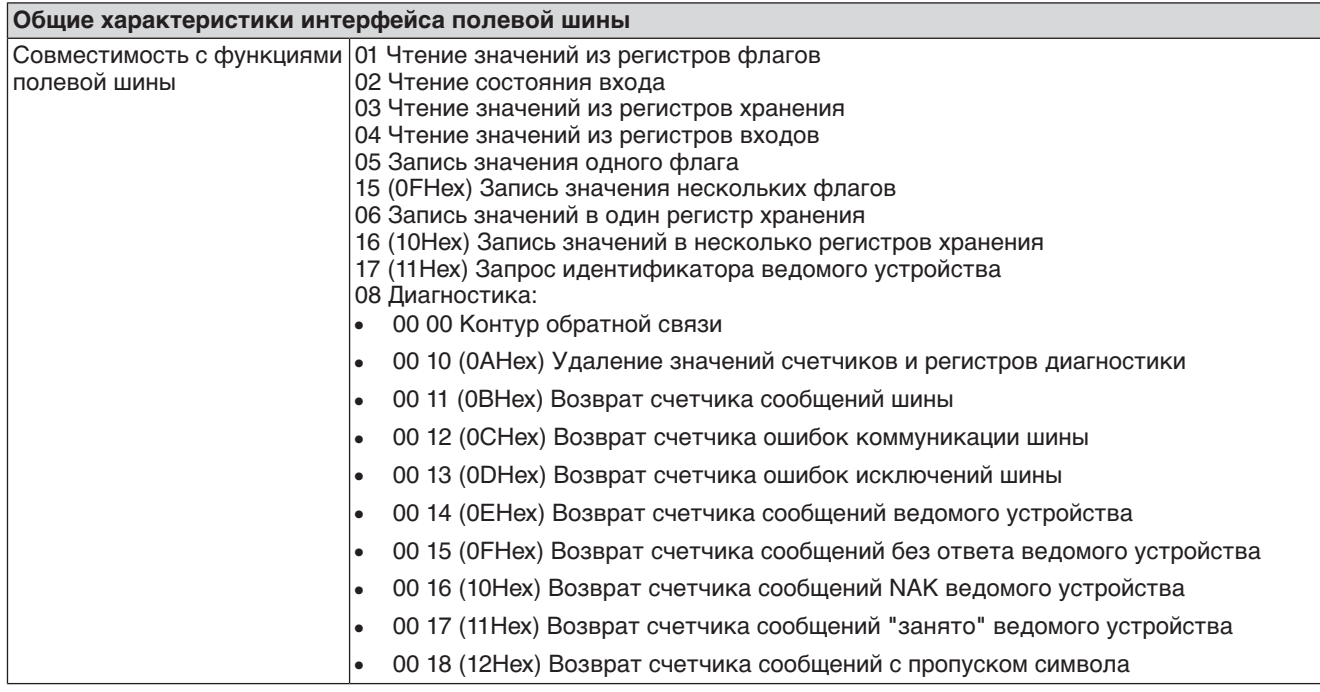

# **12.4. Условия эксплуатации**

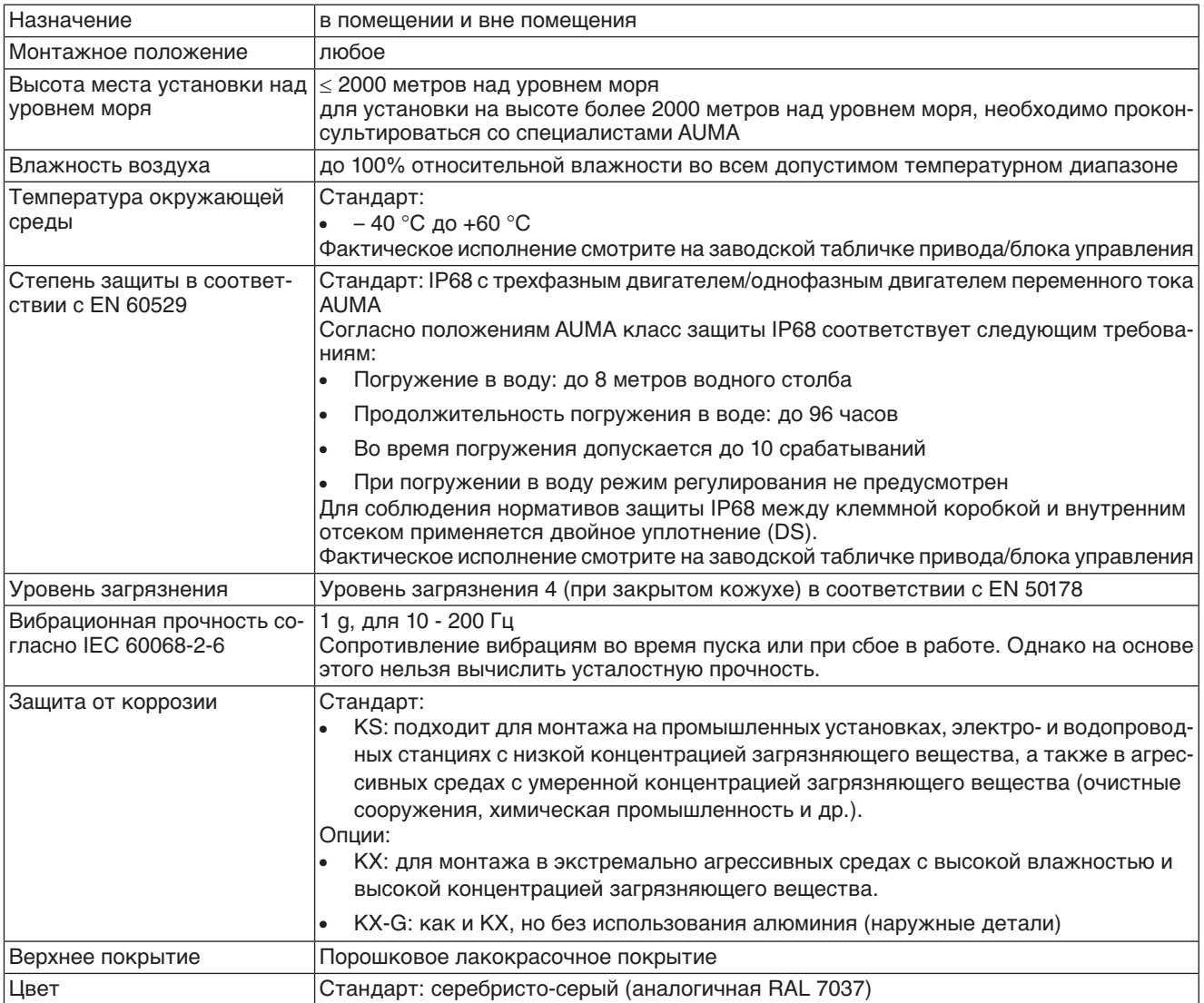

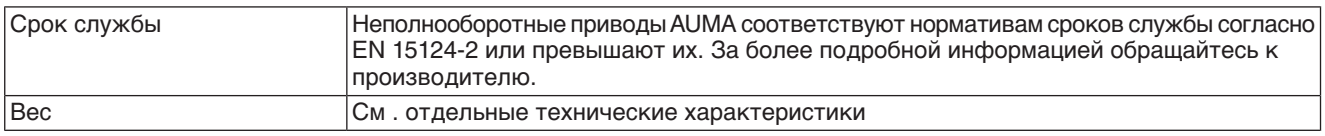

# **12.5. Комплектующие**

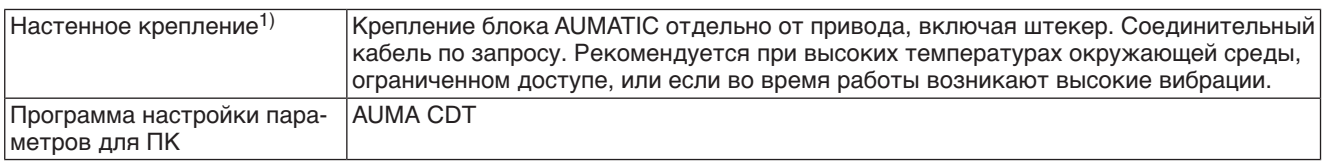

Максимальная допустимая длина кабеля между AUMATIC и приводом не должна превышать 100 метров. Не пригоден для приводов в исполнении с потенциометром. На месте потенциометра должен быть установлен RWG. 1)

# **12.6. Дополнительная информация**

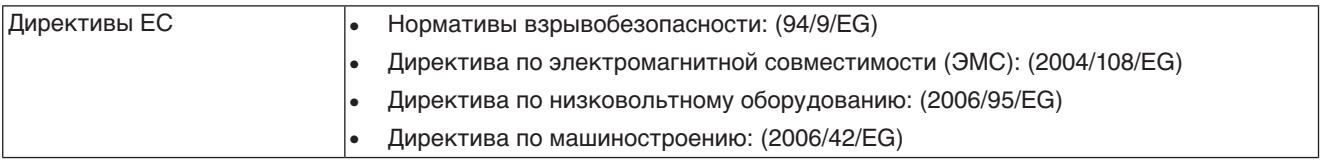

# **13. Запасные части**

**13.1. Неполнооборотный привод SQEx 05.2 – SQEx 14.2/SQREx 05.2 – SQREx 14.2 с взрывозащищенным штекерным разъемом на резьбовых соединениях (KP, KPH)**

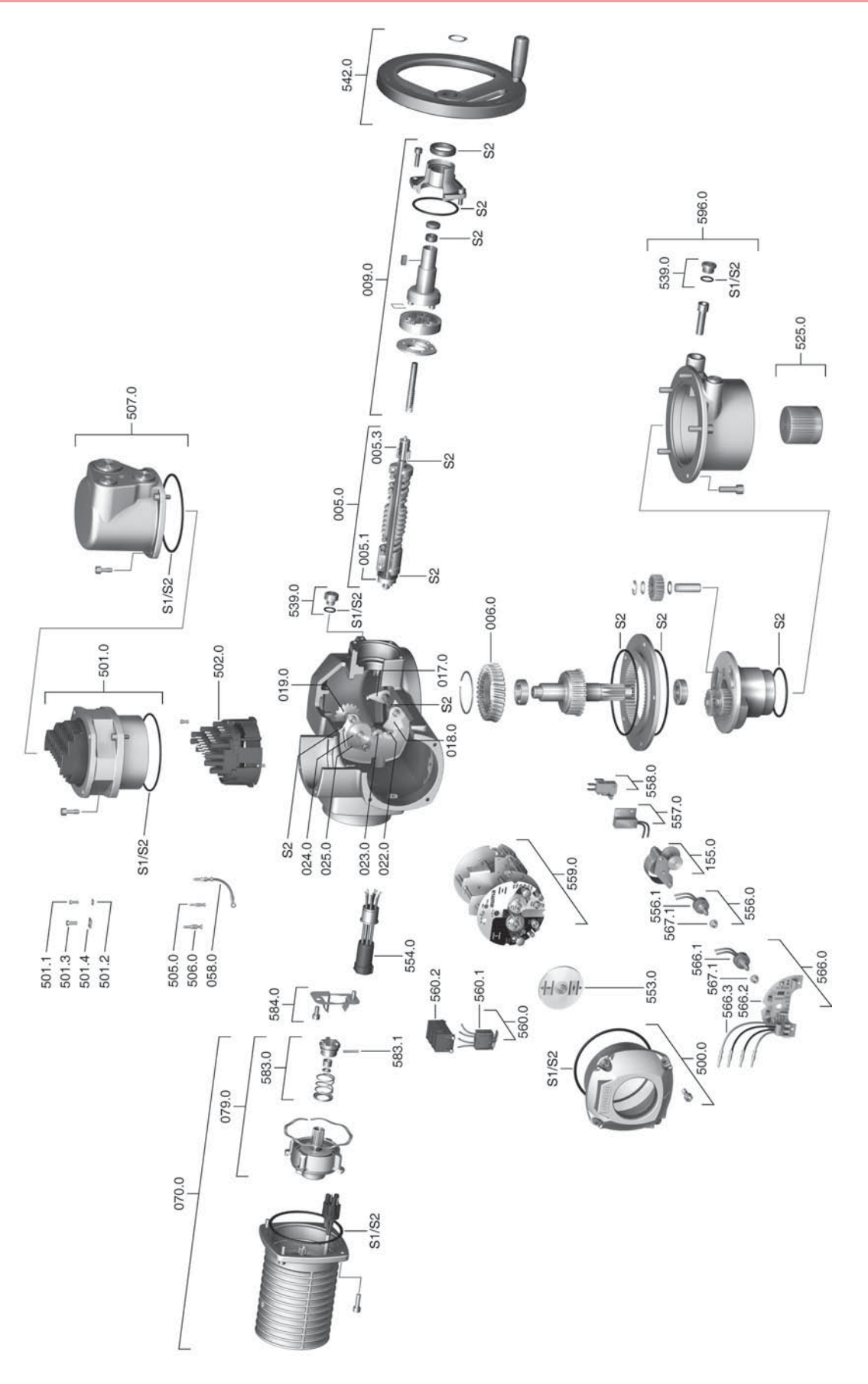

**Примечание!** При заказе запасных частей указывайте тип устройства и комиссионный номер (см. заводскую табличку). Разрешается применять только заводские запасные части компании AUMA. Применение других деталей ведет к аннулированию гарантии, а также исключает всякую ответственность заводаизготовителя за возникший ущерб. Поставляемые запасные части могут отличаться от представленных на чертеже.

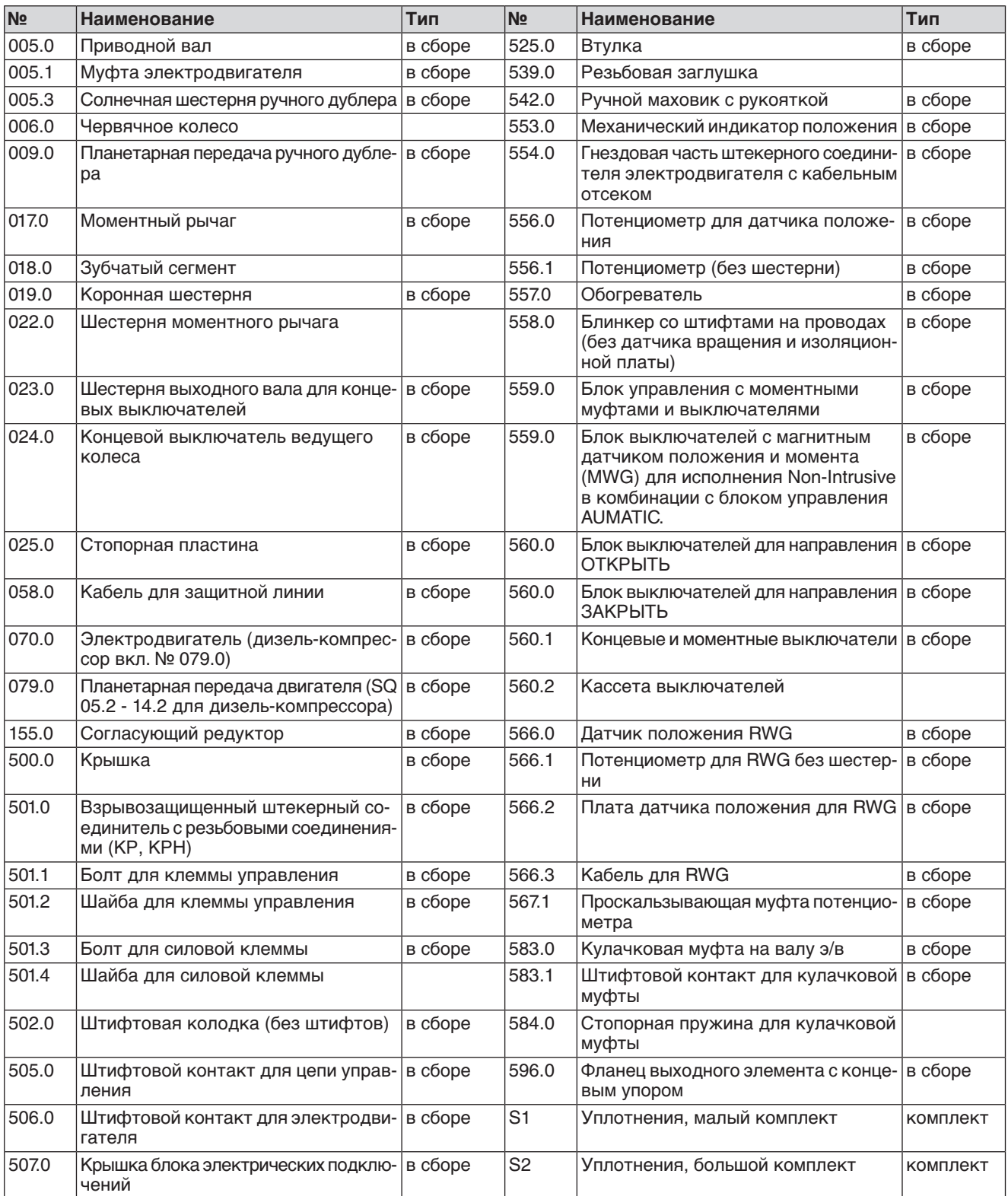

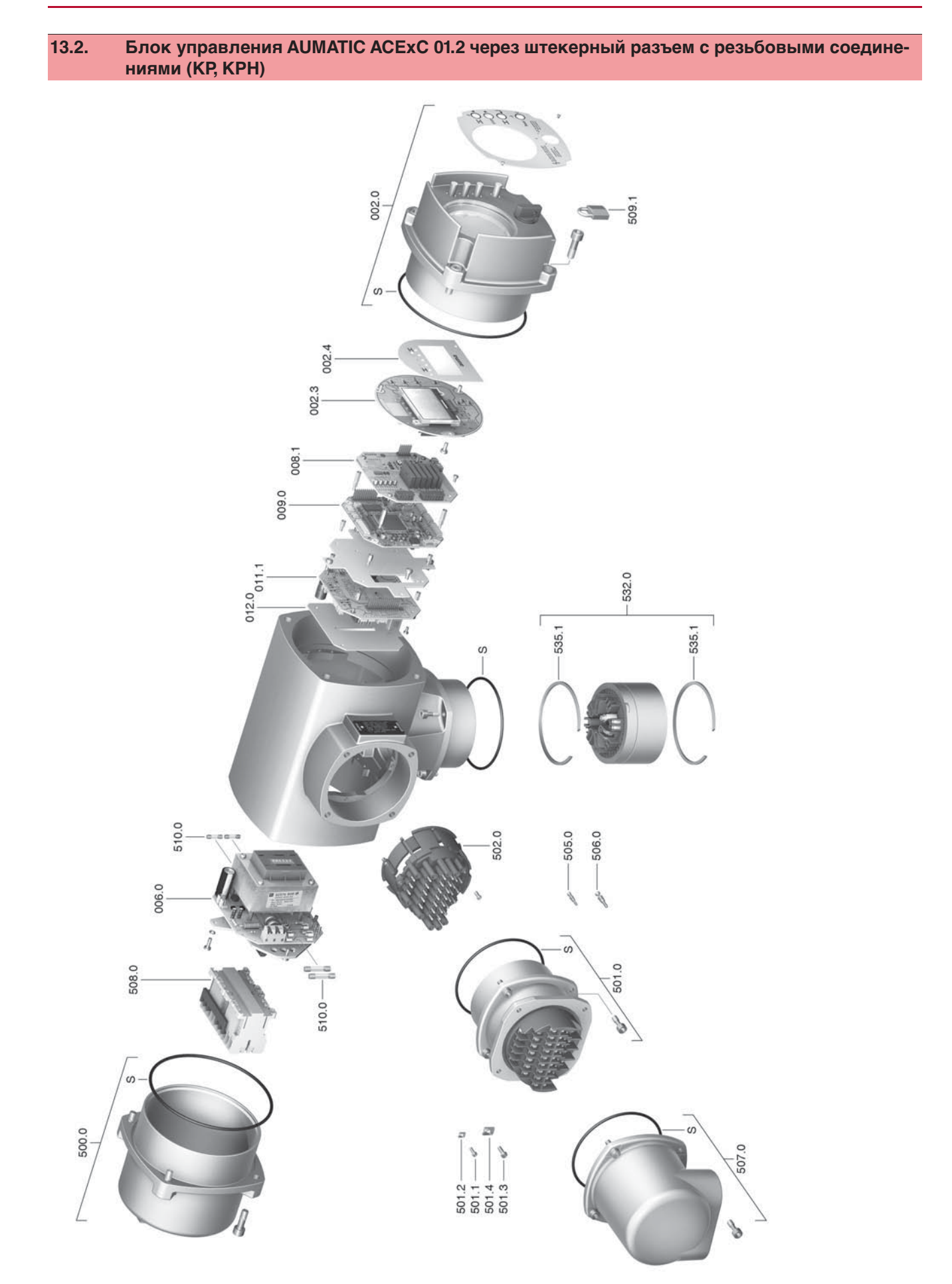

**Примечание!** При заказе запасных частей указывайте тип устройства и комиссионный номер (см. заводскую табличку). Разрешается применять только заводские запасные части компании AUMA. Применение других деталей ведет к аннулированию гарантии, а также исключает всякую ответственность заводаизготовителя за возникший ущерб. Поставляемые запасные части могут отличаться от представленных на чертеже.

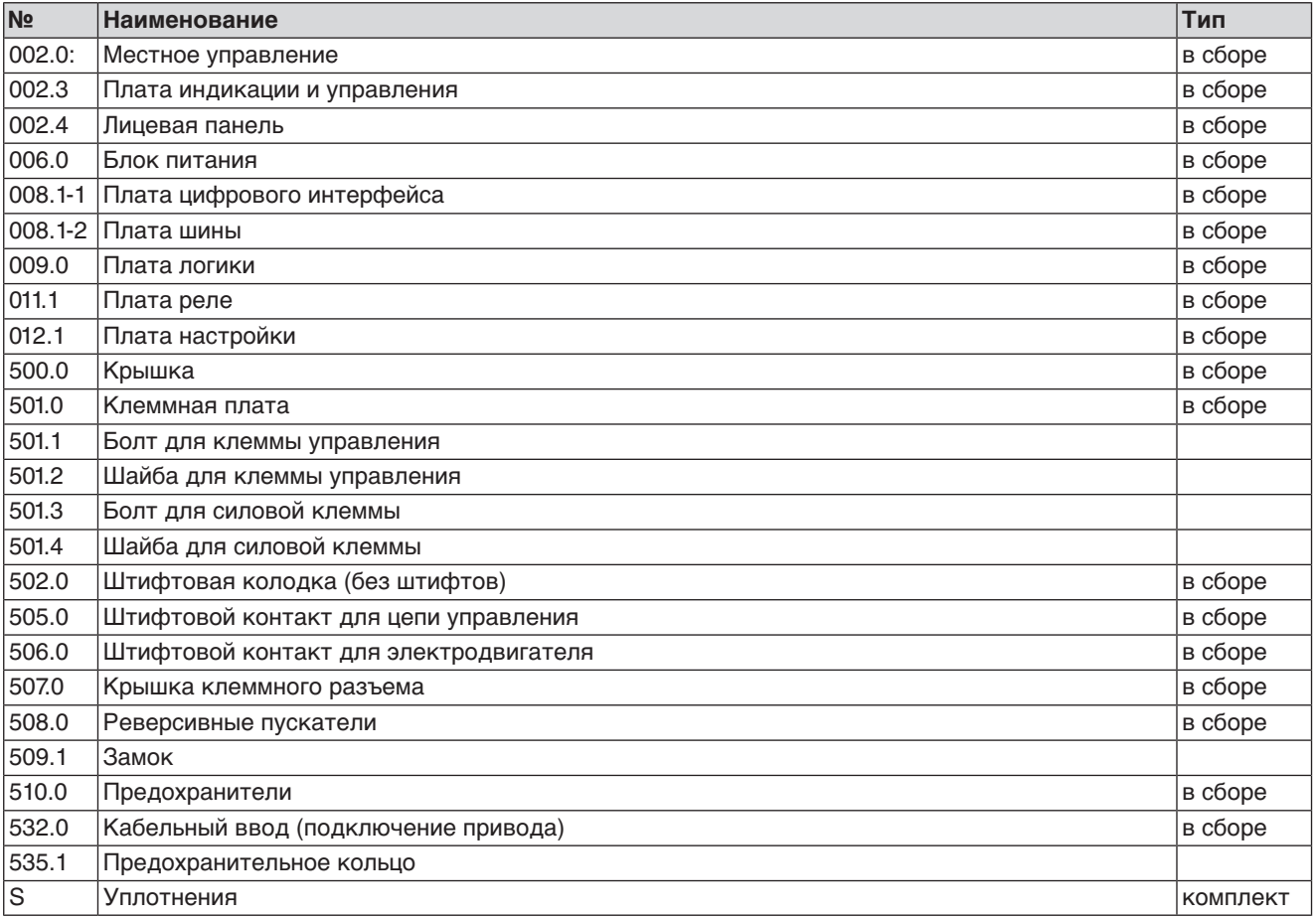

# **13.3. Блок управления AUMATIC ACExC 01.2 через взрывозащищенный штекерный разъем с зажимами (KES)**

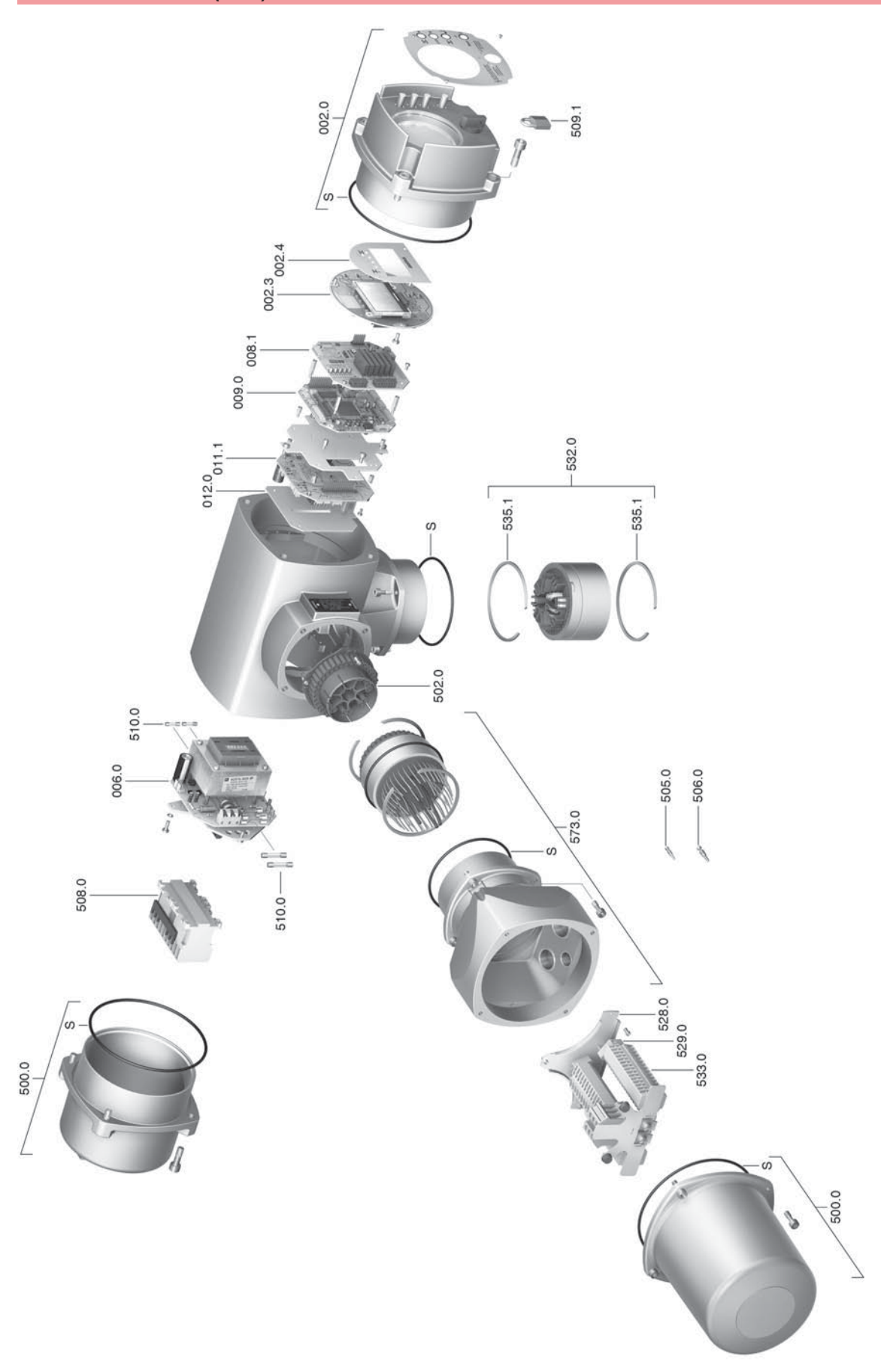

**Примечание!** При заказе запасных частей указывайте тип устройства и комиссионный номер (см. заводскую табличку). Разрешается применять только заводские запасные части компании AUMA. Применение других деталей ведет к аннулированию гарантии, а также исключает всякую ответственность заводаизготовителя за возникший ущерб. Поставляемые запасные части могут отличаться от представленных на чертеже.

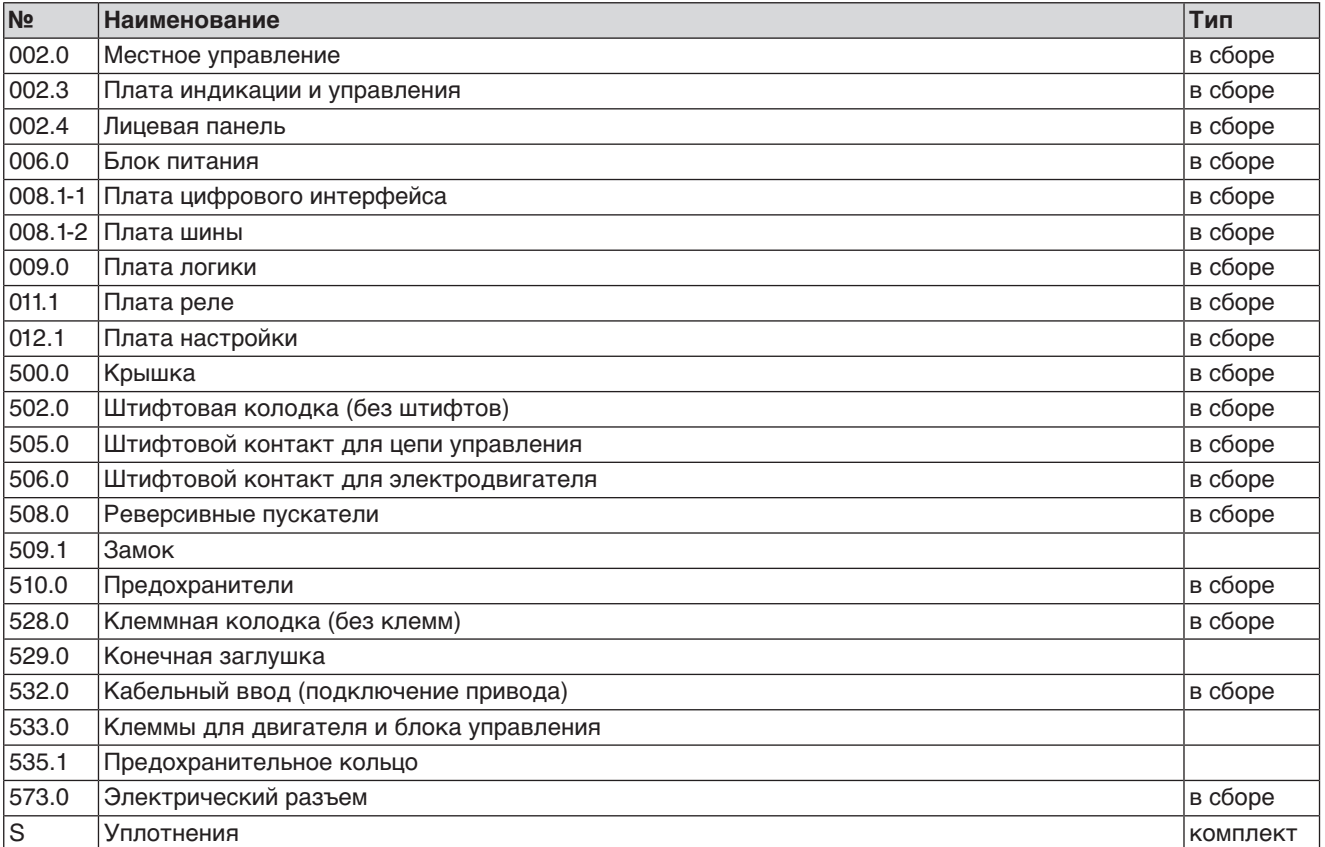

#### 14. Сертификат

 $14.1.$ Декларация соответствия нормативам и Сертификат соответствия нормативам ЕС

> AUMA Riester GmbH & Co. KG Aumastr, 1 79379 Mülheim, Germany ww.auma.com

Tel +49 7631 809-0 Fax +49 7631 809-1250 Riester@auma.com

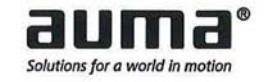

**Original Declaration of Incorporation of Partly Completed Machinery** (EC Directive 2006/42/EC) and EC Declaration of Conformity in compliance with the Directives on EMC, Low Voltage and Explosion Protection

for electric AUMA Actuators of the type ranges

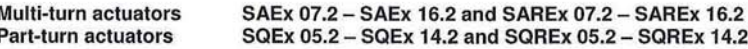

#### in versions AUMA NORM, AUMA SEMIPACT, AUMA MATIC or AUMATIC.

AUMA Riester GmbH & Co. KG as manufacturer declares herewith, that the above mentioned multi-turn and part-turn actuators meet the following basic requirements of the EC Machinery Directive 2006/42/EC: Annex I, articles 1.1.2, 1.1.3, 1.1.5, 1.2.1, 1.2.6, 1.3.1, 1.3.7, 1.5.1, 1.6.3, 1.7.1, 1.7.3, 1.7.4

The following harmonised standards within the meaning of the Machinery Directive have been applied: EN ISO 12100: 2010 EN ISO 5211: 2001 EN ISO 5210: 1996

With regard to the partly completed machinery, the manufacturer commits to submitting the documents to the competent national authority via electronic transmission upon request. The relevant technical documentation pertaining to the machinery described in Annex VII, part B has been prepared.

AUMA multi-turn and part-turn actuators are designed to be installed on industrial valves. AUMA multi-turn and part-turn actuators must not be put into service until the final machinery into which they are to be incorporated has been declared in conformity with the provisions of the EC Directive 2006/42/EC.

Authorised person for documentation: Peter Malus, Aumastrasse 1, D-79379 Muellheim

 $\mathbf{1}$ 

As partly completed machinery, the multi-turn and part-turn actuators further comply with the requirements of the following directives and the respective approximation of national laws as well as the respective harmonised standards as listed below:

#### (1) Equipment and protective systems intended for use in potentially explosive atmospheres (94/9/EC)

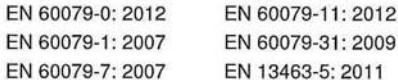

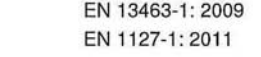

The EC type examination certificate DEKRA 11ATEX0008 X issued by the DEKRA Certification B.V. is available for the multi-turn actuators mentioned above.

The EC type examination certificate DEKRA 13ATEX0016 X issued by the DEKRA Certification B.V. is available for the part-turn actuators mentioned above.

#### (2) Directive relating to Electromagnetic Compatibility (EMC) (2004/108/EC) EN 61000-6-4: 2007 / A1: 2011

EN 61000-6-2: 2005 / AC: 2005

(3) Low Voltage Directive (2006/95/EC)

EN 60204-1: 2006 / AC: 2010 EN 60034-1: 2010 / AC: 2010 EN 50178: 1997

Muellneim, 2014-01-01 Newerla, General Management

This declaration does not contain any guarantees. The safety instructions in product documentation supplied with the devices must be observed. Non-concerted modification of the devices voids this declaration. Y006.331/003/en

SQEx 05.2 – SQEx 14.2 / SQREx 05.2 – SQREx 05.2 – SQREx 14.2 Блок выключателей: электронно-механический<br>АСЕхС 01.2 Intrusive Modbus RTU ACExC 01.2 Intrusive Modbus RTU

# **14.2. Сертификат ATEX**

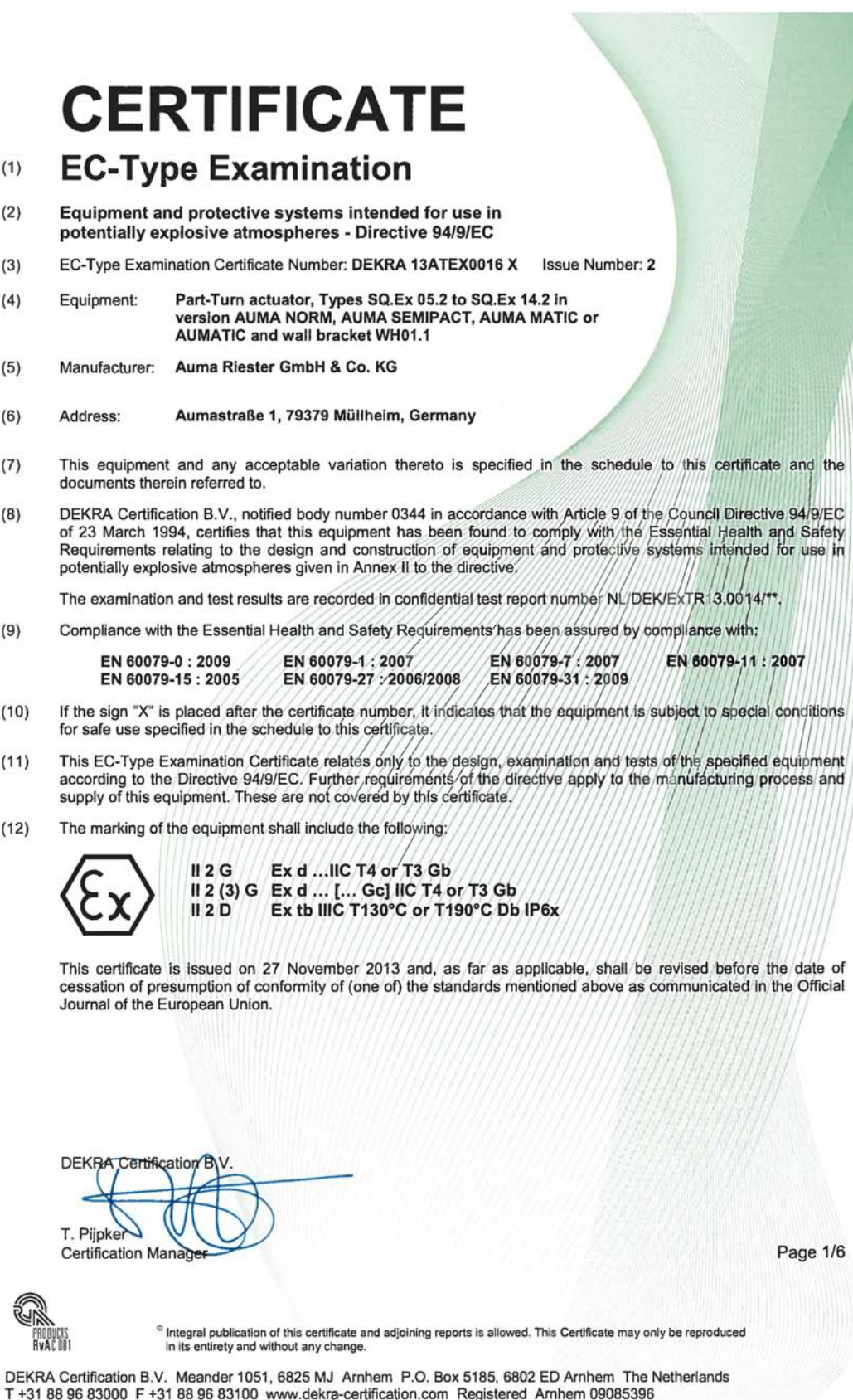

# **SCHEDULE**  $(13)$

Issue No. 2 to EC-Type Examination Certificate DEKRA 13ATEX0016 X  $(14)$ 

# Description  $(15)$

The Part-turn actuators, types SQ.Ex 05.2 to SQ.Ex 14.2 in version AUMA NORM comprise a<br>motor, a switch mechanism compartment and a terminal compartment. Version AUMA<br>metapa controls and a terminal compartment. The integra explosion proof wall bracket type WH01.1. The motor is in the type of protection Ex d. In order to guarantee the temperature class, the motor is equipped either with thermo switches and a thermal overload relay or with three PTC's inequaled in each winding and a s

The switch mechanism compartment is in type of protection Ex d and may optionally also be<br>provided with the position indicator type RWG5020.2Ex in the type of protection Ex ib.

The terminal compartment type KES-Exd is in type of protection Ex d. The alternative terminal<br>compartments types KP, KPH and KES are in type of protection Ex e.

The integral controls are in type of protection Ex d.<br>The integral control type AUMATIC ACExC 01.1 may optionally be provided with a FNICO<br>Freledos interface in type of protection Ex nL and/or a FISCO Fieldbus interface in

interface in the type of protection Ex ic.

The integral controls may optionally be installed on a wall-bracket type WH01.1. The electrical<br>connection of the wall-bracket is in type of protection Ex e or in type of protection Ex d.

All Part-turn actuators are in type of protection Ex t Db for environments containing combustible<br>dust substances.

# **SCHEDULE**  $(13)$

# $(14)$

# to EC-Type Examination Certificate DEKRA 13ATEX0016 X

Issue No. 2

**DEKRA** 

# Type designation

# Part-turn actuator:

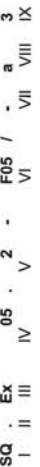

 $\overline{a}$ 

 $\overline{\phantom{a}}$ 

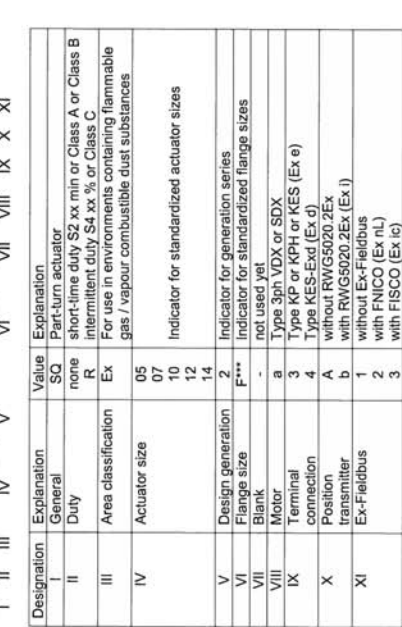

# Optional integral controls:

# $\overline{5}$   $\equiv$  $ExC$  $\sum_{k=1}^{n}$

์ ≥<br>.

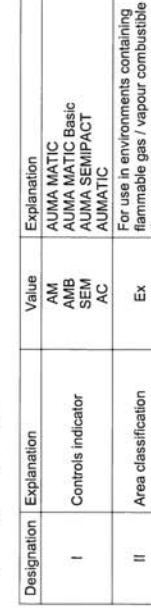

Versions without optional controls are called AUMA NORM.

Design generation

Design series 1<br>Design series 2, ACExC controls only

Indicator for standardized actuator<br>sizes

 $\overline{\rm o}$  $r \alpha$ 

Size

 $\equiv$  $\geq$ 

dust substances.

# Form 100<br>Version 5 (2013-07) Page 3/6

SQEx 05.2 - SQEx 14.2 / SQREx 05.2 - SQREx 14.2 Блок выключателей: электронно-механический ACExC 01.2 Intrusive Modbus RTU Сертификат

Page 2/6 Form 100<br>Version 5 (2013-07)

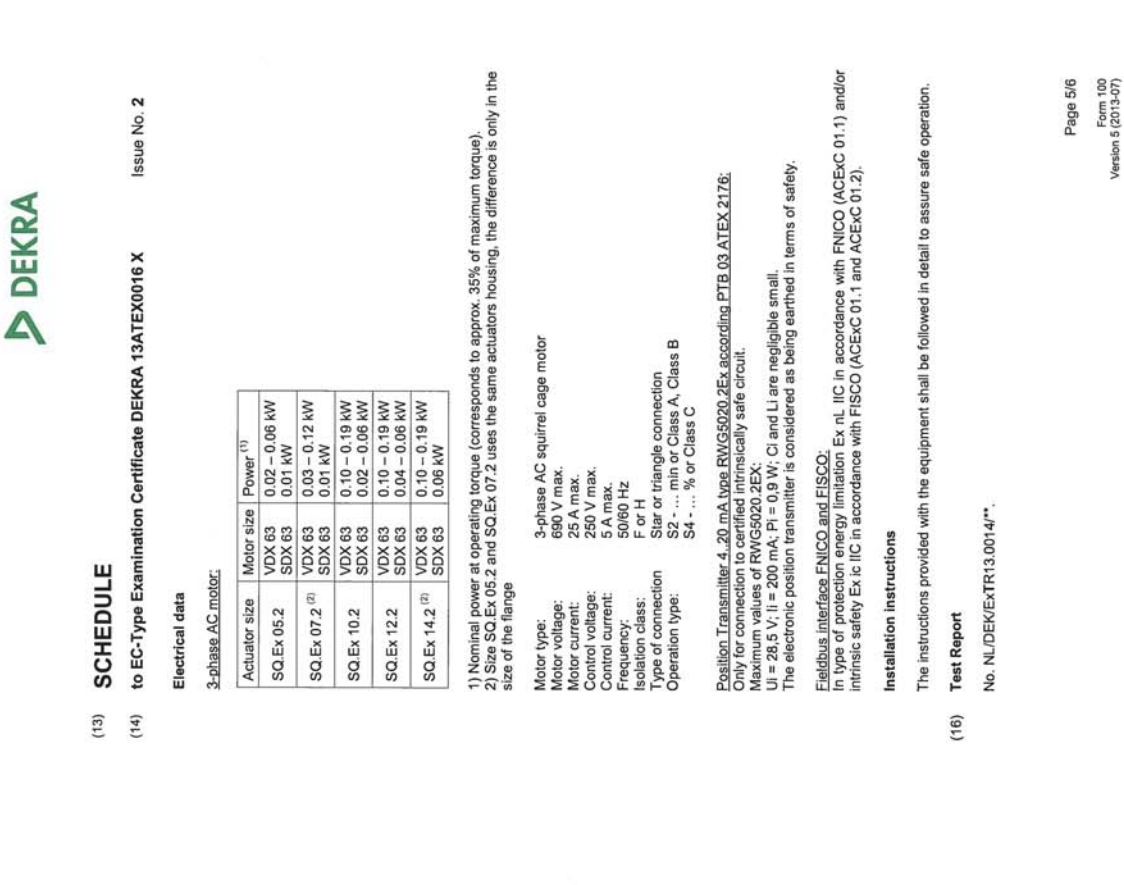

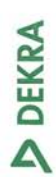

# **SCHEDULE**

 $(13)$ 

Issue No. 2 to EC-Type Examination Certificate DEKRA 13ATEX0016 X  $(14)$ 

# Thermal data

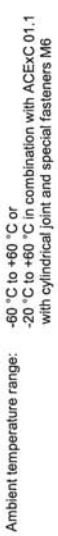

The Parturn actuators are classified for the temperature class T4/T130 °C and may be classified<br>for the temperature class T3/T190 °C if required, for instance prolonged running times.

# Marking

The marking of the Part-turn actuators types SQ.Ex 05.2 to SQ.Ex 14.2 for use in explosive gas<br>atmospheres includes the following:

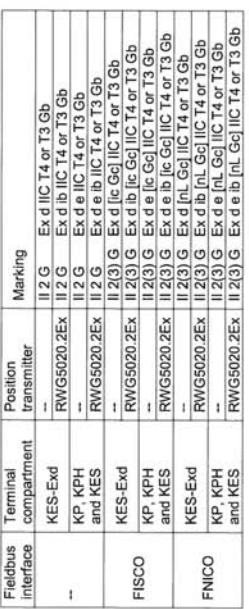

For use in explosive dust atmospheres, the marking of the Part-turn actuators additionally or<br>alternately includes the following: II 2 D Ex tb IIIC T130 °C or T190 °C Db

Form 100<br>Version 5 (2013-07) Page 4/6

SQEx 05.2 – SQEx 14.2 / SQREx 05.2 – SQREx 14.2 Блок выключателей: электронно-механический<br>ACExC 01.2 Intrusive Modbus RTU Сертификат

- **SCHEDULE**  $(13)$
- Issue No. 2 to EC-Type Examination Certificate DEKRA 13ATEX0016 X  $(14)$
- Special conditions for safe use  $(17)$

For information regarding the dimensions of the flameproof joints the manufacturer shall be contacted.

- Essential Health and Safety Requirements  $(18)$
- Covered by the standards listed at (9).
- **Test documentation**  $(9)$
- As listed in Test Report No. NL/DEK/ExTR13.0014/\*\*.

**Предметный указатель I** Intrusive 11 **N** Non-Intrusive 11 **R**  $\mathsf{RWG} \hspace{1.5cm} 56$ **А** Автоматический режим 31 Адрес ведомого устройства 49 Адрес шины 49 Акт проверки 10 Аналоговые сигналы 45 **В** Ввод в эксплуатацию 5 Ввод в эксплуатацию (показания дисплея) 37 Ввод пароля 34 Взрывозащита 11 Вне спецификации – страница индикации 42 Время контроля 49 Время хода **9** 9 Вызов страницы с помощью идентификационного номера 33 Выходные контакты 45 **Г** Год выпуска и поставляют по том, что на 10, 10 **Д** Датчик положения RWG 56 Декларация соответствия нормативам 85 Демонтаж 69 Диаметр провода (кабель шины) 19 Диапазон крутящего момента 9 Директивы 5 Дисплей (страницы индикации) 37 Дистанционное управление приводом 32 , 32 **З** Заводская табличка 8 , 19 Заводской номер Запасные части 79 Защита на месте эксплуатации 18 Защита от короткого замыкания 18 Защита от коррозии 13 , 77 Защитная крышка 29 Защитная рамка 29 **И** Идентификация 8 Индикатор хода 43 Индикация 37 Индикация дисплея 37 **К** Кабели шины 22 , 26 Кабель шины 19 Калибровочный прогон Квалификация персонала 5 Команды управления – страница индикации 39 Комиссионный номер 9, 10 Комплект кабелей 28 Комплектующие для электрического подключения 28 Контакт заземления 29 Концевой выключатель 54 Концевой выключатель DUO 53 Концевые упоры 46 Крутящий момент – страница индикации 39 **Л** Ламповая индикация промежуточных положений 44 Линейная топология 22 , 26 **М** Маркировка взрывозащиты Валинген Валинген Валинген Валинген Валинген Валинген Валинген Валинген Валинген Валинг Маховик 14 Меню 32 Меры защиты 5 Местное управление 31 Местное управление приводом 31 , 31 Механический указатель положения 43 , 57

Многопортовая арматура -

Моменты затяжки 20 , 24 Монтаж 14

41

Индикация

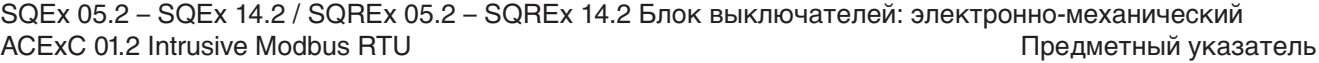

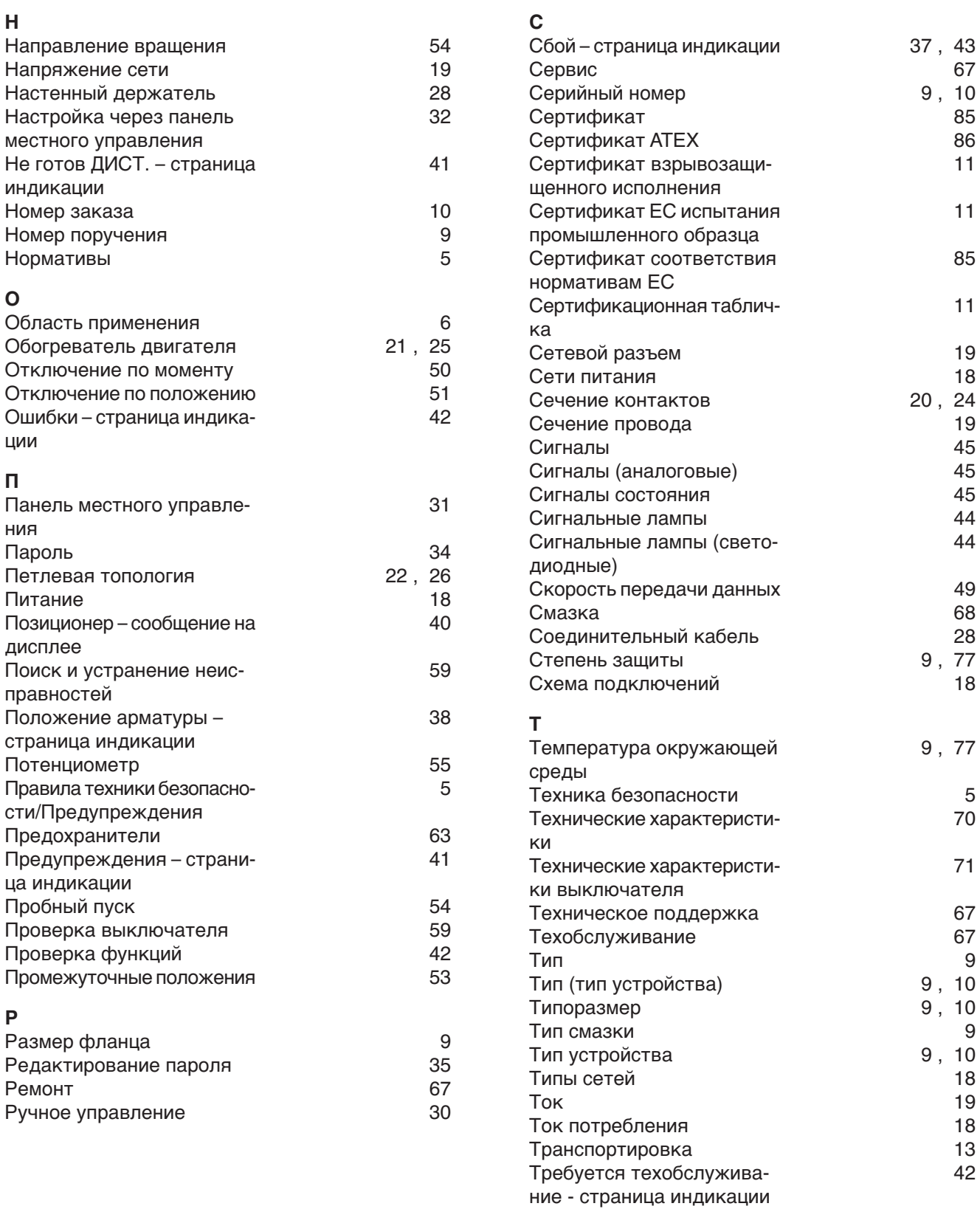

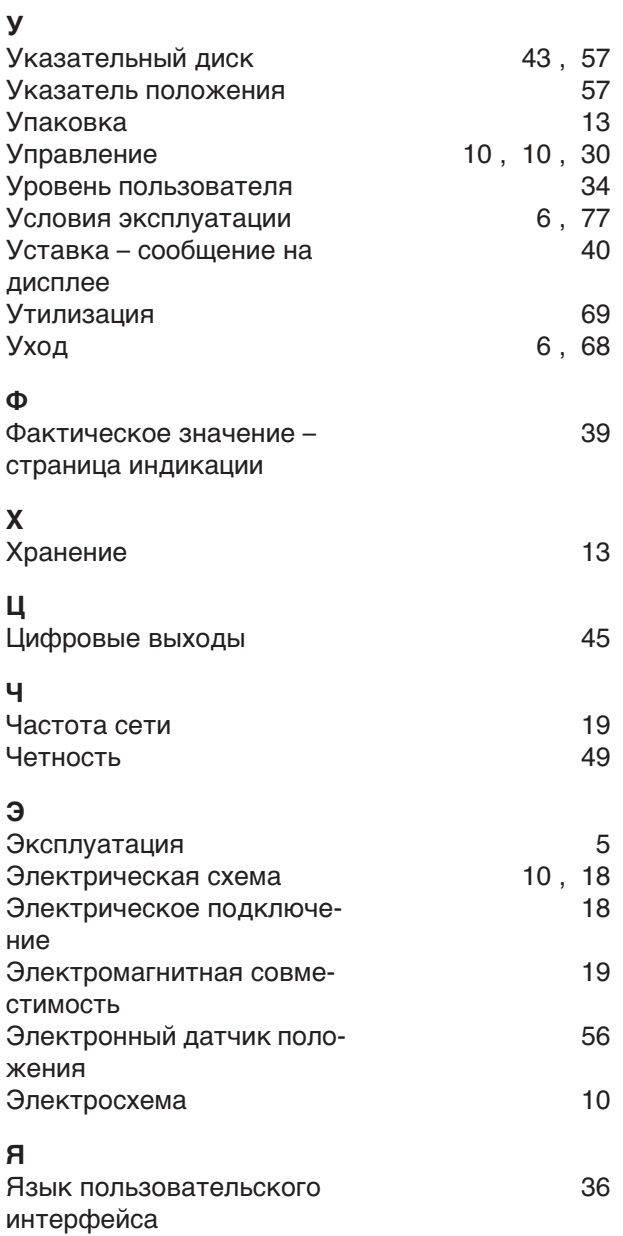

# **Европа**

### **AUMA Riester GmbH & Co. KG**

Plant Muellheim **DE 79373 Muellheim** Tel +49 7631 809 - 0 riester@auma.com www.auma.com

Plant Ostfildern-Nellingen **DE 73747 Ostfildern** Tel +49 711 34803 - 0 riester@wof.auma.com

Service-Center Bayern **DE 85386 Eching** Tel +49 81 65 9017- 0 Riester@scb.auma.com

Service-Center K ln **DE 50858 K ln** Tel +49 2234 2037 - 900 Service@sck.auma.com

Service-Center Magdeburg **DE 39167 Niederndodeleben** Tel +49 39204 759 - 0 Service@scm.auma.com

AUMA-Armaturenantriebe Ges.m.b.H. **AT 2512 Tribuswinkel** Tel +43 2252 82540 office@auma.at www.auma.at

AUMA BENELUX B.V. B. A. **BE 8800 Roeselare** Tel +32 51 24 24 80 office@auma.be www.auma.nl

ProStream Group Ltd. **BG 1632 Sofia** Tel +359 2 9179-337 valtchev@prostream.bg www.prostream.bg

OOO "Dunkan-Privod" **BY 220004 Minsk** Tel +375 29 6945574 belarus@auma.ru www.zatvor.by

AUMA (Schweiz) AG **CH 8965 Berikon** Tel +41 566 400945 RettichP.ch@auma.com

AUMA Servopohony spol. s.r.o. **CZ 250 01 Brand s n.L.-St.Boleslav** Tel +420 326 396 993 auma-s@auma.cz www.auma.cz

GR NBECH & S NNER A/S **DK 2450 K benhavn SV** Tel +45 33 26 63 00 GS@g-s.dk www.g-s.dk

IBEROPLAN S.A. **ES 28027 Madrid** Tel +34 91 3717130 iberoplan@iberoplan.com

AUMA Finland Oy **FI 02230 Espoo** Tel +358 9 5840 22 auma@auma.fi www.auma.fi

AUMA France S.A.R.L. **FR 95157 Taverny Cedex** Tel +33 1 39327272 info@auma.fr www.auma.fr

AUMA ACTUATORS Ltd. **GB Clevedon, North Somerset BS21 6TH** Tel +44 1275 871141 mail@auma.co.uk www.auma.co.uk

D. G. Bellos & Co. O.E. **GR 13673 Acharnai, Athens** Tel +30 210 2409485 info@dgbellos.gr

APIS CENTAR d. o. o. **HR 10437 Bestovje** Tel +385 1 6531 485 auma@apis-centar.com www.apis-centar.com

Fabo Kereskedelmi s Szolg ltat Kft. **HU 8800 Nagykanizsa** Tel +36 93/324-666 auma@fabo.hu www.fabo.hu

Falkinn HF **IS 108 Reykjavik** Tel +00354 540 7000 os@falkinn.is www.falkinn.is

AUMA ITALIANA S.r.l. a socio unico **IT 20023 Cerro Maggiore (MI)** Tel +39 0331 51351 info@auma.it www.auma.it

AUMA BENELUX B.V. **LU Leiden (NL)** Tel +31 71 581 40 40 office@auma.nl

NB Engineering Services **MT ZBR 08 Zabbar** Tel + 356 2169 2647 nikibel@onvol.net

AUMA BENELUX B.V. **NL 2314 XT Leiden** Tel +31 71 581 40 40 office@auma.nl www.auma.nl

SIGUM A. S. **NO 1338 Sandvika** Tel +47 67572600 post@sigum.no

AUMA Polska Sp. z o.o. **PL 41-219 Sosnowiec** Tel +48 32 783 52 00 biuro@auma.com.pl www.auma.com.pl

AUMA-LUSA Representative Office, Lda. **PT 2730-033 Barcarena** Tel +351 211 307 100 geral@aumalusa.pt

**SAUTECH RO 011783 Bucuresti** Tel +40 372 303982 office@sautech.ro

OOO PRIWODY AUMA **RU 141402 Khimki, Moscow region** Tel +7 495 221 64 28 aumarussia@auma.ru www.auma.ru

OOO PRIWODY AUMA **RU 125362 Moscow** Tel +7 495 787 78 21 aumarussia@auma.ru www.auma.ru

ERICHS ARMATUR AB **SE 20039 Malm**  Tel +46 40 311550 info@erichsarmatur.se www.erichsarmatur.se

ELSO-b, s.r.o. **SK 94901 Nitra** Tel +421 905/336-926 elsob@stonline.sk www.elsob.sk

Auma Enduestri Kontrol Sistemleri Limited Sirketi **TR 06810 Ankara**

Tel +90 312 217 32 88 info@auma.com.tr

AUMA Technology Automations Ltd **UA 02099 Kiev** Tel +38 044 586-53-03 auma-tech@aumatech.com.ua

#### **Африка**

Solution Technique Contr le Commande **DZ Bir Mourad Rais, Algiers** Tel +213 21 56 42 09/18 stcco@wissal.dz

A TF C **EG Cairo** Tel +20 2 23599680 - 23590861 contactus@atec-eg.com

SAMIREG **MA 203000 Casablanca** Tel +212 5 22 40 09 65 samireg@menara.ma

MANZ INCORPORATED LTD. **NG Port Harcourt** Tel +234-84-462741 mail@manzincorporated.com www.manzincorporated.com

### **Америка**

AUMA Argentina Rep.Office **AR Buenos Aires** Tel +54 11 4737 9026 contacto@aumaargentina.com.ar

AUMA Automa o do Brazil ltda. **BR Sao Paulo** Tel +55 11 4612-3477 contato@auma-br.com

TROY-ONTOR Inc. **CA L4N 8X1 Barrie, Ontario** Tel +1 705 721-8246 troy-ontor@troy-ontor.ca

AUMA Chile Representative Office **CL 9500414 Buin** Tel +56 2 821 4108 aumachile@auma-chile.cl

Ferrostaal de Colombia Ltda. **CO Bogot D.C.** Tel +57 1 401 1300 dorian.hernandez@ferrostaal.com www.ferrostaal.com

Transcontinental Trading Overseas SA. **CU Ciudad Habana** Tel +53 7 208 9603 / 208 7729 tto@ttoweb.com

AUMA Regi n Andina & Centroam rica **EC Quito** Tel +593 2 245 4614 auma@auma-ac.com www.auma.com

Corsusa International S.A.C. **PE Miraflores - Lima** Tel +511444-1200 / 0044 / 2321 corsusa@corsusa.com www.corsusa.com

Control Technologies Limited **TT Marabella,Trinidad, W.I.** Tel + 1 868 658 1744/5011 www.ctltech.com

AUMA ACTUATORS INC. **US PA 15317 Canonsburg** Tel +1 724-743-AUMA (2862) mailbox@auma-usa.com www.auma-usa.com

**Suplibarca VE Maracaibo, Estado, Zulia** Tel +58 261 7 555 667 suplibarca@intercable.net.ve

### **Азия**

AUMA Actuators UAE Support Office **AE 287 Abu Dhabi** Tel +971 26338688 Nagaraj.Shetty@auma.com

AUMA Actuators Middle East **BH 152 68 Salmabad** Tel +97 3 17896585 salesme@auma.com

Mikuni (B) Sdn. Bhd. **BN KA1189 Kuala Belait** Tel + 673 3331269 / 3331272 mikuni@brunet.bn

AUMA Actuators China Co., Ltd **CN 215499 Taicang** Tel +86 512 3302 6900 mailbox@auma-china.com www.auma-china.com

PERFECT CONTROLS Ltd. **HK Tsuen Wan, Kowloon** Tel +852 2493 7726 joeip@perfectcontrols.com.hk

PT. Carakamas Inti Alam **ID 11460 Jakarta** Tel +62 215607952-55 auma-jkt@indo.net.id

AUMA INDIA PRIVATE LIMITED. **IN 560 058 Bangalore** Tel +91 80 2839 4656 info@auma.co.in www.auma.co.in

ITG - Iranians Torque Generator **IR 13998-34411 Teheran** +982144545654 info@itg-co.ir

Trans-Jordan Electro Mechanical Supplies **JO 11133 Amman** Tel +962 - 6 - 5332020 Info@transjordan.net

AUMA JAPAN Co., Ltd. **JP 211-0016 Kawasaki-shi, Kanagawa** Tel +81-(0)44-863-8371 mailbox@auma.co.jp www.auma.co.jp

DW Controls Co., Ltd. **KR 153-702 Gasan-dong, GeumChun-Gu,, Seoul** Tel +82 2 2624 3400 import@actuatorbank.com www.actuatorbank.com

Al-Arfaj Engineering Co WLL **KW 22004 Salmiyah** Tel +965-24817448 info@arfajengg.com www.arfajengg.com

TOO "Armaturny Center" **KZ 060005 Atyrau** Tel +7 7122 454 602 armacentre@bk.ru

Network Engineering **LB 4501 7401 JBEIL, Beirut** Tel +961 9 944080 nabil.ibrahim@networkenglb.com www.networkenglb.com

AUMA Malaysia Office **MY 70300 Seremban, Negeri Sembilan** Tel +606 633 1988 sales@auma.com.my

Mustafa Sultan Science & Industry Co LLC **OM Ruwi** Tel +968 24 636036 r-negi@mustafasultan.com

FLOWTORK TECHNOLOGIES CORPORATION **PH 1550 Mandaluyong City** Tel +63 2 532 4058 flowtork@pldtdsl.net

M & C Group of Companies **PK 54000 Cavalry Ground, Lahore Cantt** Tel +92 42 3665 0542, +92 42 3668 0118 sales@mcss.com.pk www.mcss.com.pk

Petrogulf W.L.L **QA Doha** Tel +974 44350151 pgulf@qatar.net.qa

AUMA Saudi Arabia Support Office **SA 31952 Al Khobar** Tel + 966 5 5359 6025 Vinod.Fernandes@auma.com

AUMA ACTUATORS (Singapore) Pte Ltd. **SG 569551 Singapore** Tel +65 6 4818750 sales@auma.com.sg www.auma.com.sg

NETWORK ENGINEERING **SY Homs** +963 31 231 571 eyad3@scs-net.org

Sunny Valves and Intertrade Corp. Ltd. **TH 10120 Yannawa, Bangkok** Tel +66 2 2400656 mainbox@sunnyvalves.co.th www.sunnyvalves.co.th

Top Advance Enterprises Ltd. **TW Jhonghe City,Taipei Hsien (235)** Tel +886 2 2225 1718 support@auma-taiwan.com.tw www.auma-taiwan.com.tw

AUMA Vietnam Hanoi RO **VN Hanoi** +84 4 37822115 chiennguyen@auma.com.vn

### **Австралия**

BARRON GJM Pty. Ltd. **AU NSW 1570 Artarmon** Tel +61 2 8437 4300 info@barron.com.au www.barron.com.au

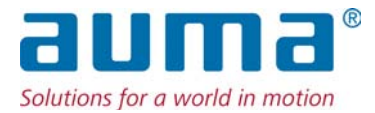

# **AUMA Riester GmbH & Co. KG**

P.O.Box 1362 **DE 79373 Muellheim** Tel +49 7631 809 - 0 Fax +49 7631 809 - 1250 riester@auma.com www.auma.com

# **Ближайший филиал:**

ООО ПРИВОДЫ АУМА **RU 141402 Московская область, г.Химки, квартал Клязьма 1Г** Тел. +7 495 221 64 28 Факс +7 495 221 64 38 aumarussia@auma.ru www.auma.ru

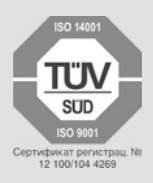

Y006.093/009/ru/3.13